## GOC

## **Art Directing VFX for Stylized Games**

**Jeremy Mitchell -** Double Fine **Shen-Ming Spurgeon -** Motiga **Bill Kladis –** Epic **Bryanna Lindsey -** Volition

## Microtalks!

●Real world examples from 4 projects covering a broad range of visual styles, each with their own techniques and subjects.

- ●4 Speakers
- $•11$  minutes each
- ●Time at the end for questions.

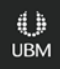

### **Motivations**

- VFX teams can be short staffed with an enormous scope of content to build.
- VFX often left to self-direct. Detailed concept art is rare.

●Games with a more realistic visual style have their own unique challenges, but the artistic path to success is often clear.

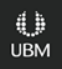

## Introductions

**Jeremy Mitchell -** Double Fine **Shen-Ming Spurgeon -** Motiga **Bill Kladis -** Epic **Bryanna Lindsey -** Volition

## GDC

#### **Jeremy Mitchell -** Double Fine

#### **Jeremy Mitchell Senior VFX Artist Double Fine Productions**

●Making VFX for games for 10 years ●Double Fine, id, Raven

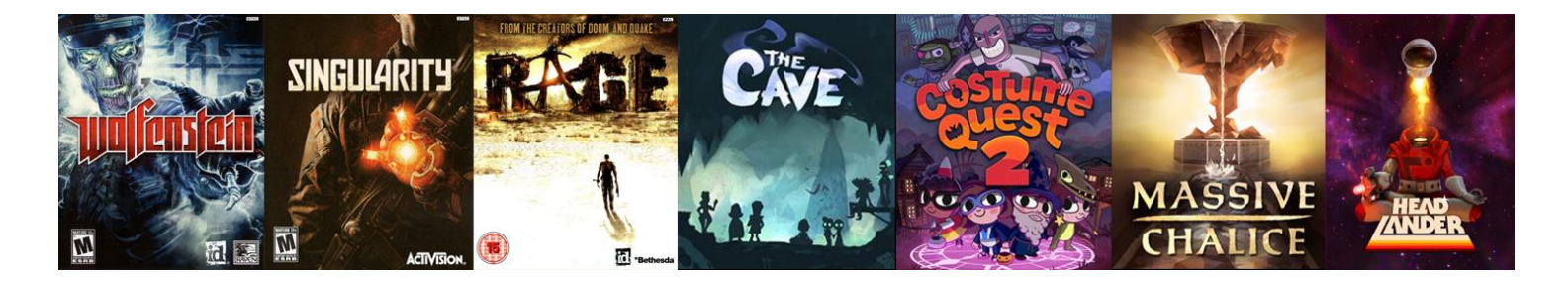

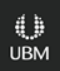

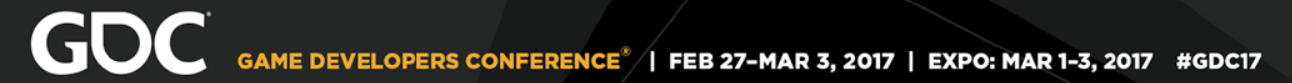

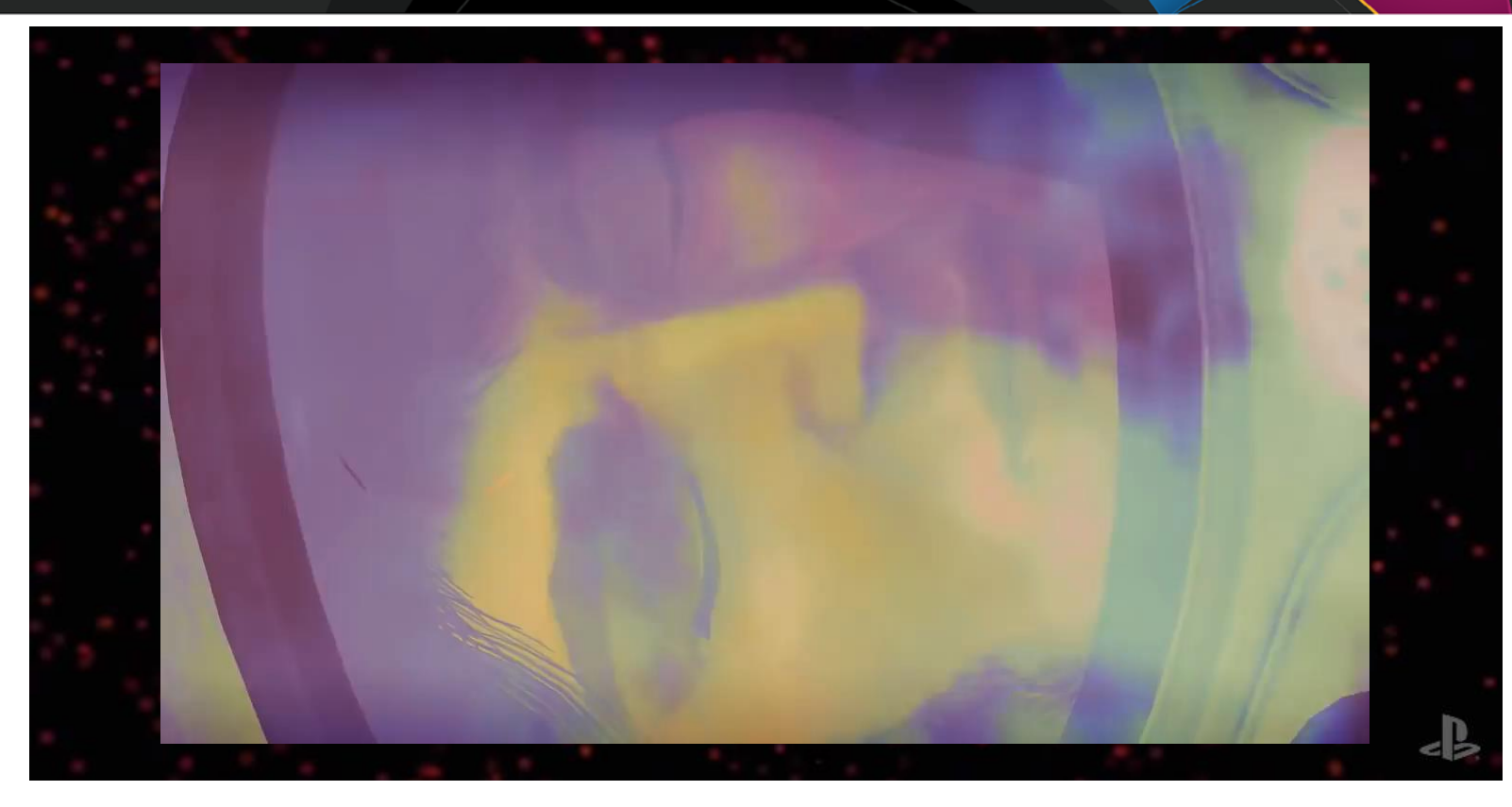

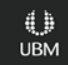

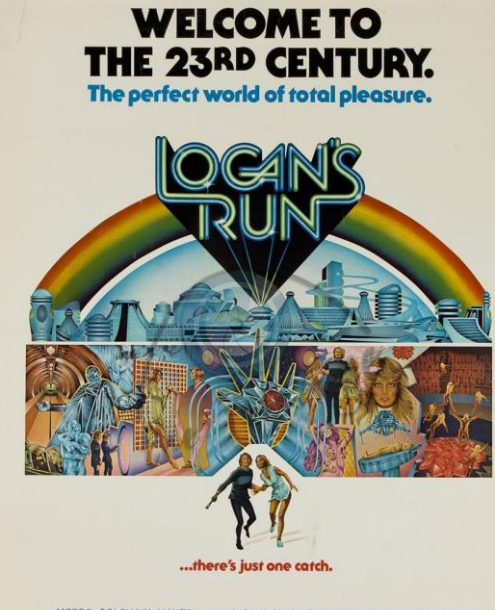

 $\begin{array}{c} \textbf{METRO-GOLDWNN-MAYER}\textit{presents A SAUL DAVID PRODUCTION} \textit{``LOGANS RUN''} \\\textit{starting MICHAEL YORK ``JENNY AGUTTER} \textit{·RICHARD JORDOAN-FOSCOE LEE BROWNE} \\\textit{FARRAH FAWOETT-MAJORS & PETER USTINOV - Screendry by DAVD ZELAG COODAN AN 8880 on the nonrel-OGEN SURLUM DCHING OUDNIMIM F. NOL MAVs and EERRE CLAYTON -JERRY GOLDSMITH - PreducyAN DUMO - Dineedety MICHAEL ANDERSON F. These is a more necessary to be a more necessary to be$ MGM **Committee With Artists** 

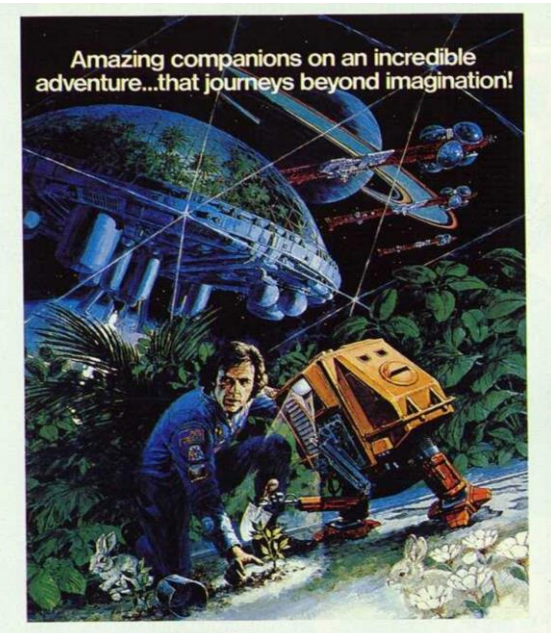

#### "sikant running" **Bruce Dem** . Cliff Potts . Ron Rifkin . Jesse Vint SAVIN BAEZ HEGMAARING CHEMIC WASHBURN & MIKE CIMINO and STEVE BOCHOD DOUGLAS TRUMBULL<br>JOAN BAEZ HET BRUGH MICHAEL GRUSKOFF - A MOVAL GRUSKOF / DOUGLAS TRUMBULL PRODUCTON  $\boxed{\textbf{G} \mid \textbf{u} = \textbf{u} \mid \textbf{u} \mid \textbf$

**CLALT DISNEP** The BLACK

> d D **UBM**

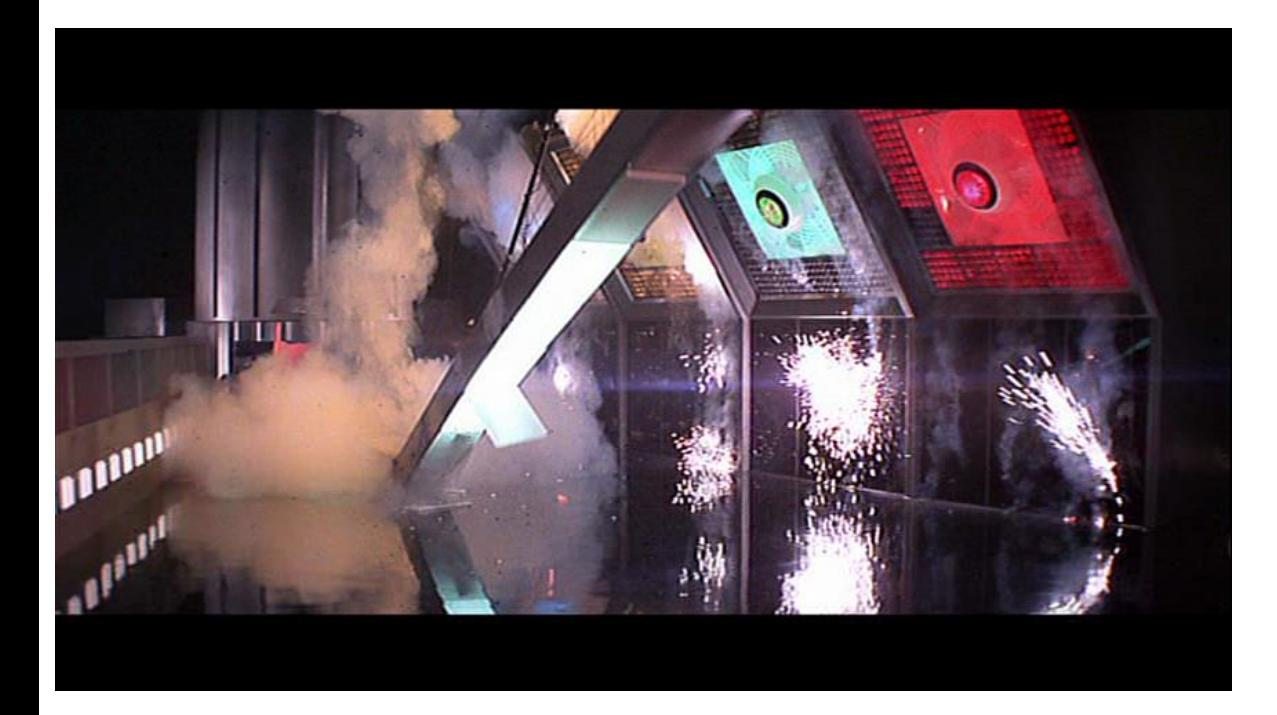

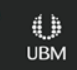

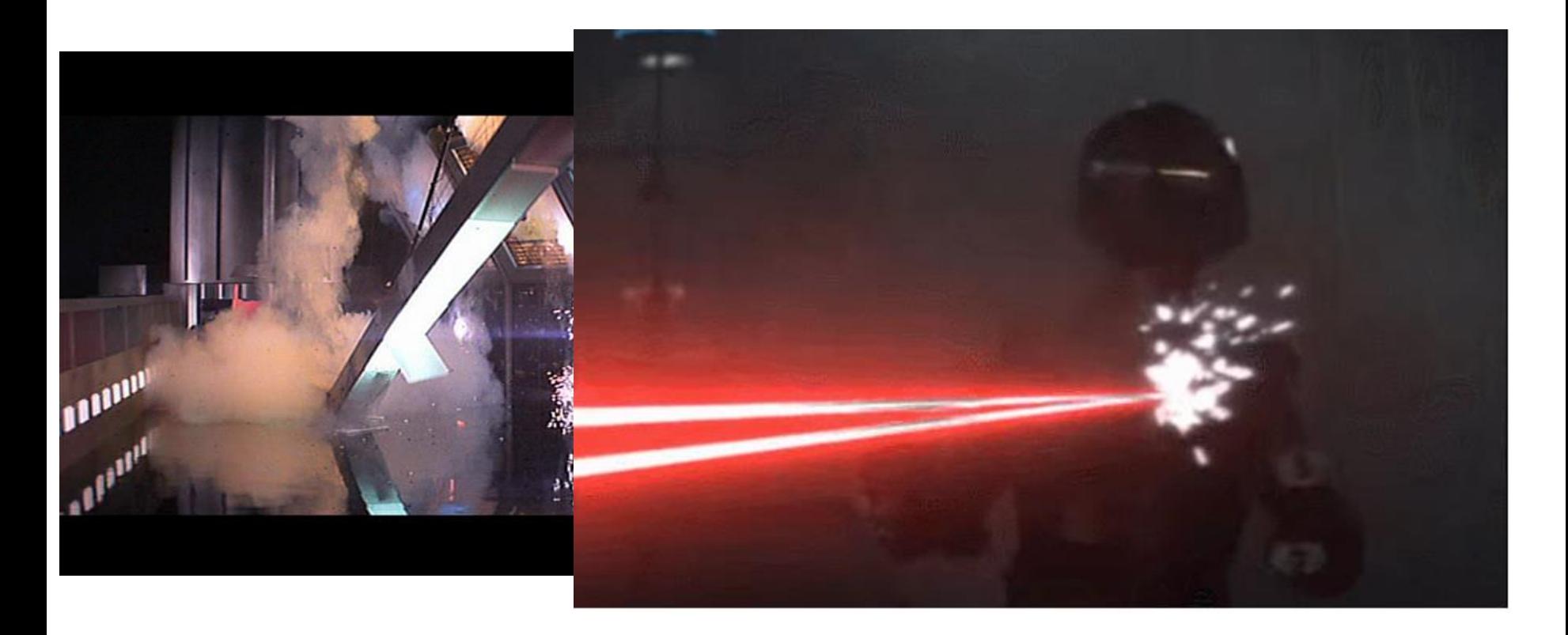

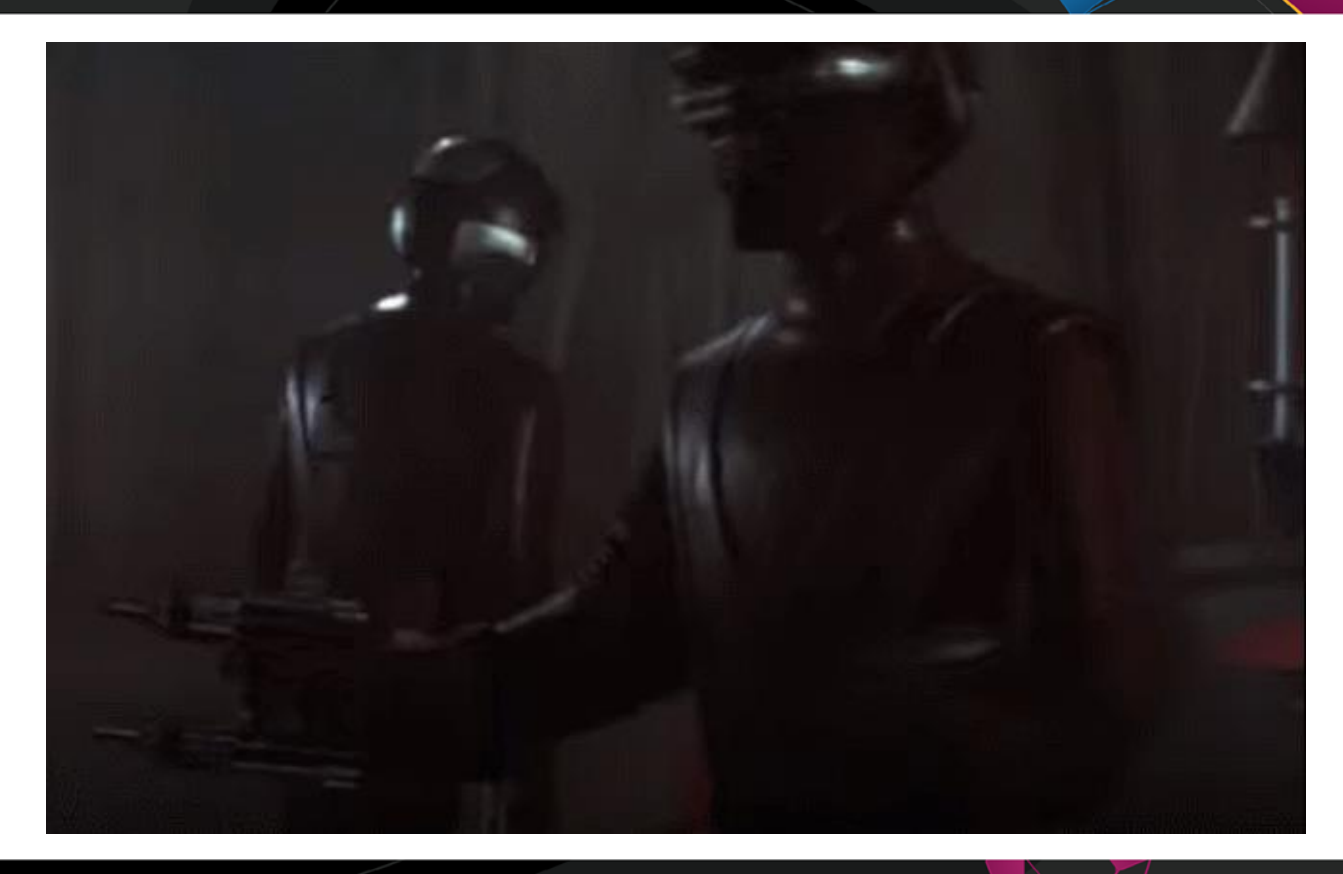

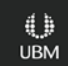

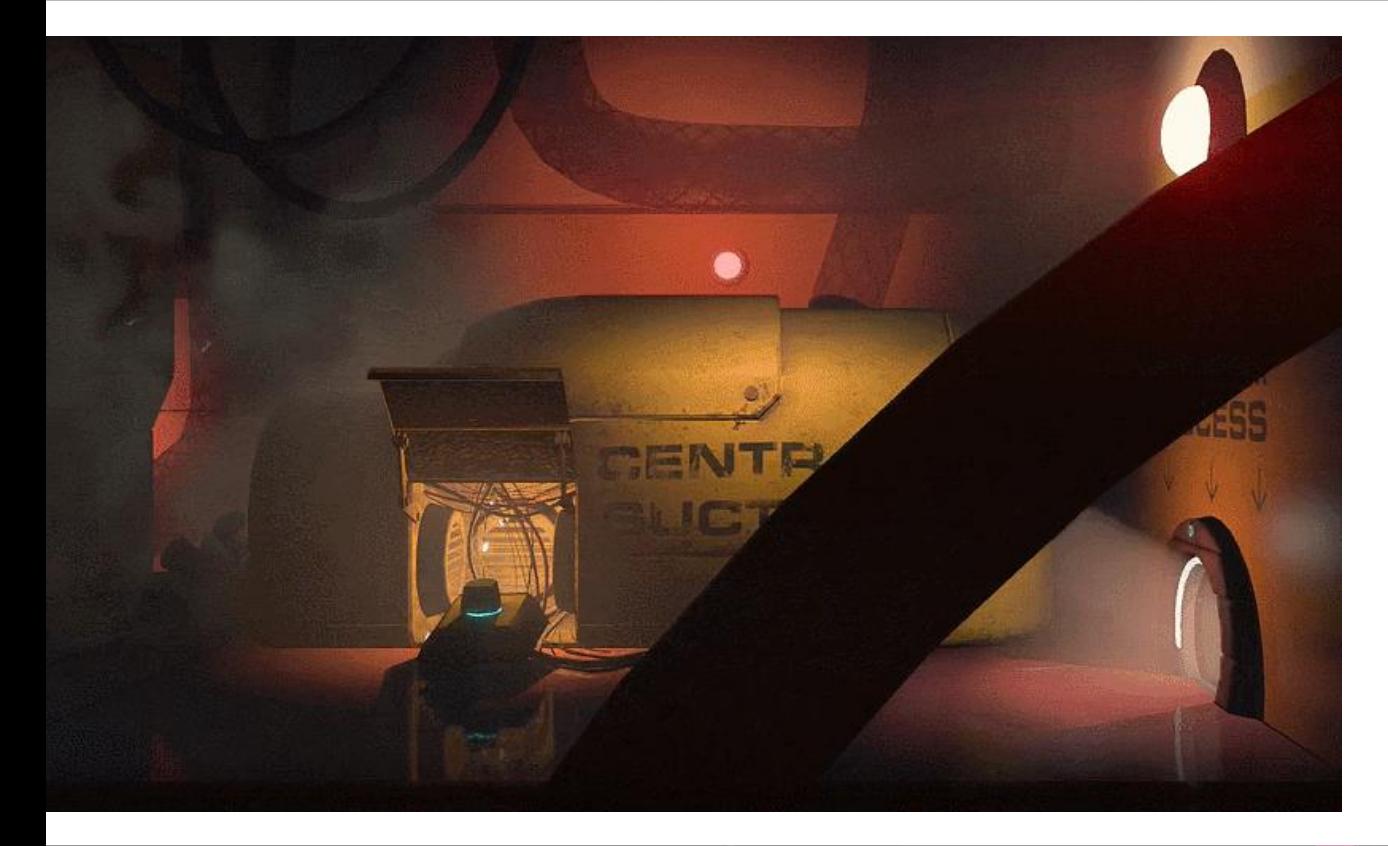

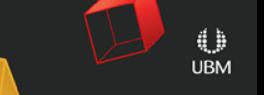

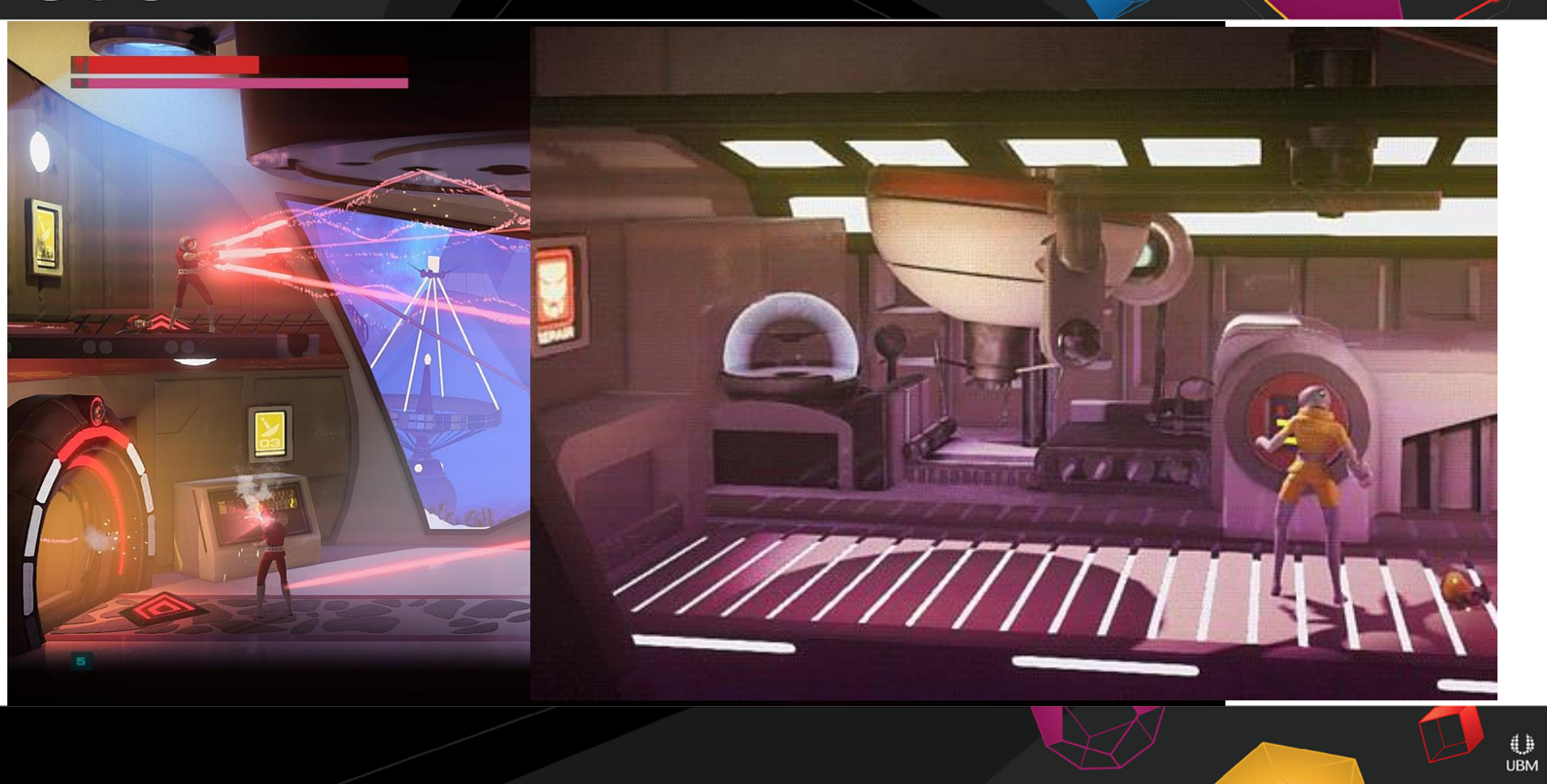

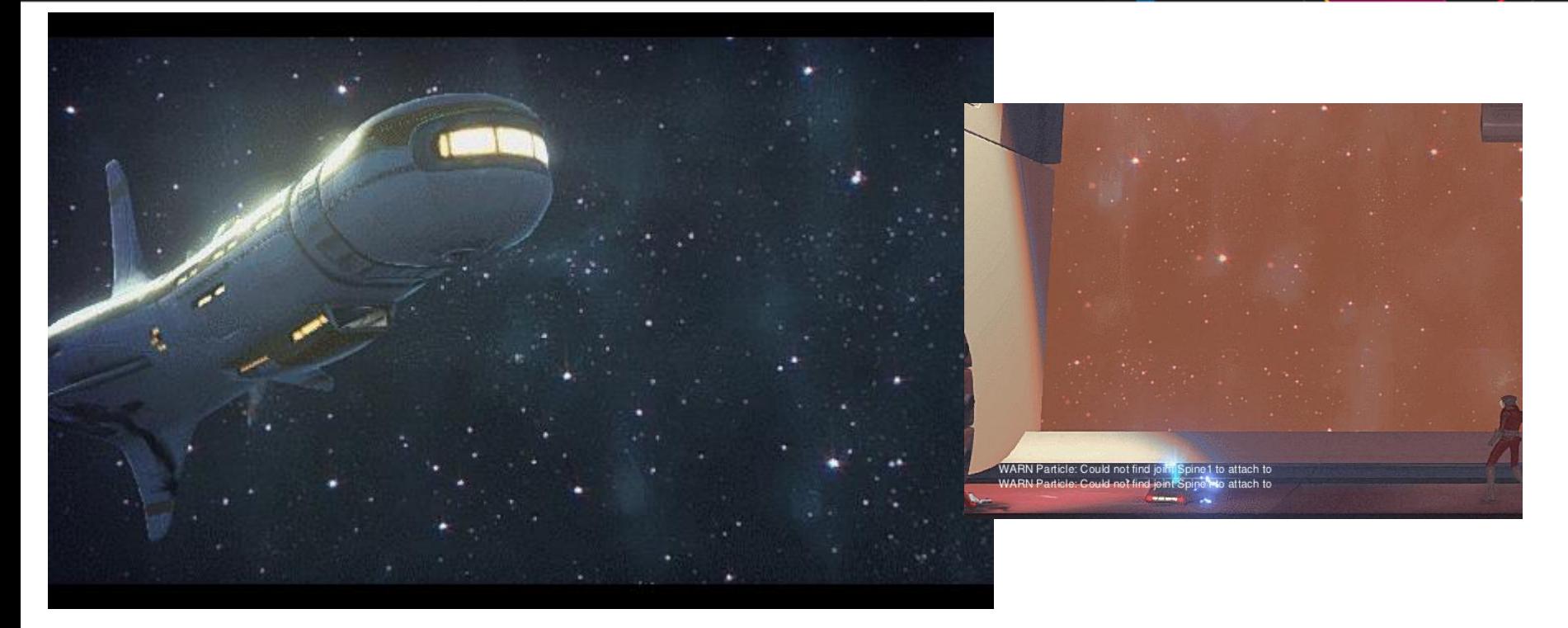

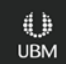

# *BAD ANIMATION*

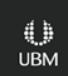

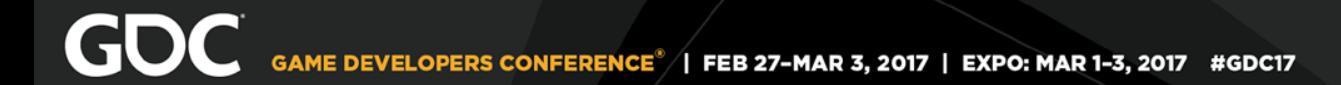

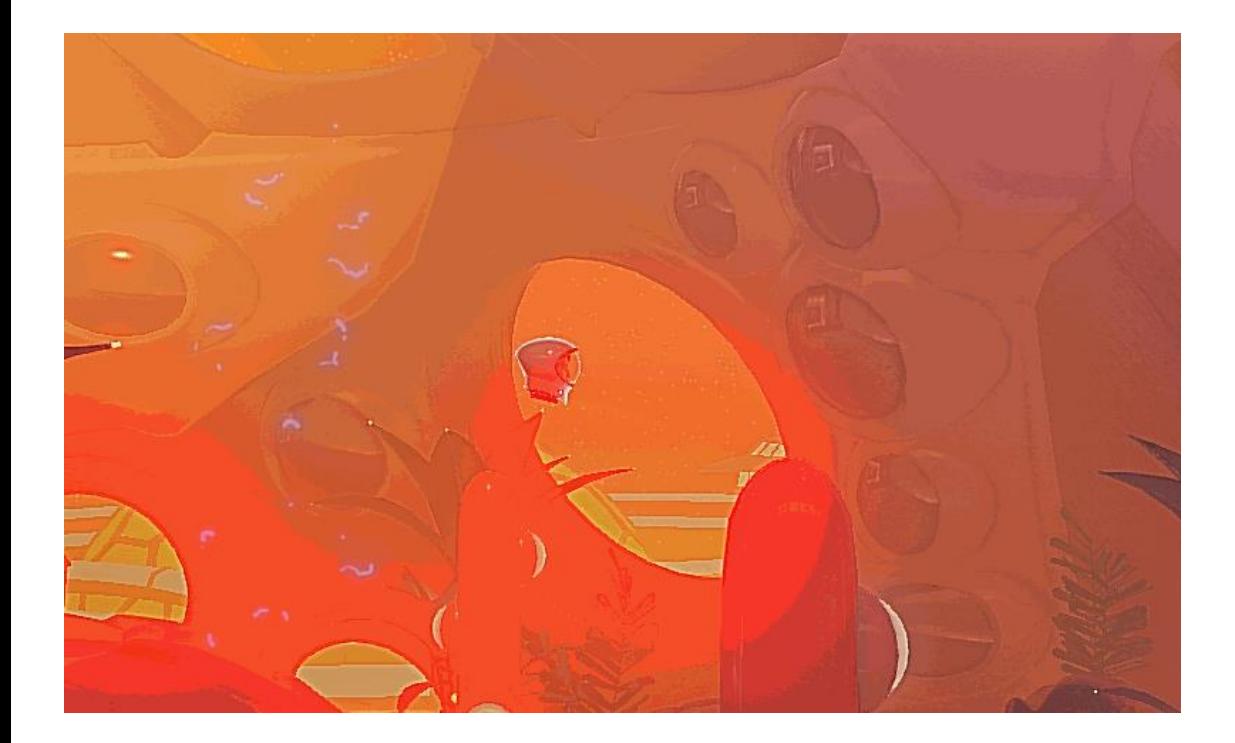

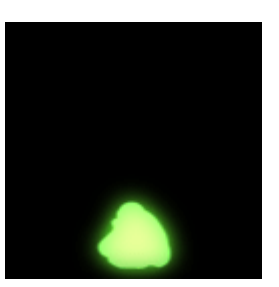

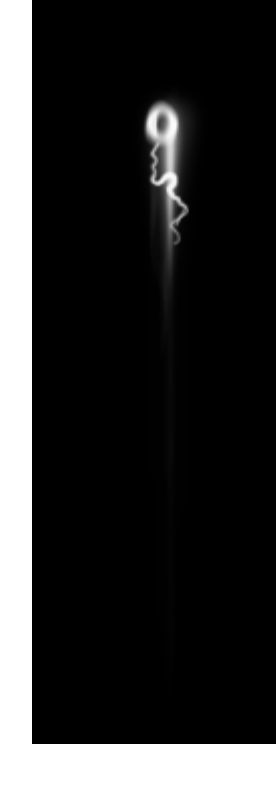

 $\begin{array}{c} \bigoplus \limits_{\mathsf{UBM}} \end{array}$ 

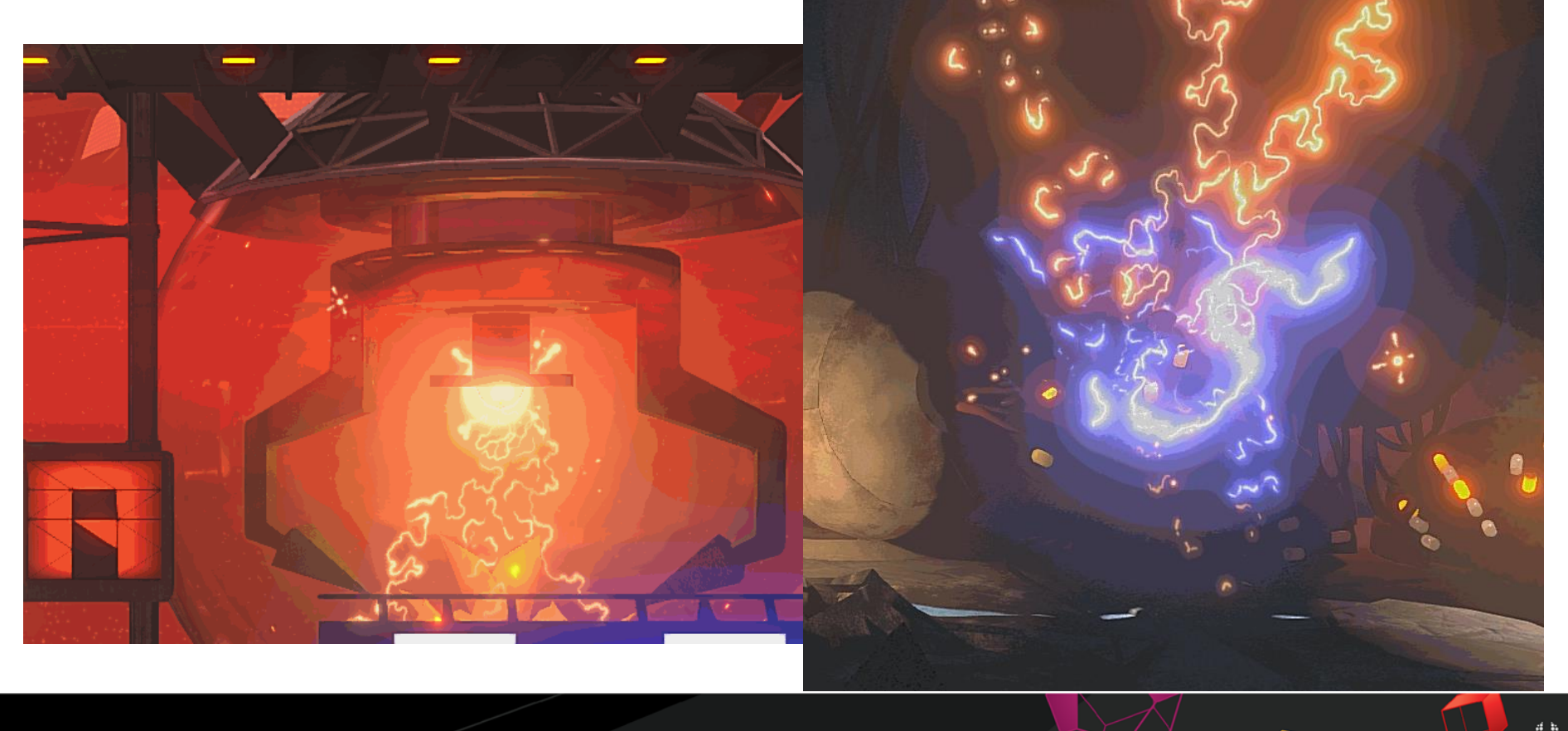

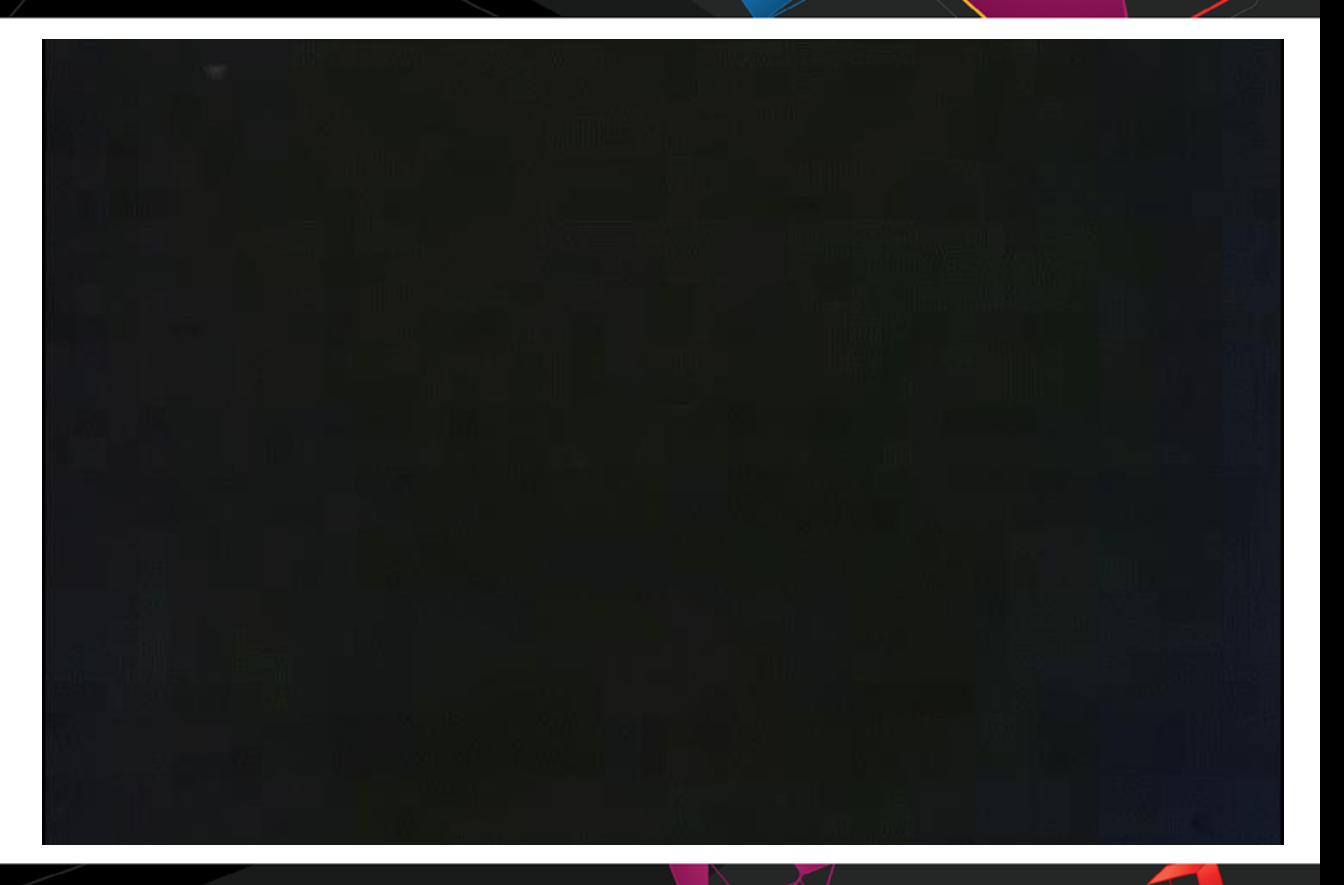

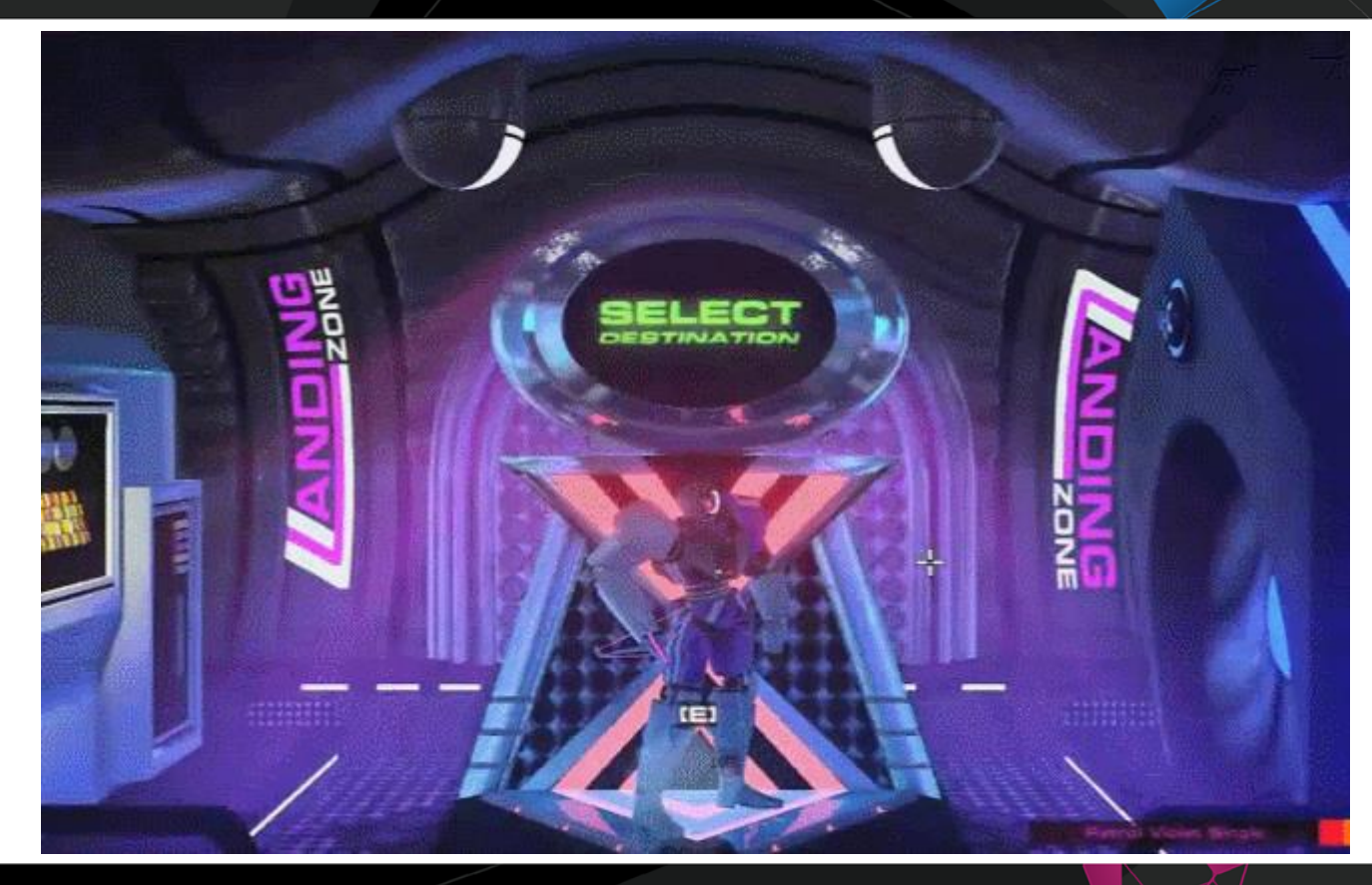

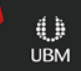

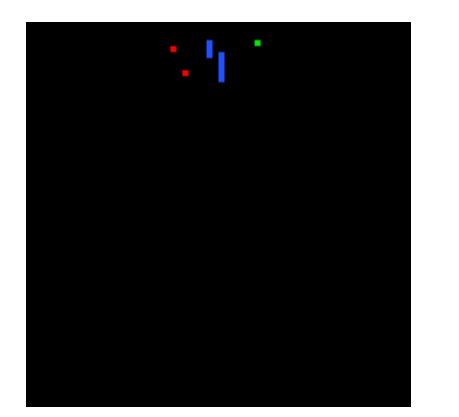

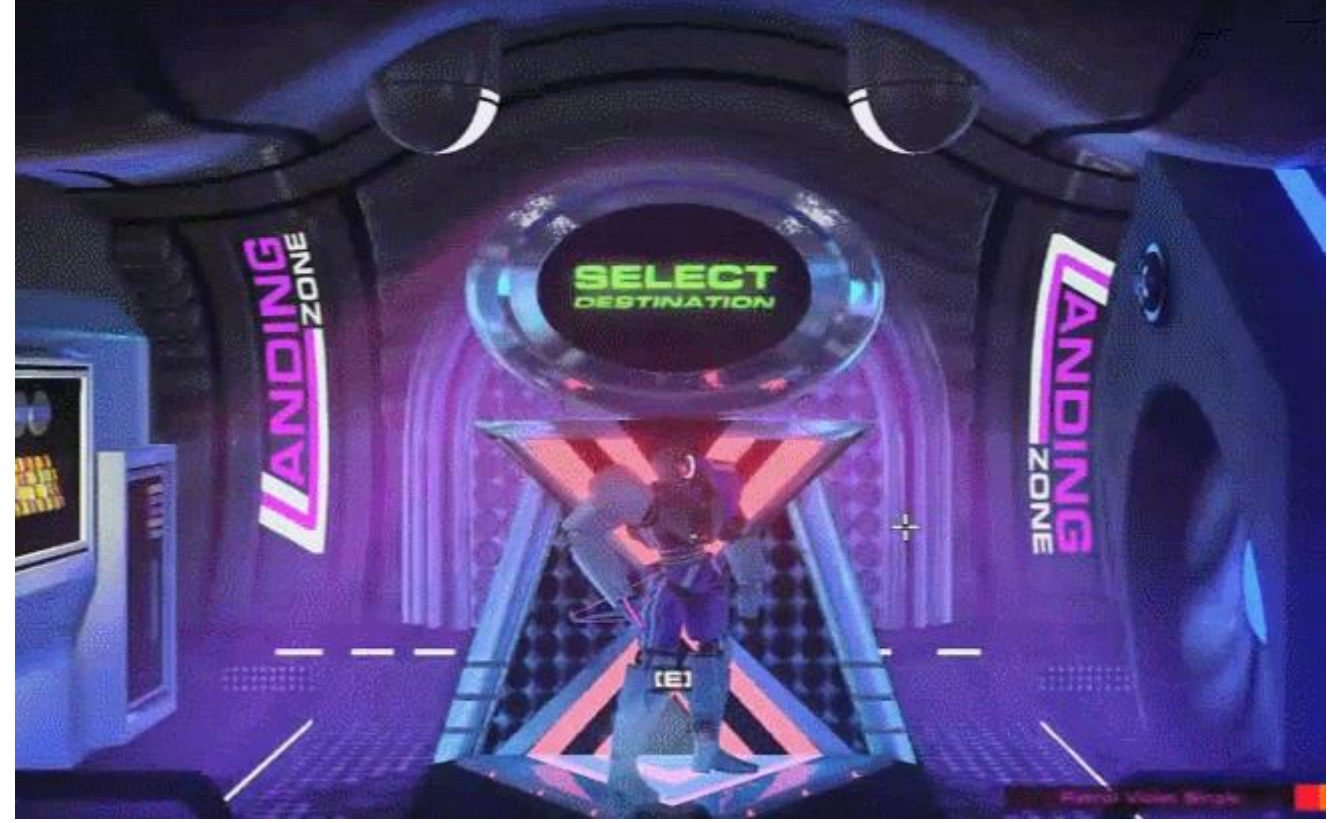

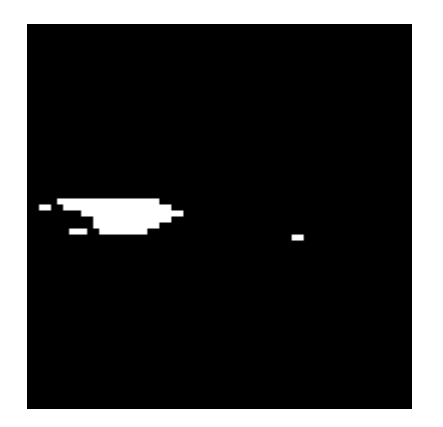

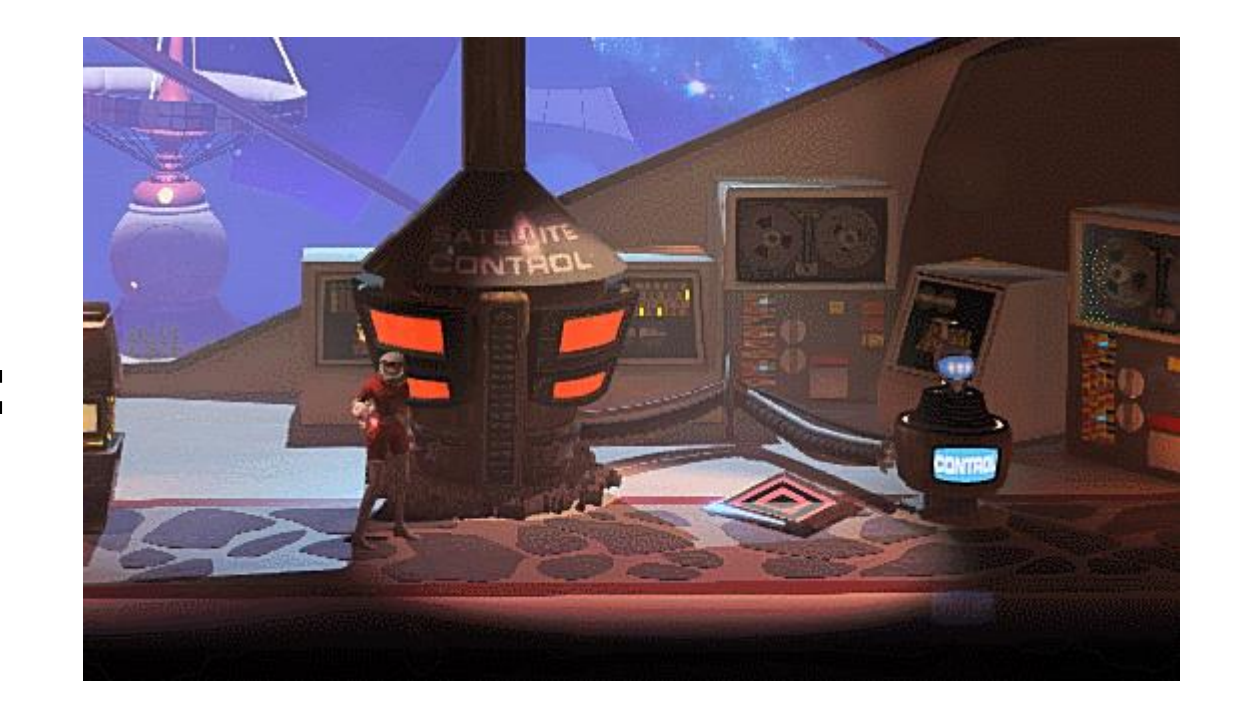

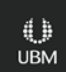

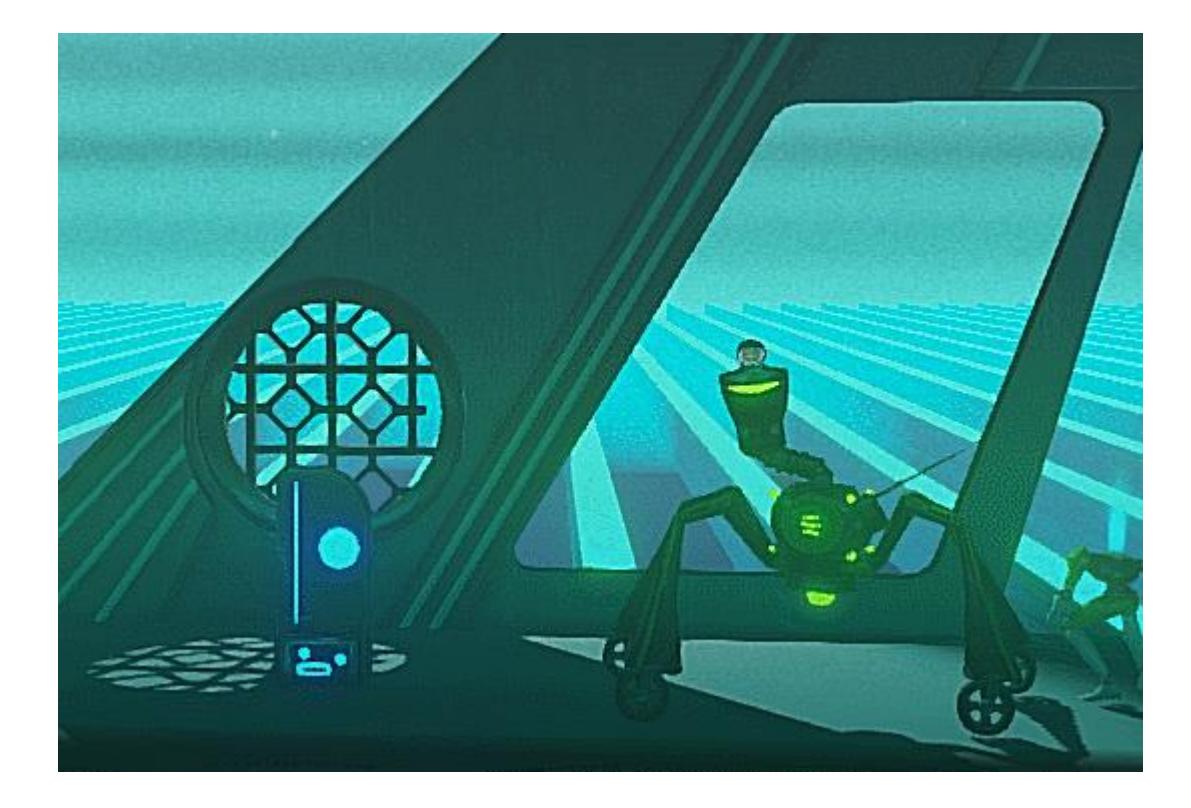

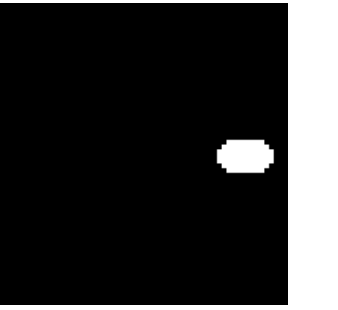

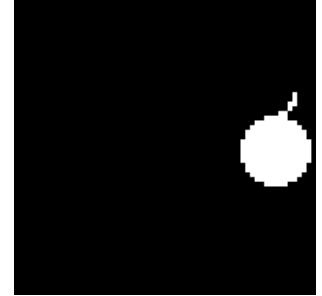

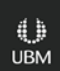

## Screen Space Effects

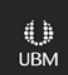

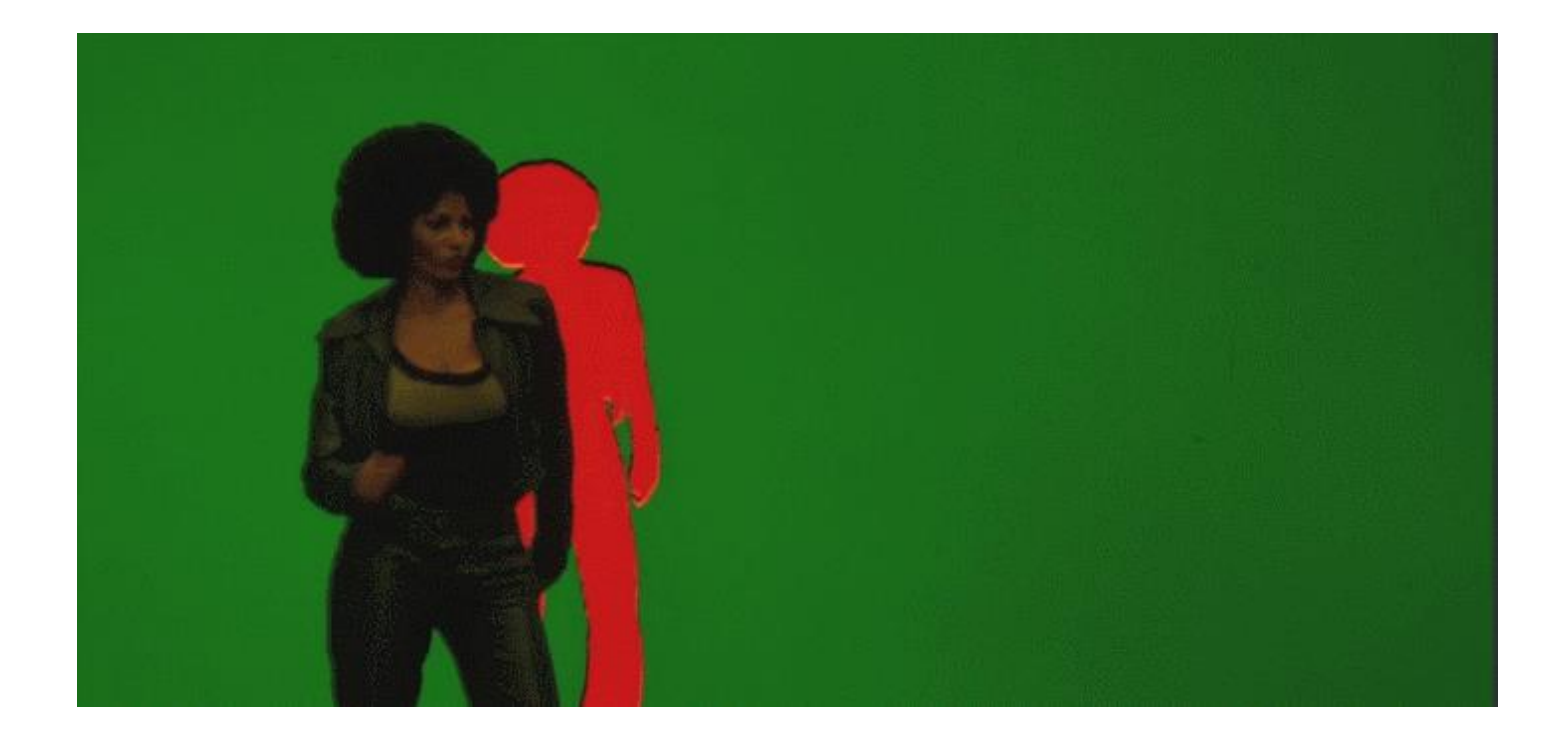

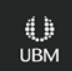

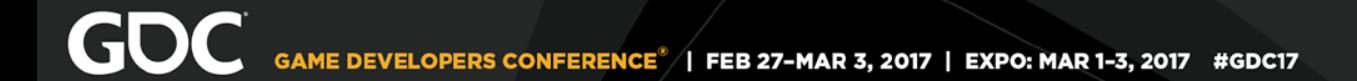

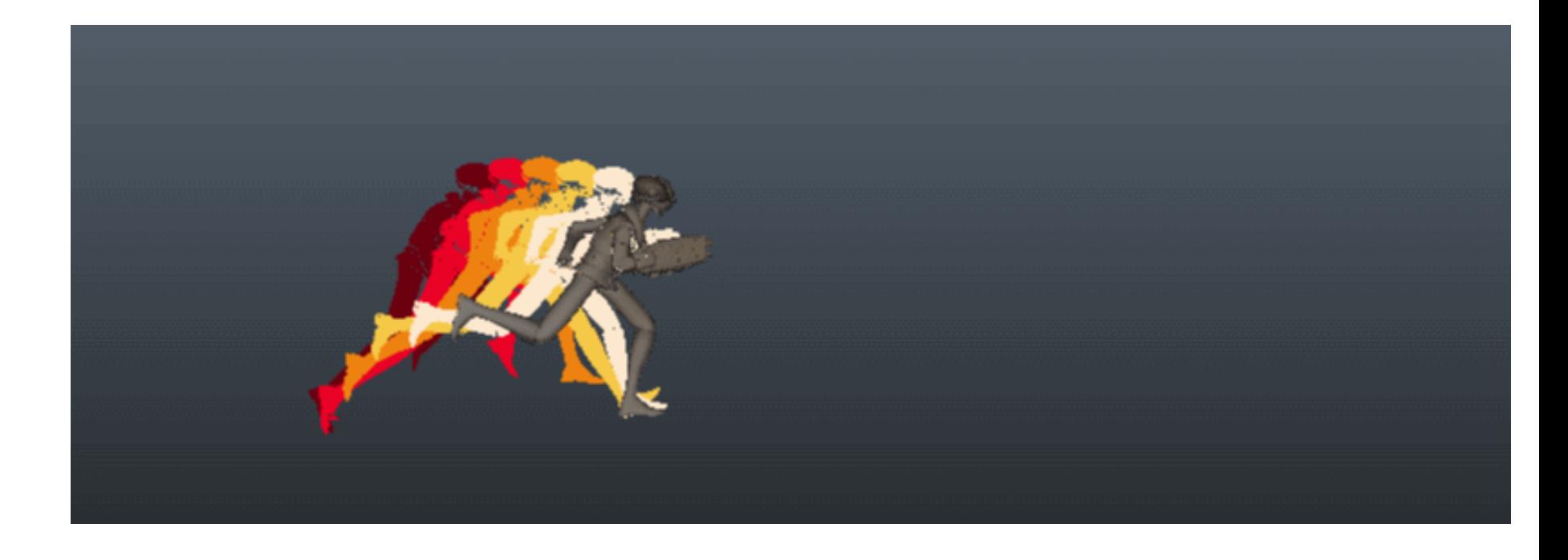

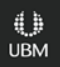

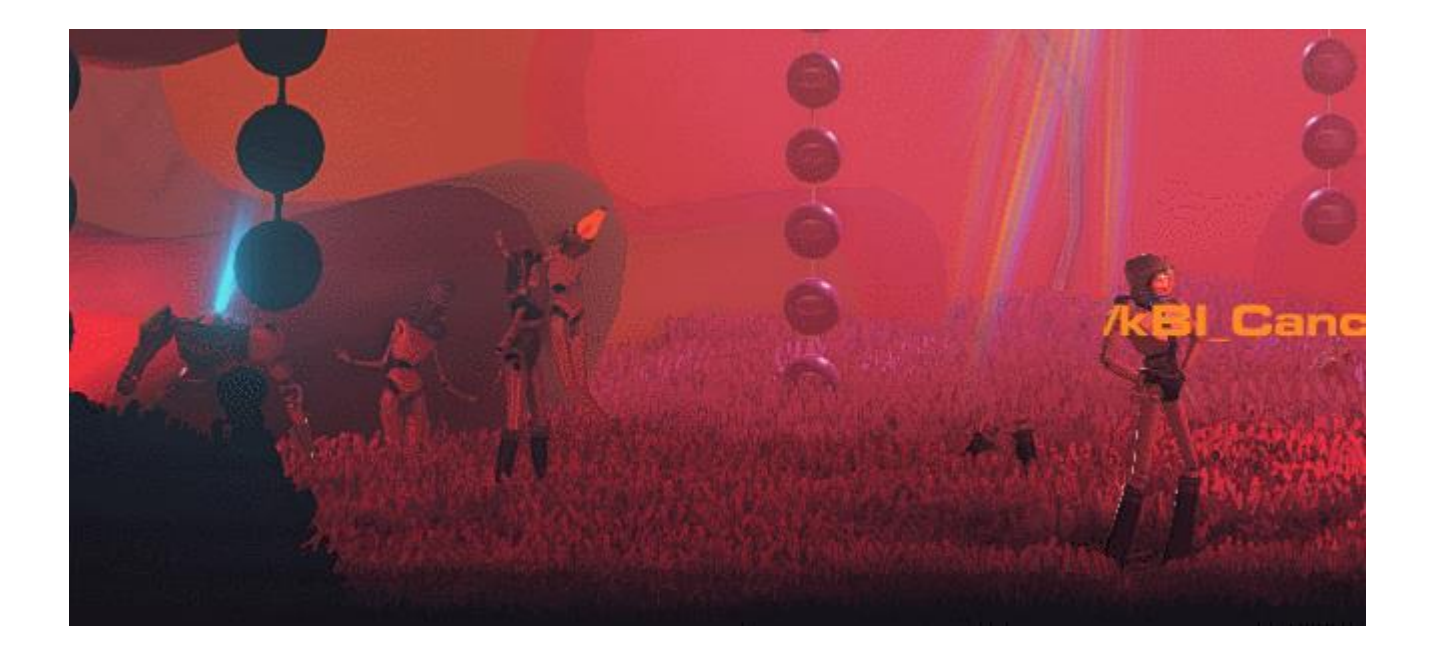

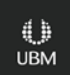

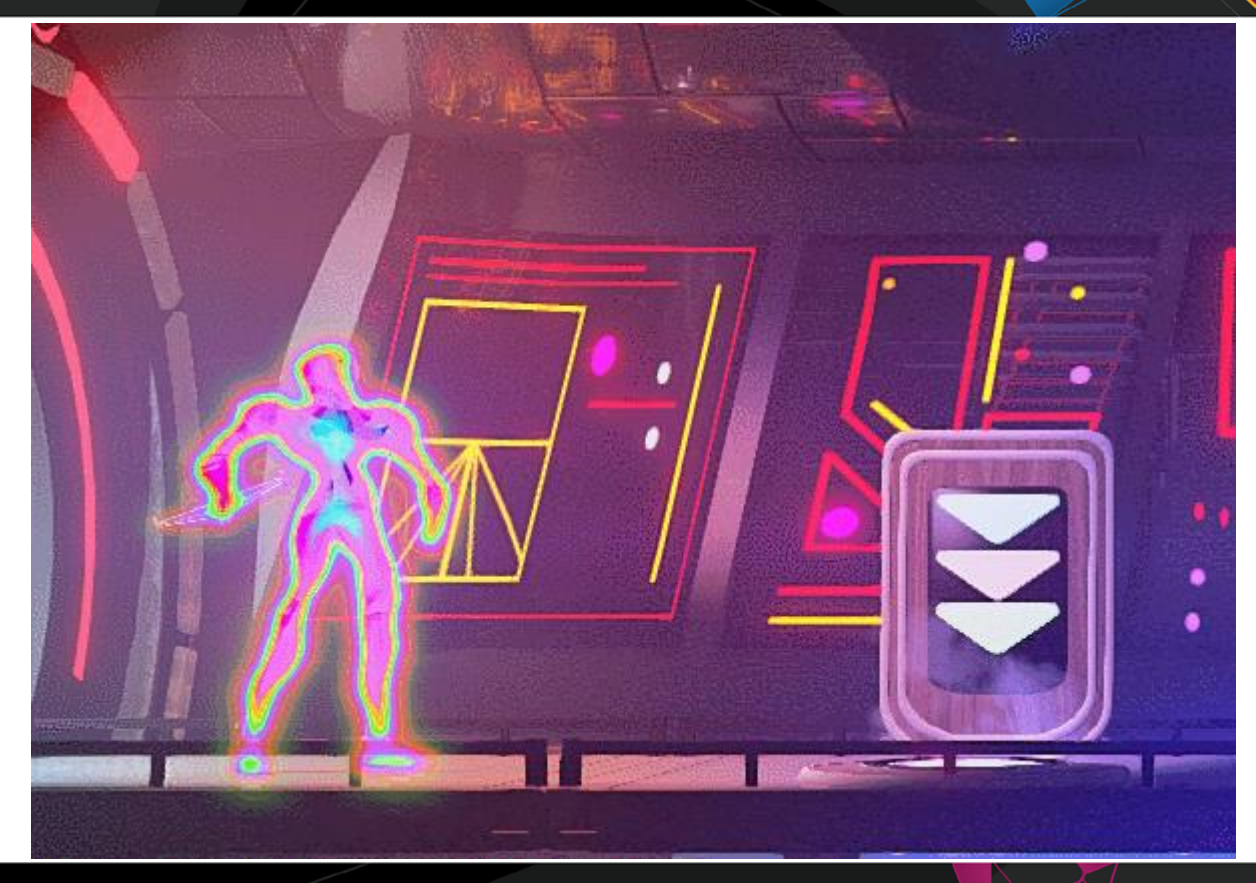

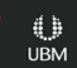

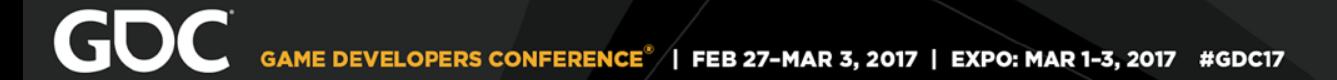

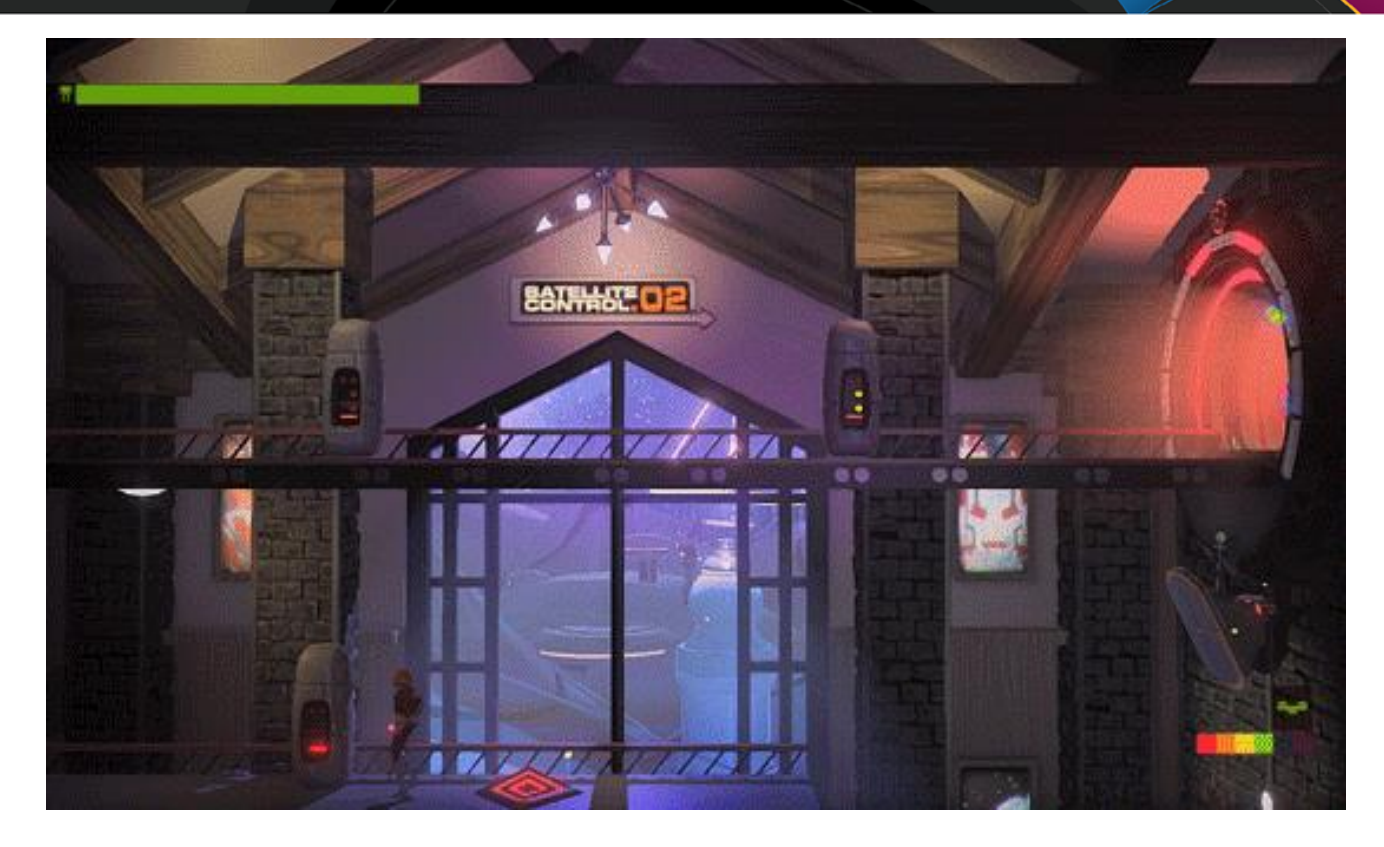

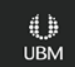

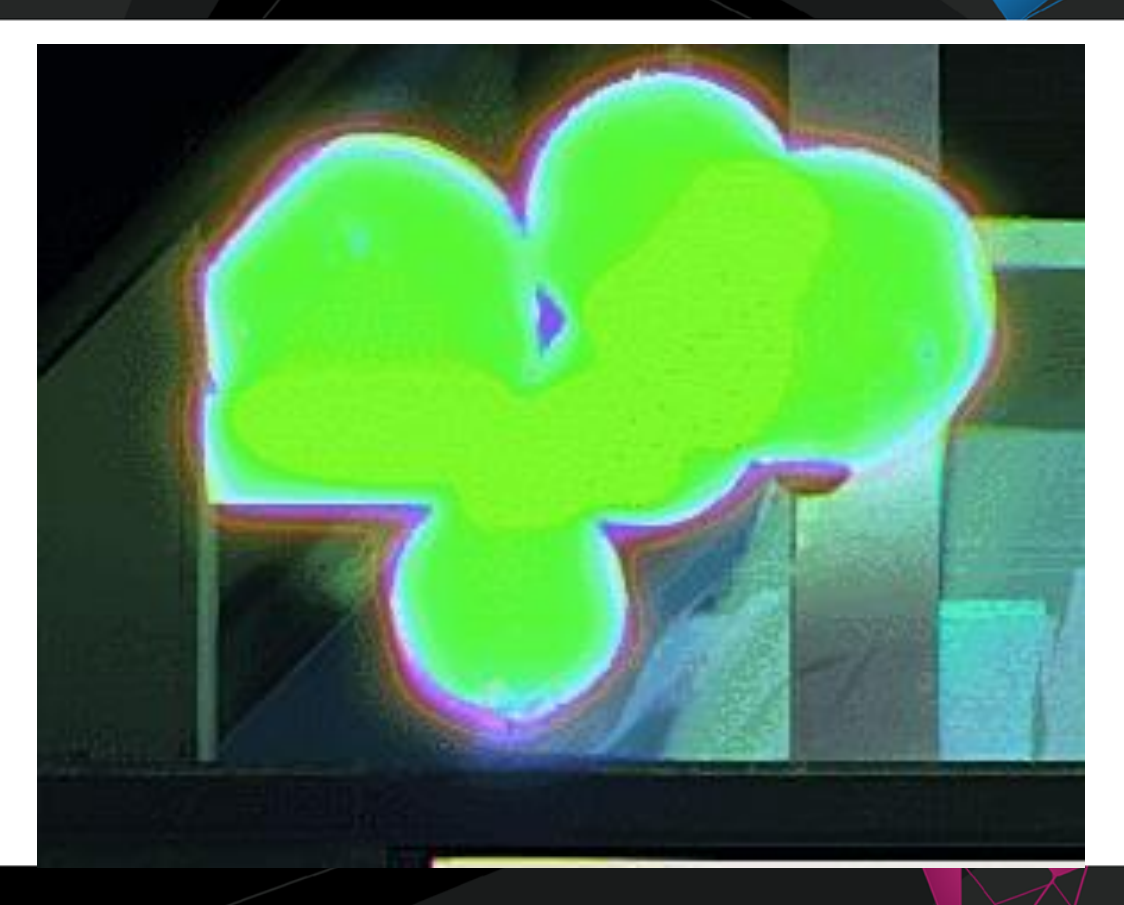

 $\begin{array}{c} \bigoplus \limits_{\mathsf{UBM}} \end{array}$ 

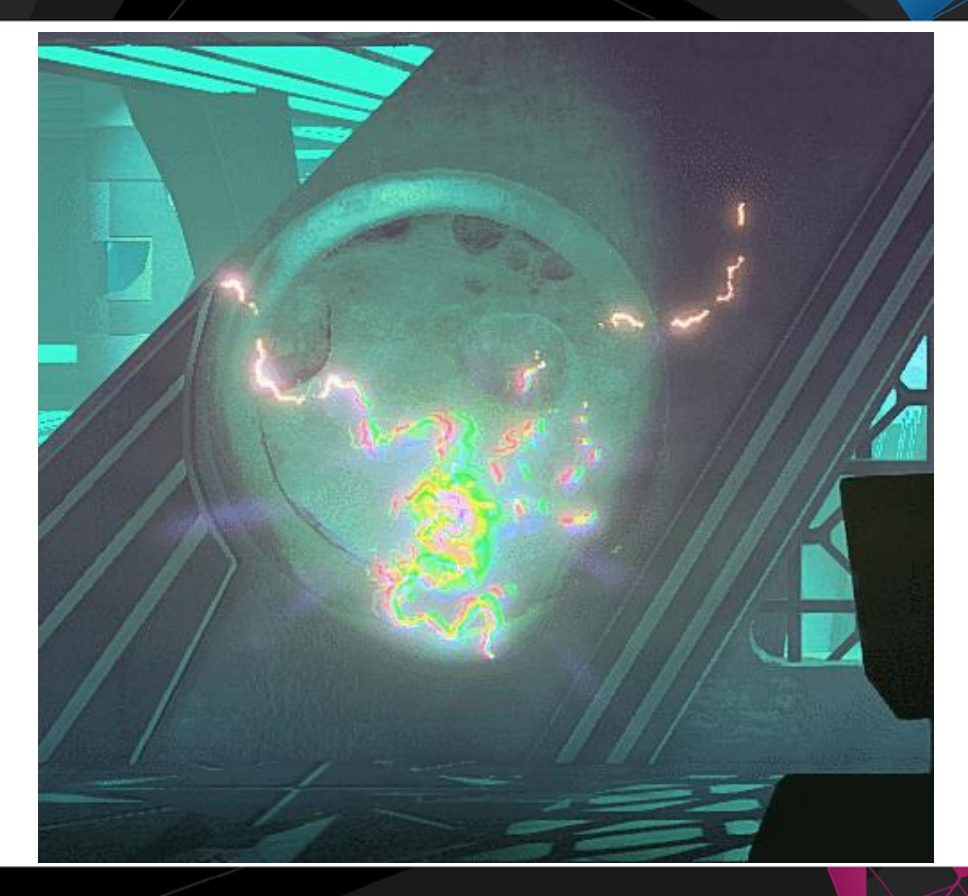

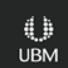

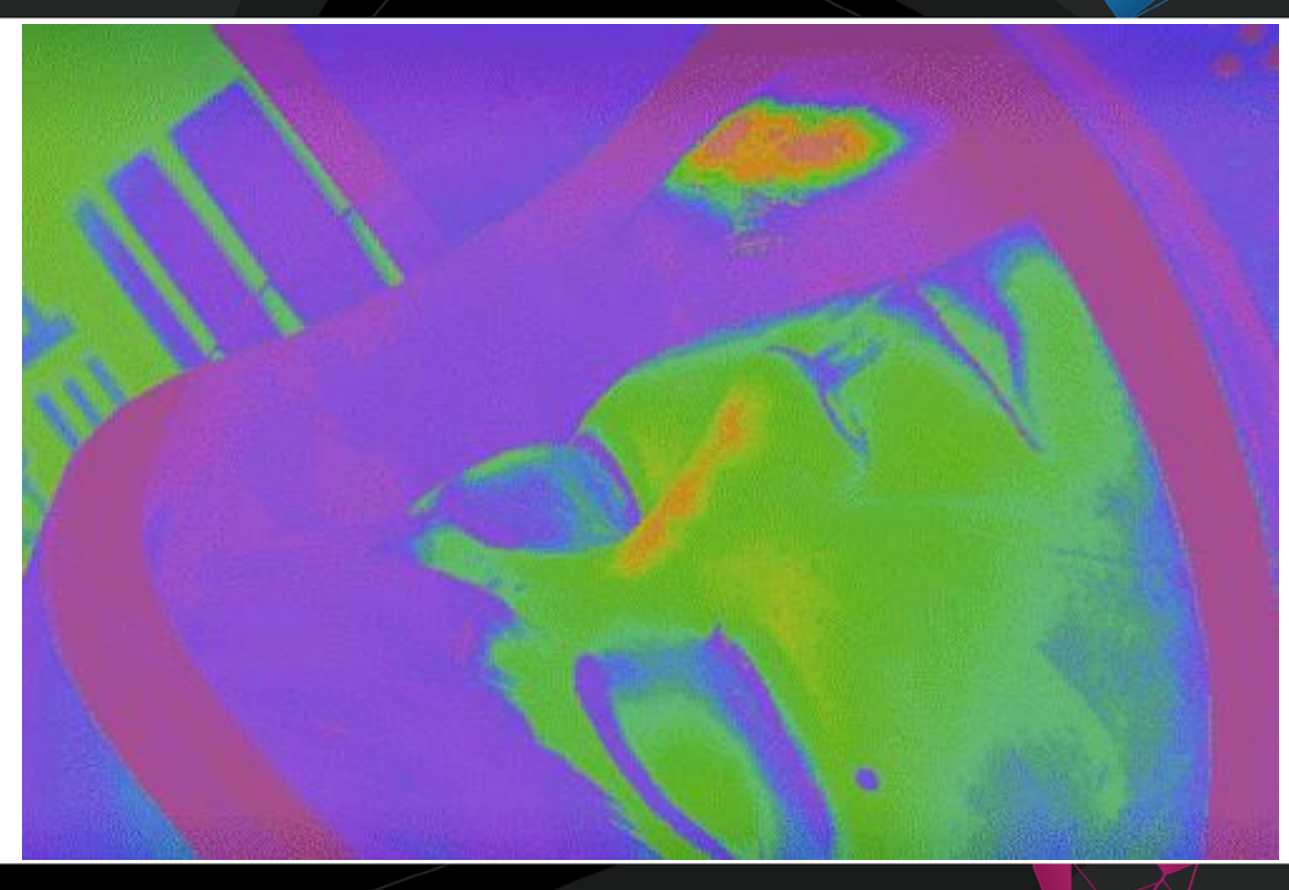

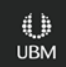

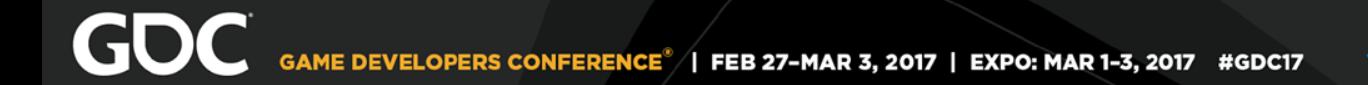

### Final thoughts

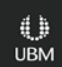

## GOC

## **Art Directing VFX for Stylized Games**

Shen-Ming Spurgeon *Senior FX Artist , Motiga, Inc.*

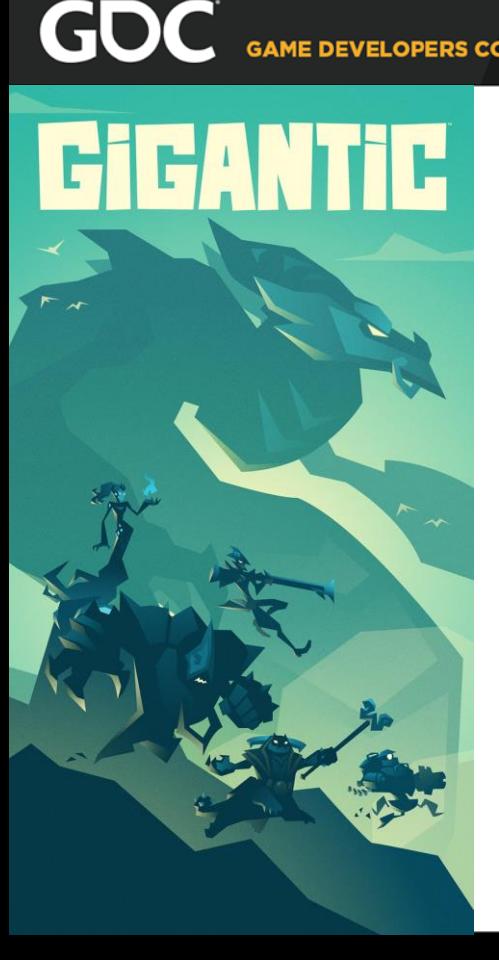

## **What is Gigantic?**

A MOBA and third-person shooter with 5-on-5 PvP action

- CHOOSE from a huge roster of unique heroes with fantastical weapons and abilities
- FIGHT against enemy teams, summoning incredible creatures to combat the foe
- POWER UP your Guardian before your enemy does
- GO GIGANTIC with your fully powered Guardian to ensure victory

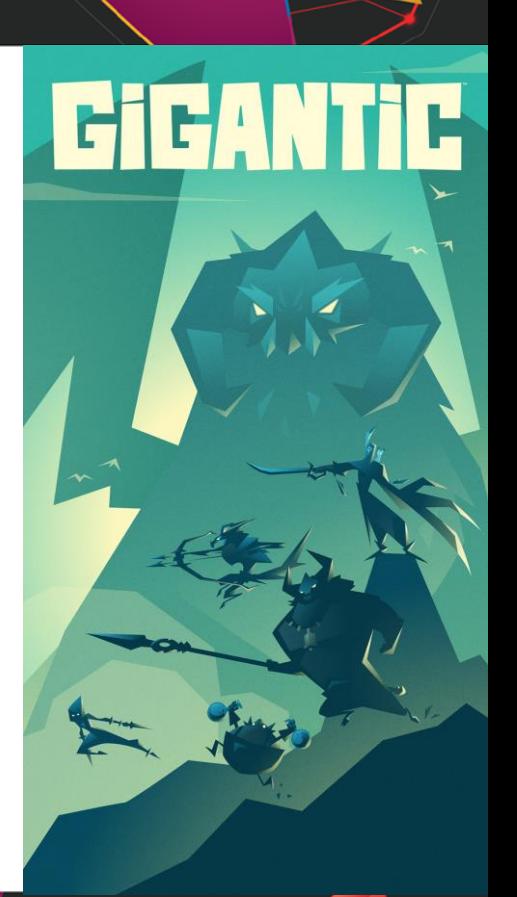

## **PERSONALITY**

## **REALISM**

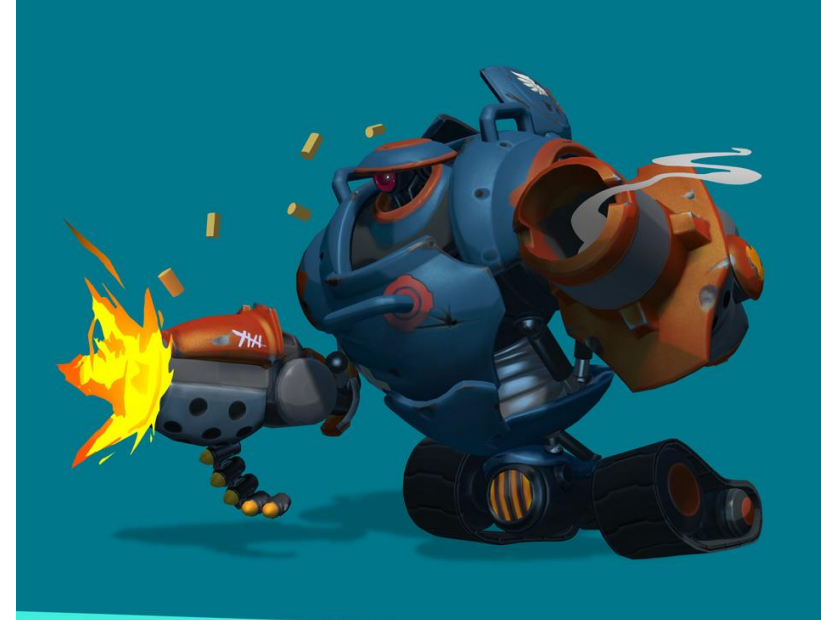

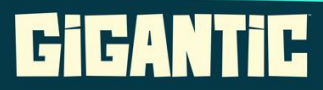

**HK-206** 

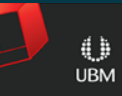

## **1)Shapes 2)Anatomy**

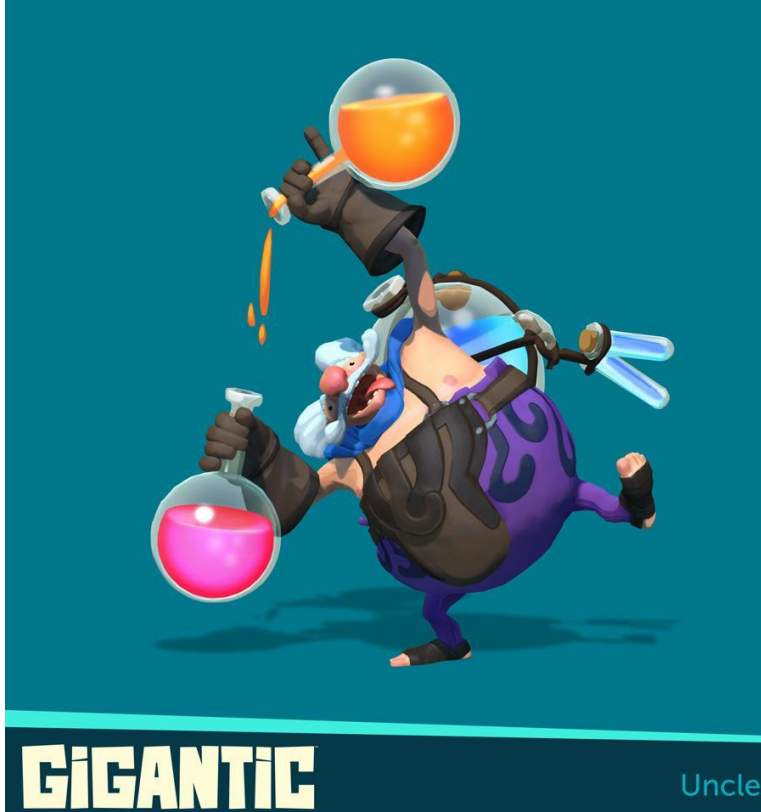

**Uncle Sven** 

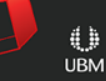
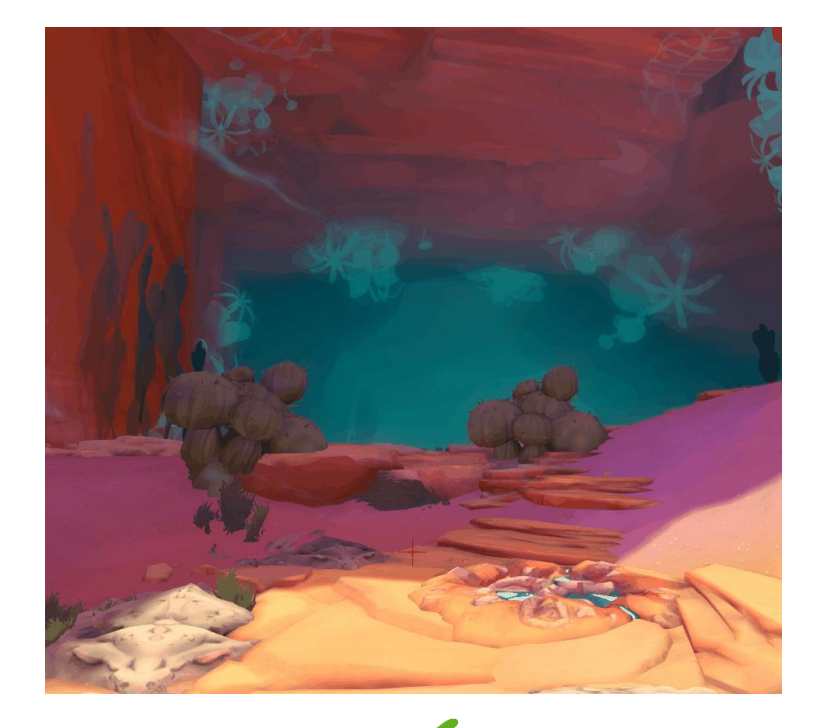

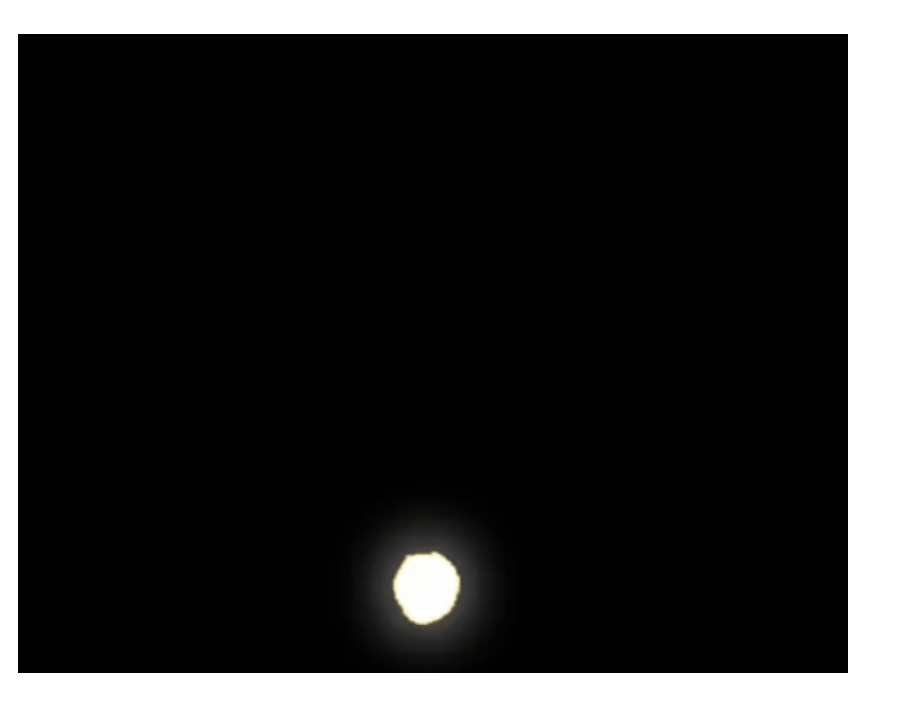

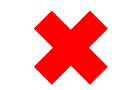

 $\begin{array}{c} \bigoplus \limits_{\mathsf{UBM}} \end{array}$ 

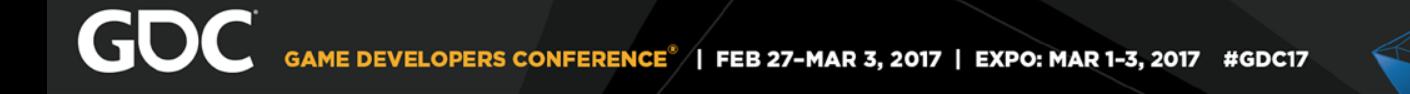

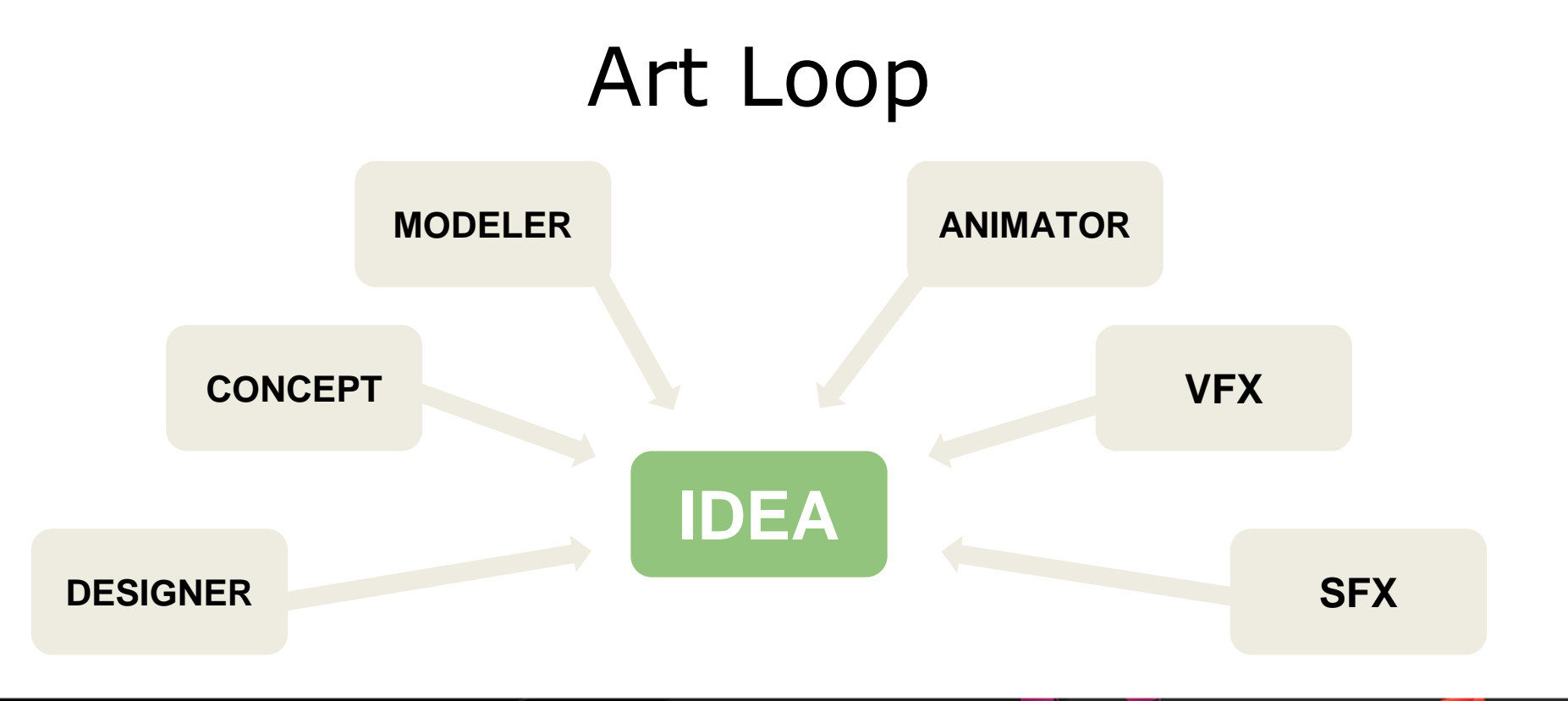

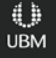

GoGigantic.com @GoGigantic

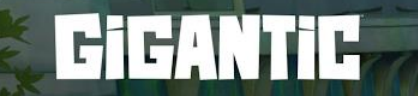

# **PROCESS**

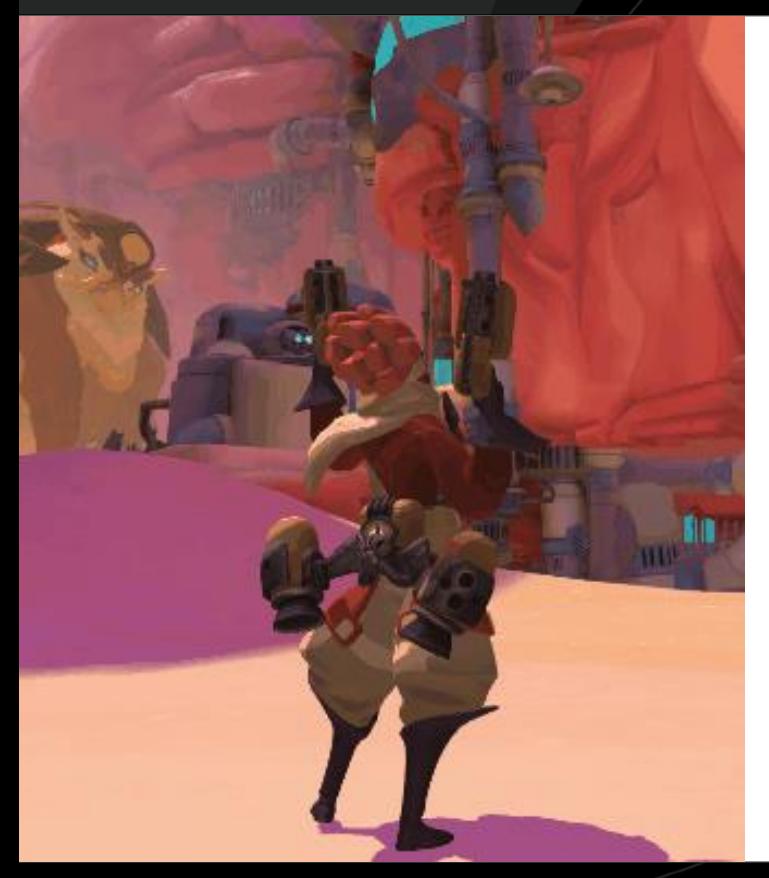

#### **Beckett**

- Professional Adventurer
- Former test pilot
- Makers her own equipment

Armed with...

- Machine Pistols
- **Cannon**
- **Grenade**
- **Jetpack**

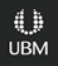

#### Exploratation

- ●Personality?
- ●Attitude?
- ●Plays well with others?

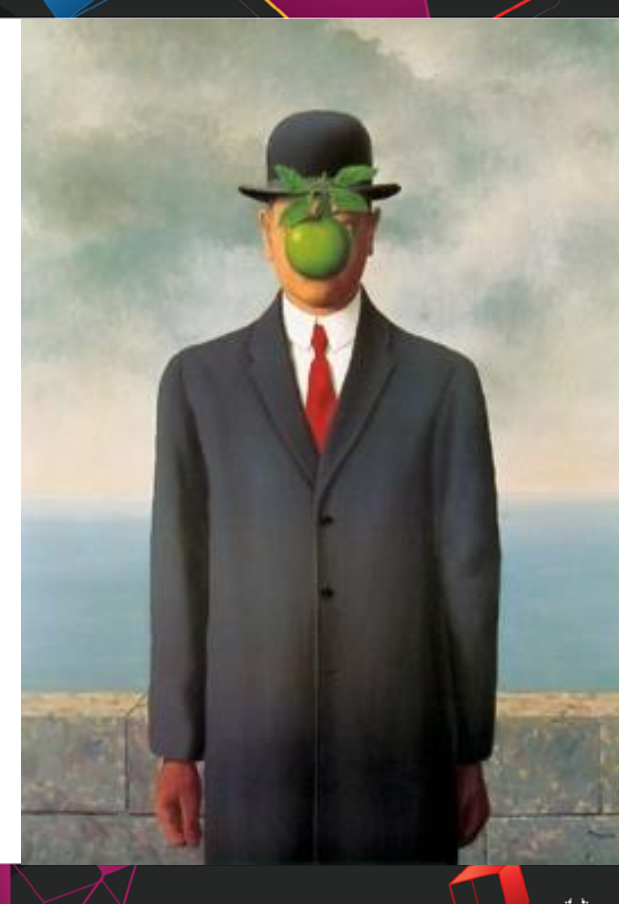

#### Exploratory Goals (vs. Designers) What kind of weapons do they have?

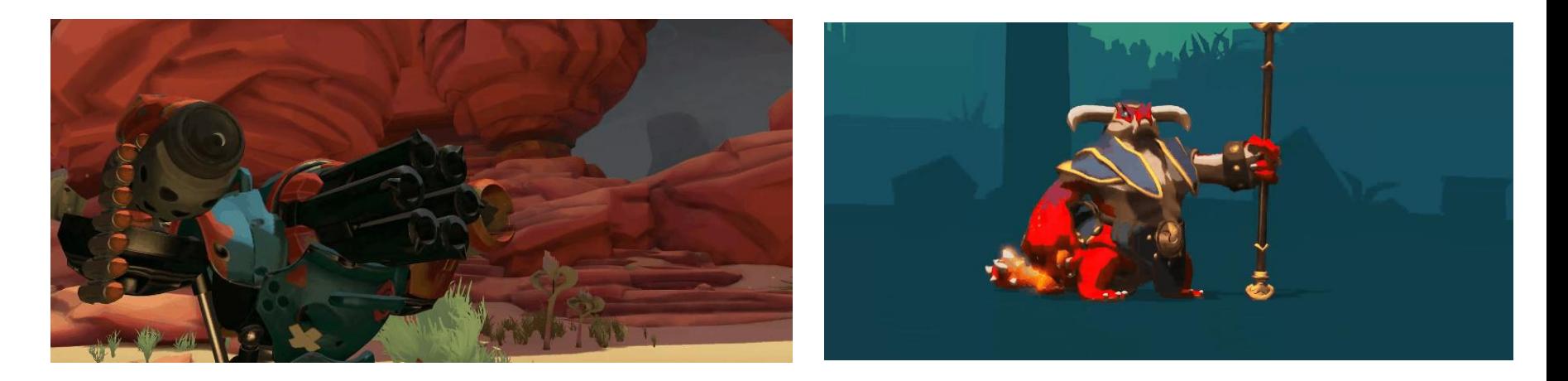

#### **HK-206 Beckett**

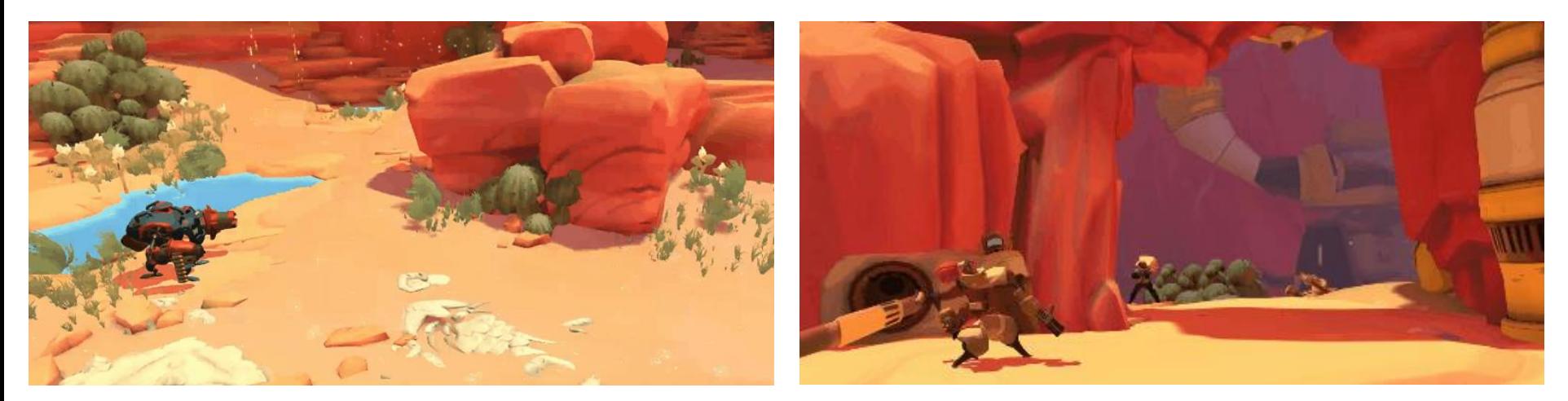

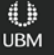

#### Exploration

• Who is this character? •What does the weapon do? • What is the unique visual language for them?

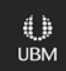

# **GO RESTRICTIONS**

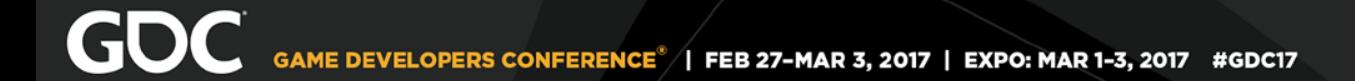

#### **Gigantic FX Tools**

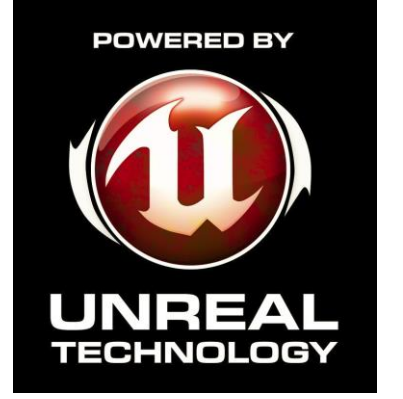

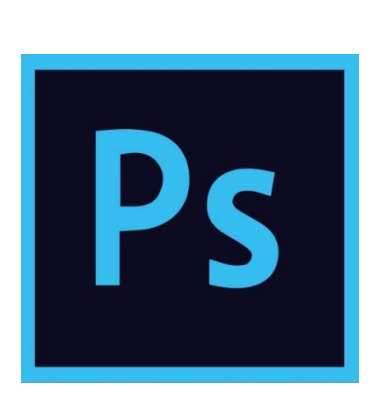

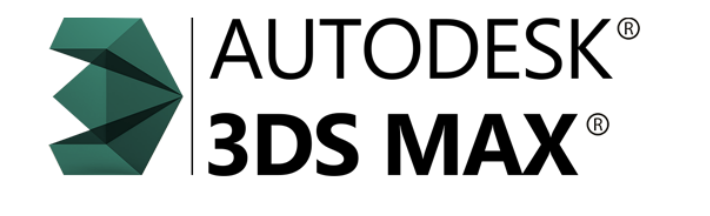

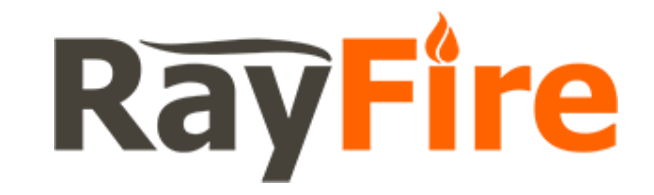

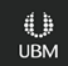

#### FX Goals

- Create a hybrid stylized visual effect
- ●Needs to be observed from 360°
- Ensure that the visuals fit the character
- ●Visuals should not take away from gameplay

#### FX Goals

#### A personal goal: Creating an effect that I want to see over and over again

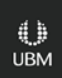

#### **Restrictions**

- •Should not be solely sprites
- Can work on uneven terrain
- ●Performance
	- Potential for two Becketts in a game
	- Meshes are expensive

# **PROTOTYPE**

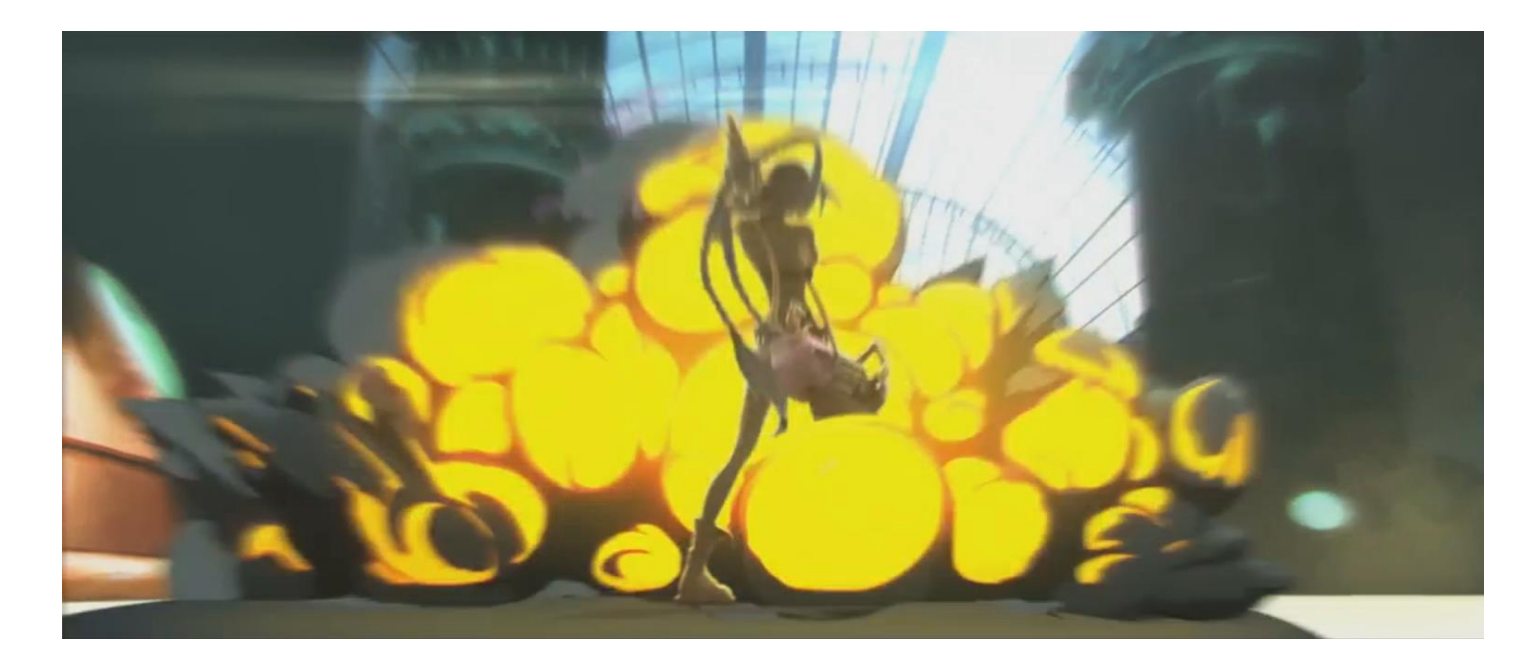

#### How am I going to turn this into 3D??

#### Prototype (Meshes)

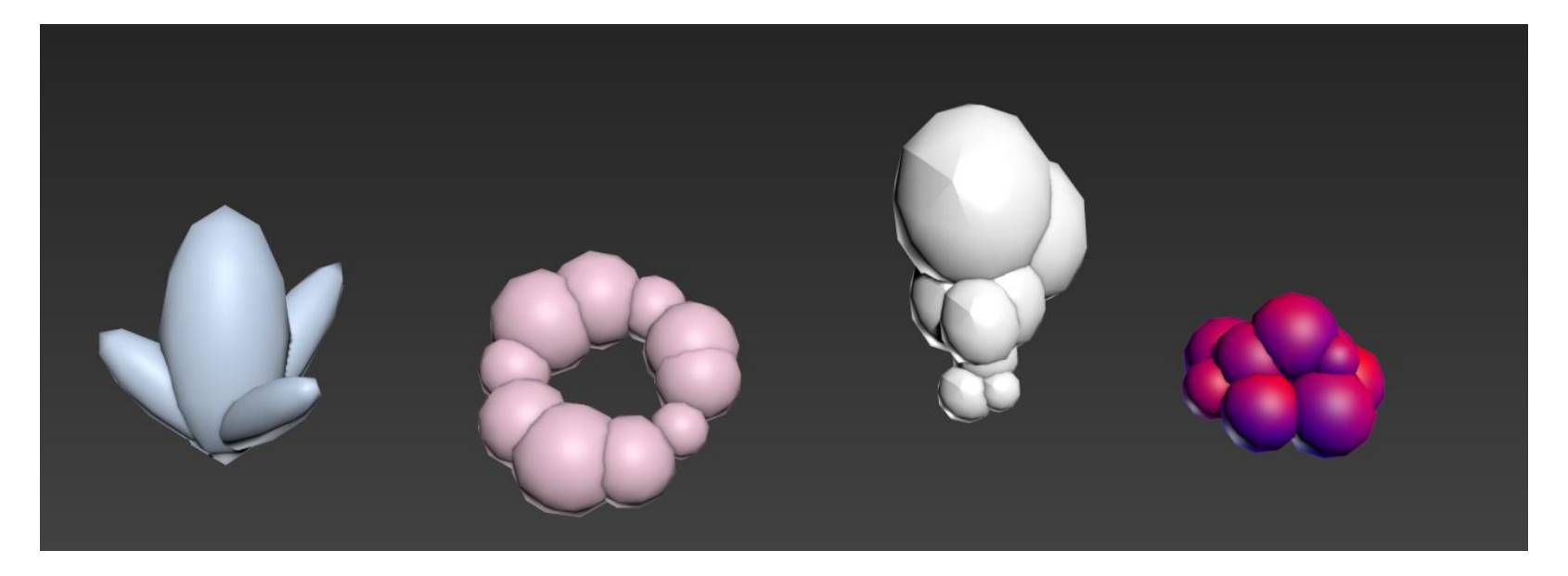

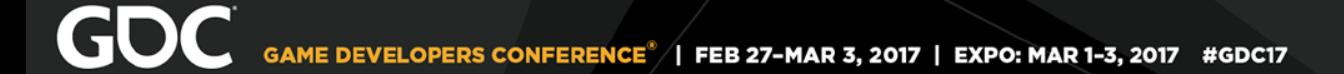

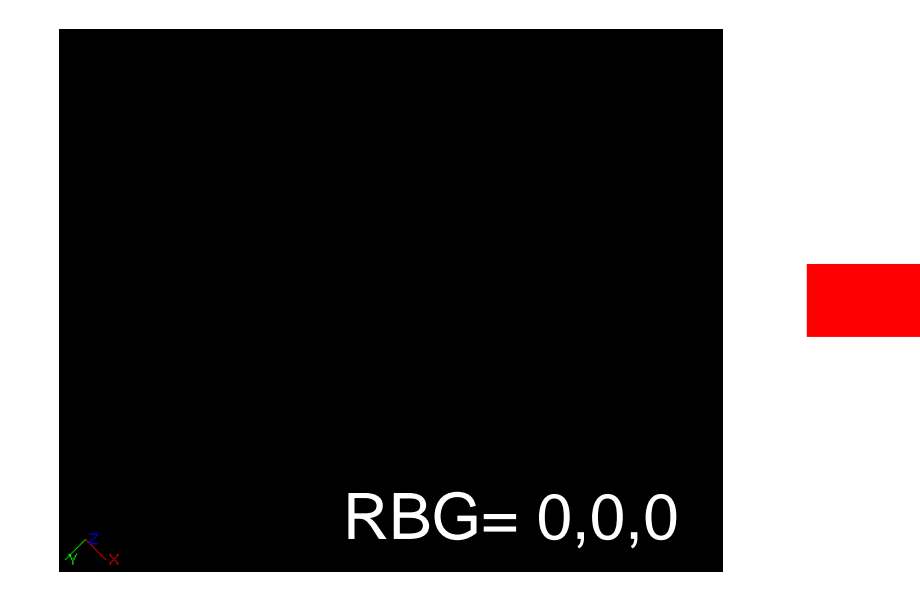

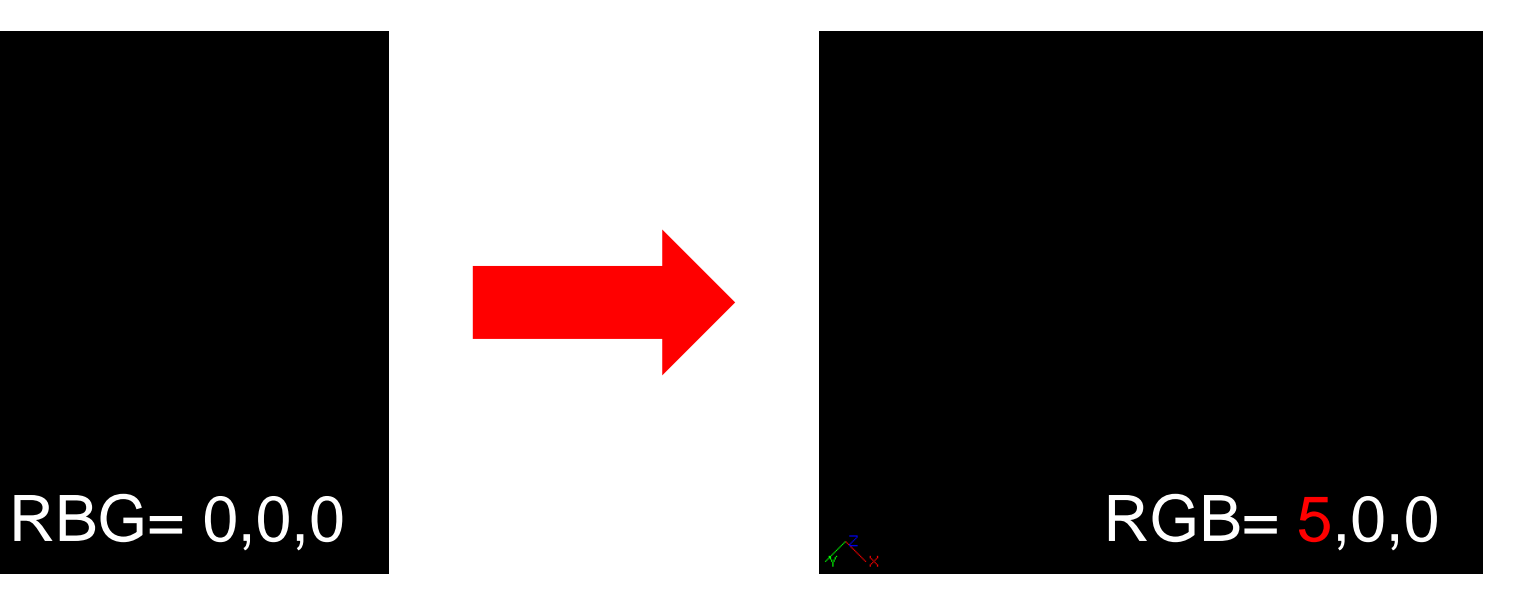

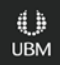

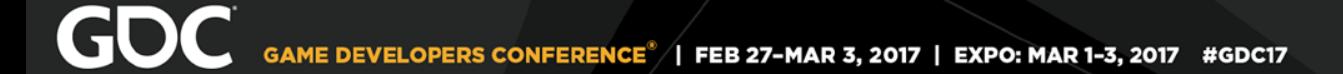

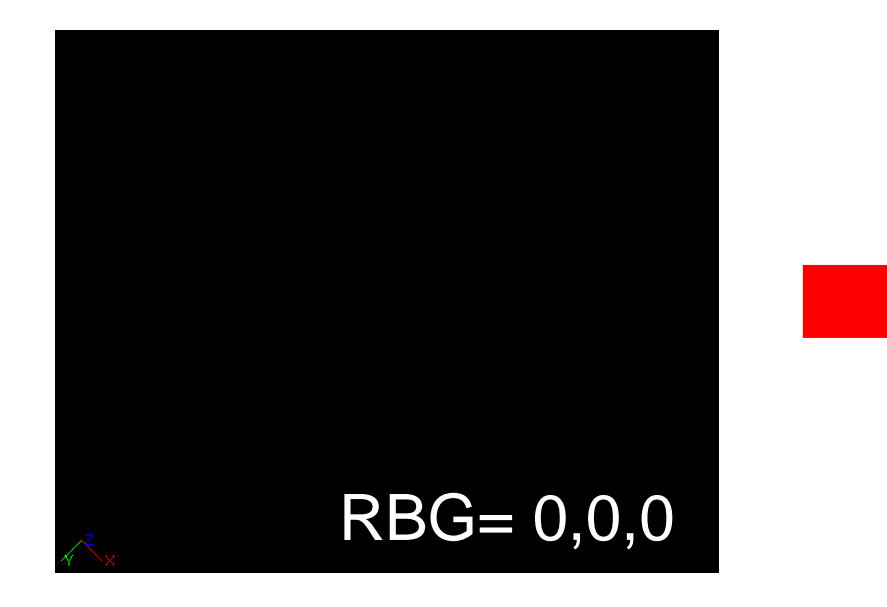

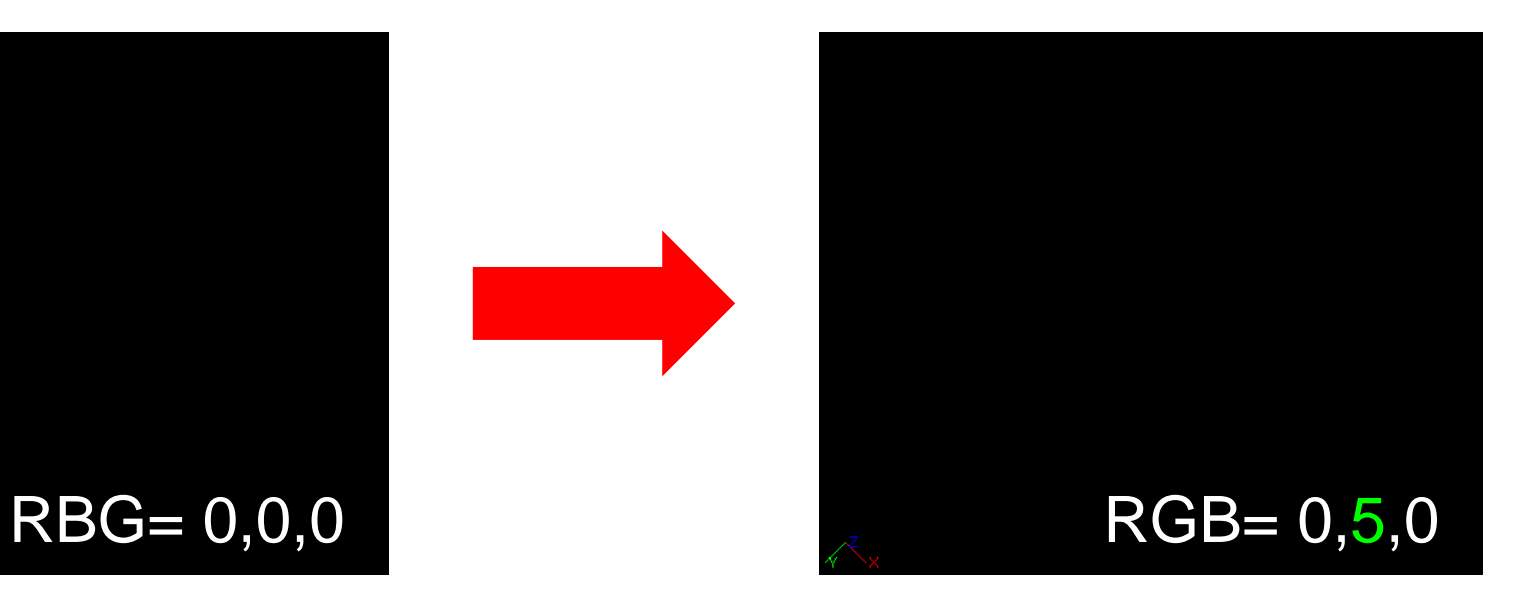

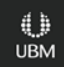

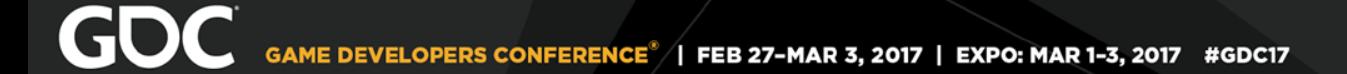

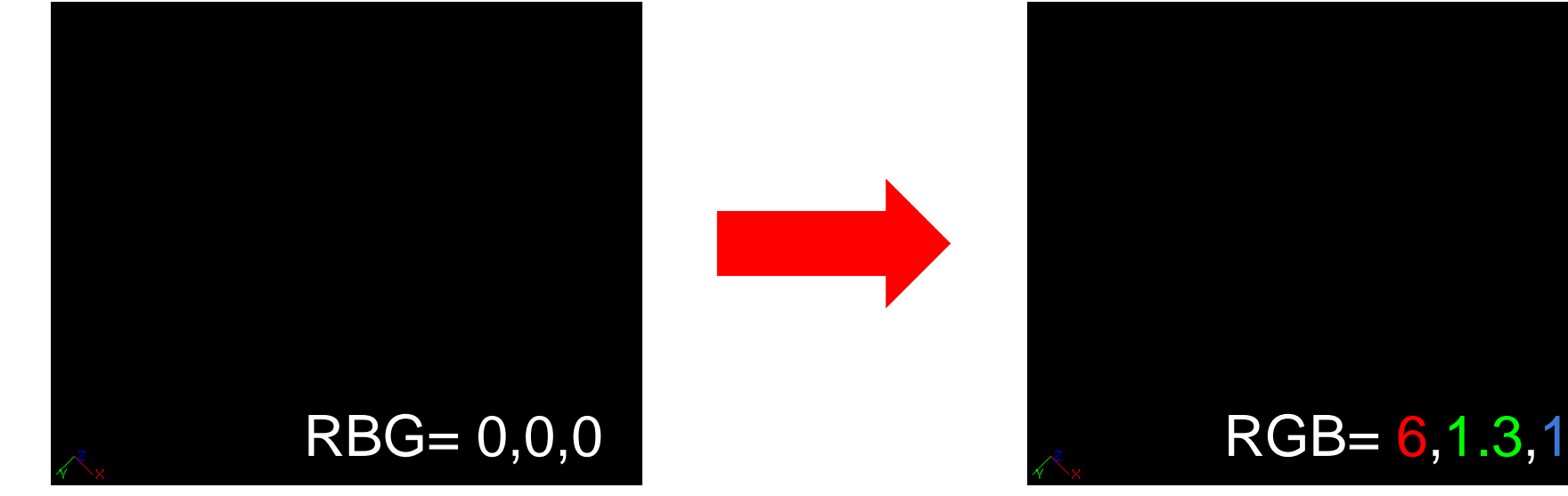

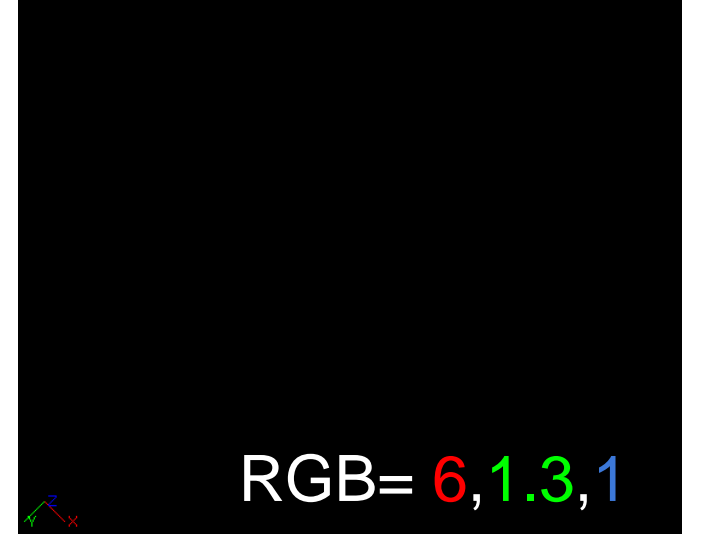

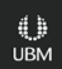

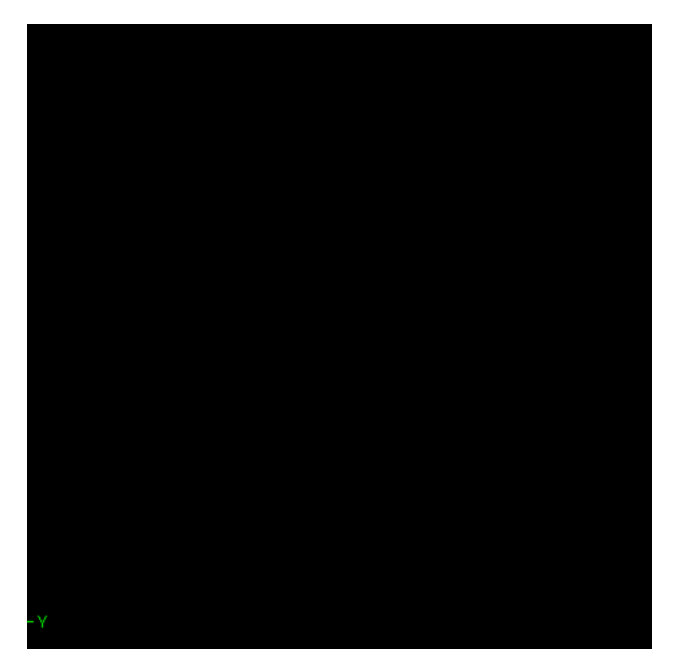

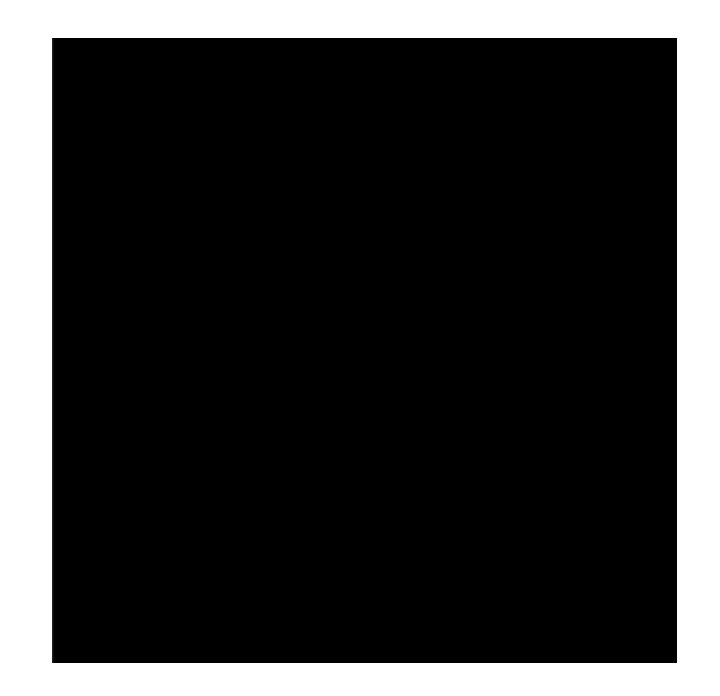

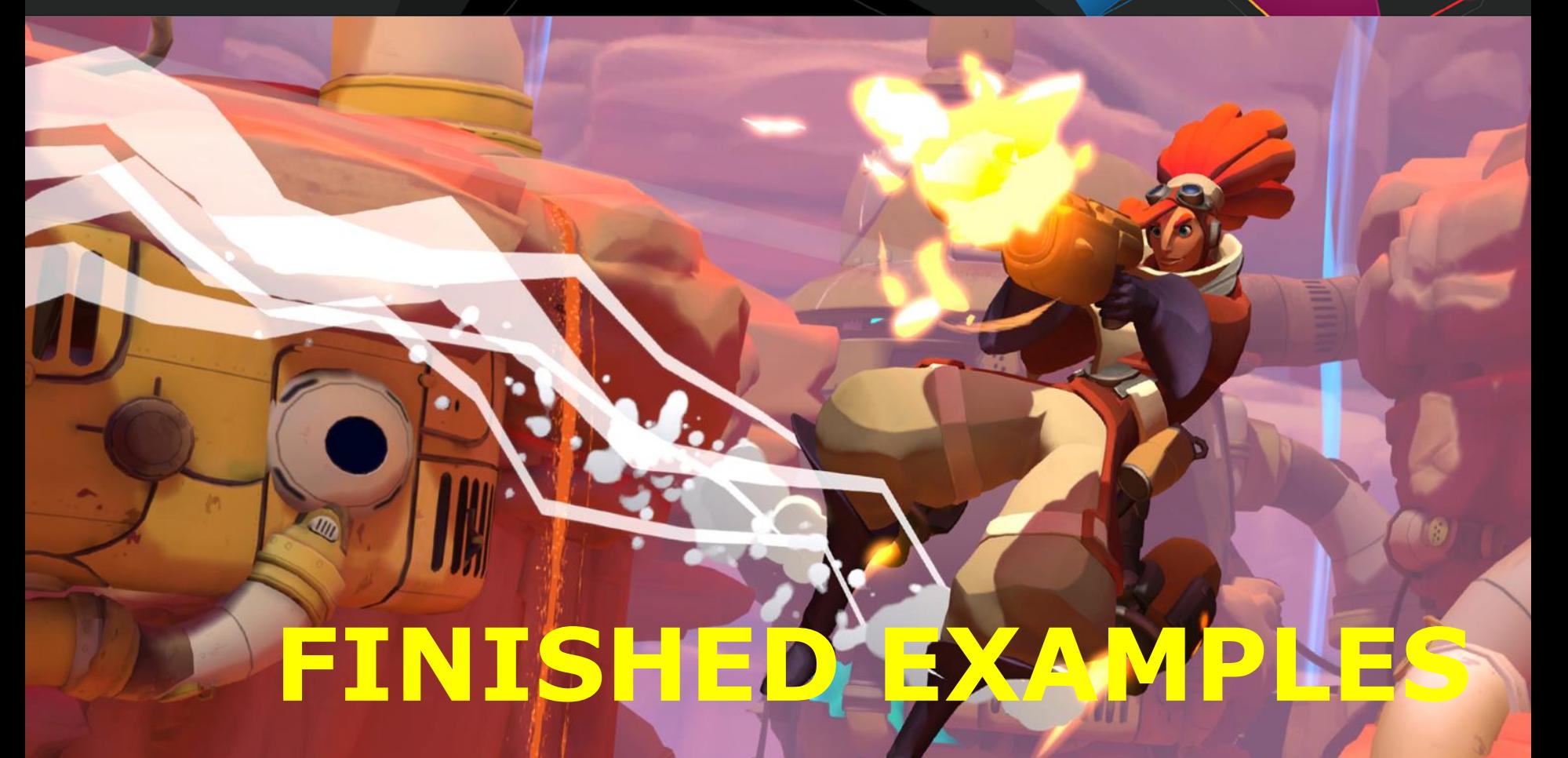

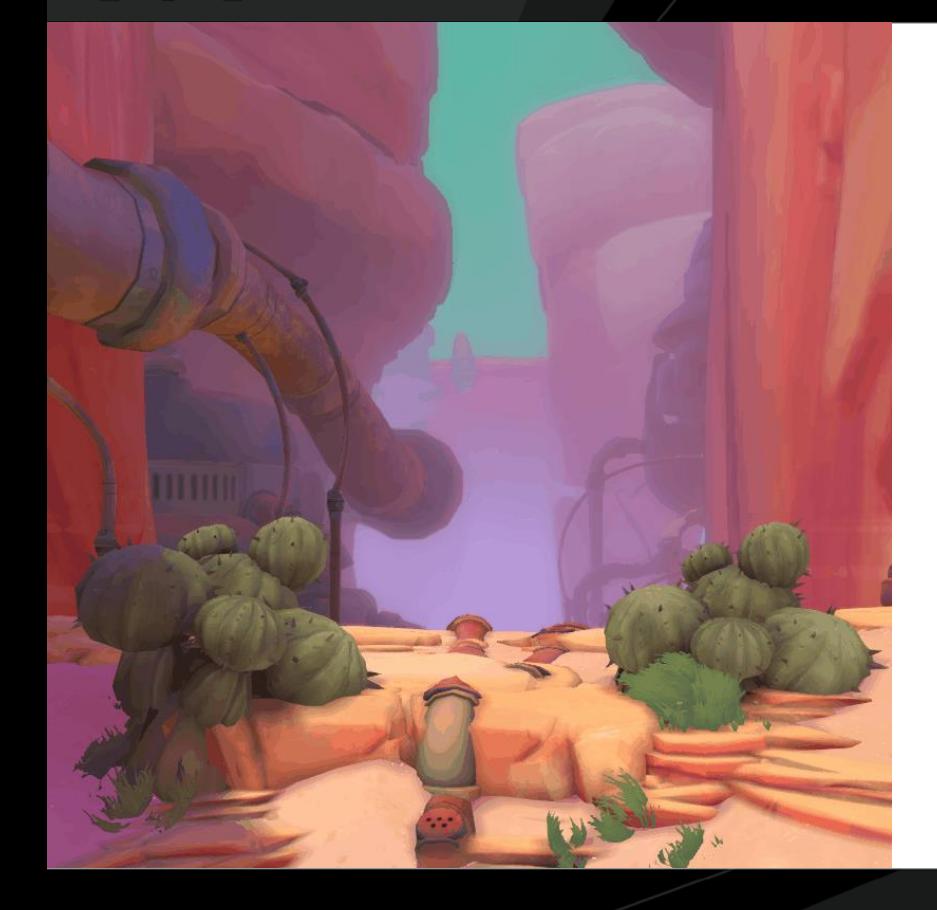

#### Final Asset (Grenade Explosion)

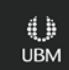

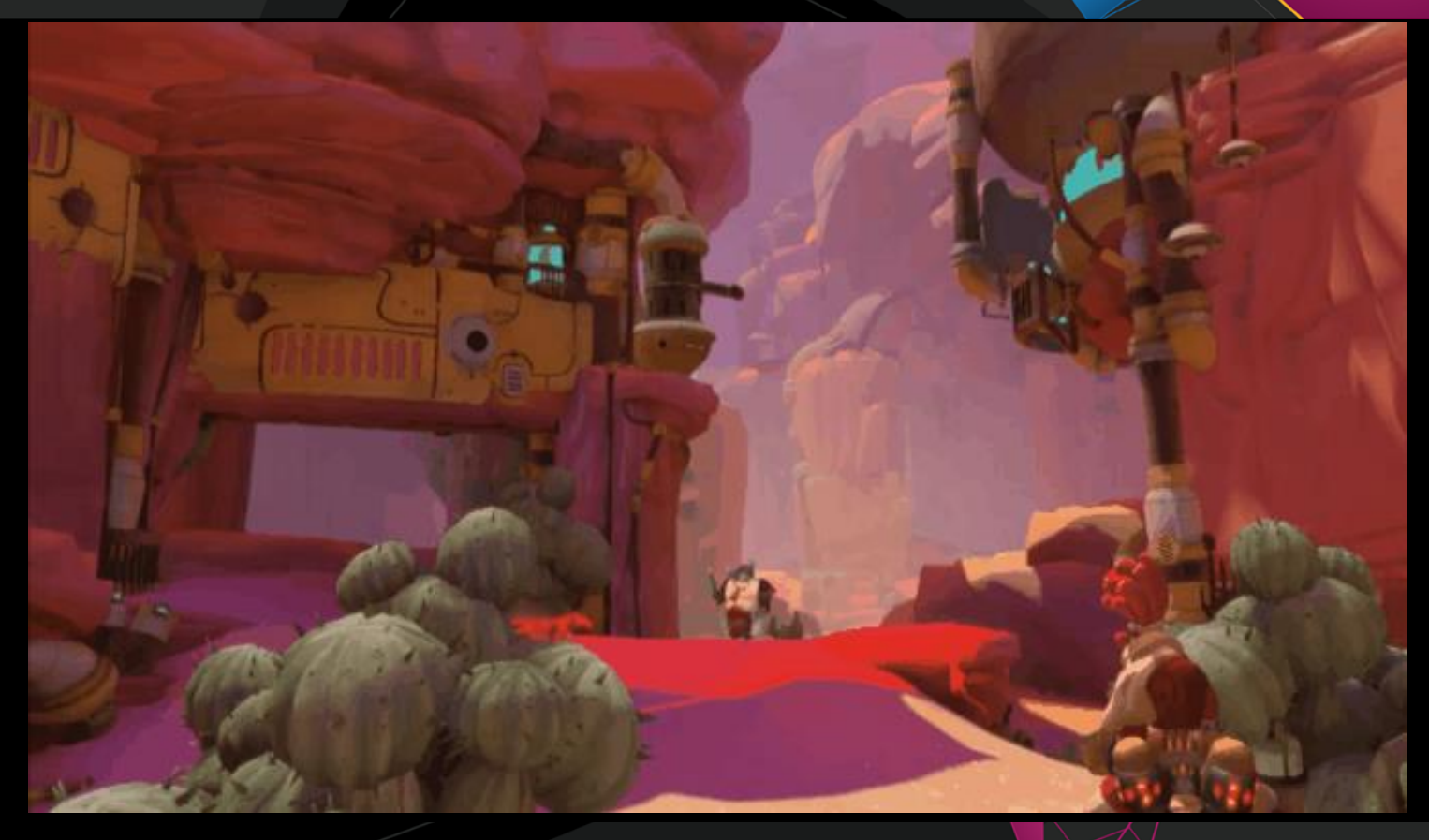

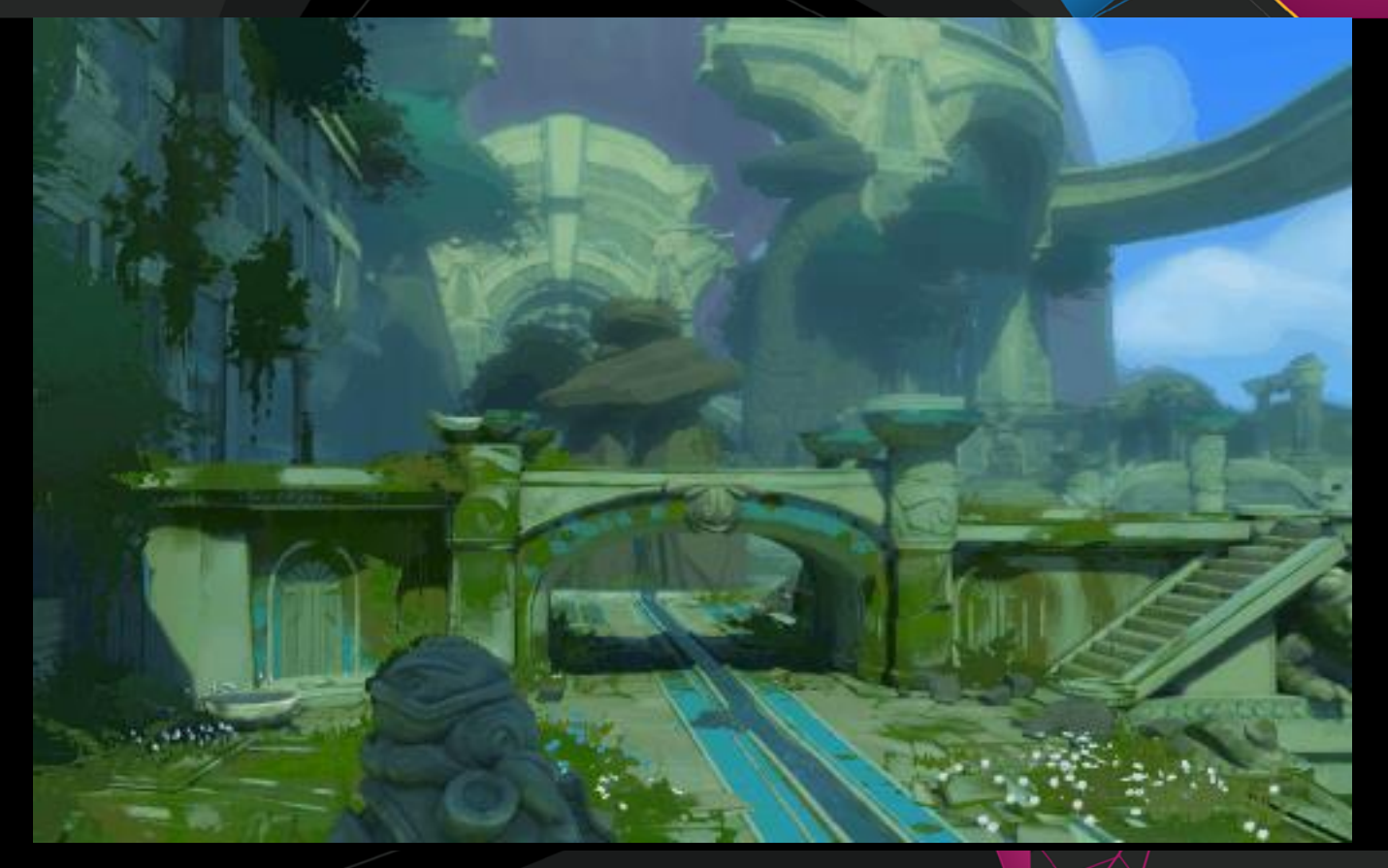

### **Conclusion**

- Establish rules for your stylized VFX
- •Break the effect down into simple shapes
- ●Immerse yourself in as much stylized imagery as possible
- ●Always get feedback
- Get weird

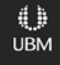

## GOC

#### Art Directing VFX for Stylized Games

**Bill Kladis** Senior FX Artist, Epic Games

GAME DEVELOPERS CONFERENCE<sup>®</sup> | FEB 27-MAR 3, 2017 | EXPO: MAR 1-3, 2017 #GDC17

#### **What is Fortnite?**

Team up with other players to build massive forts and defend against hordes of monsters, all while crafting and looting in giant worlds.

EXPLORE – Completely dynamic apocalyptic world.

BUILD – Your fortress with traps and walls to protect.

DEFEND – Against the monsters of the storm.

RESCUE – Save the survivors of the storm.

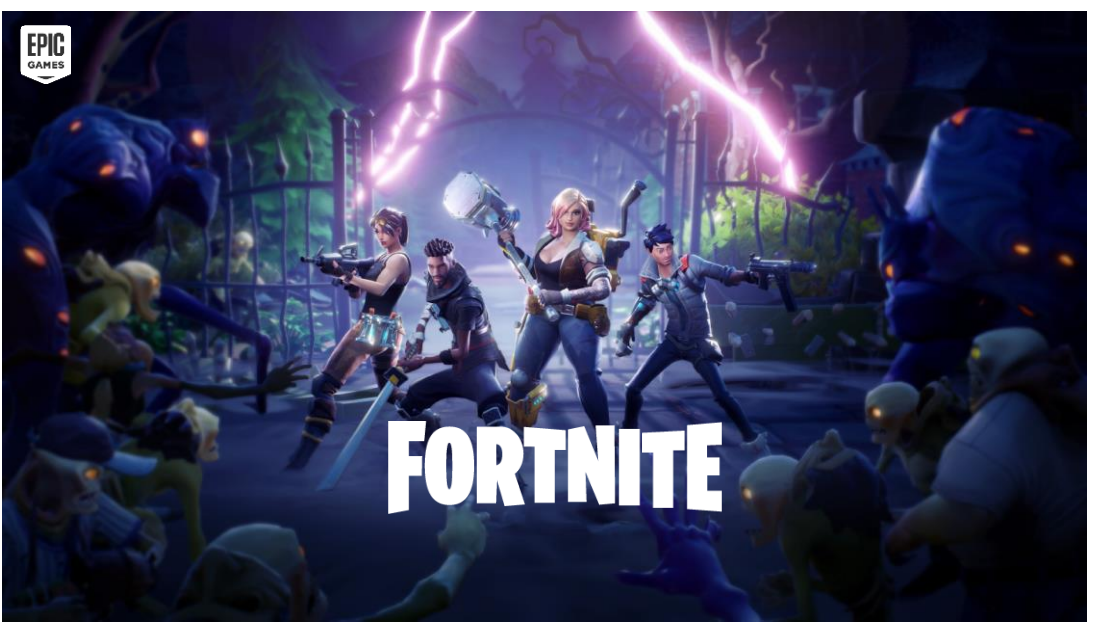

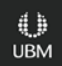

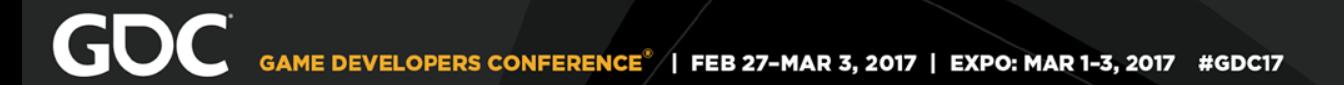

#### **VFX Art Direction**

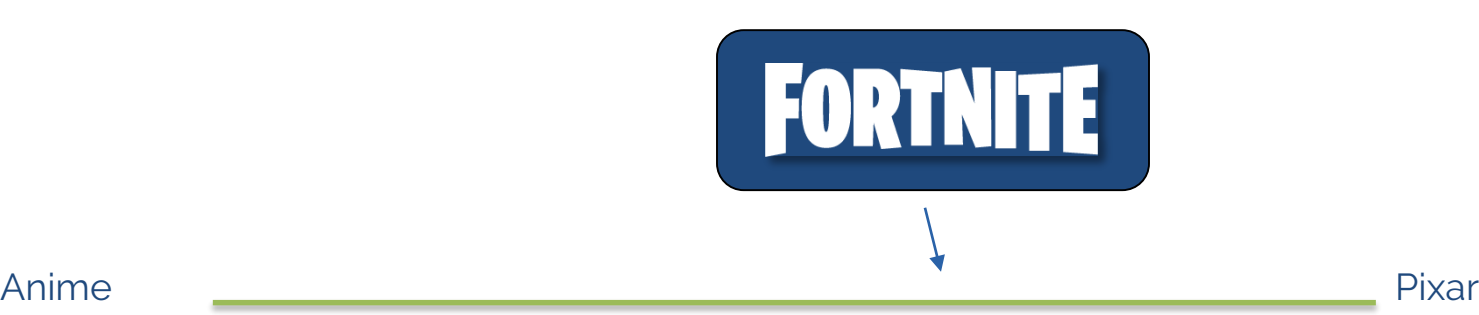

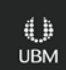

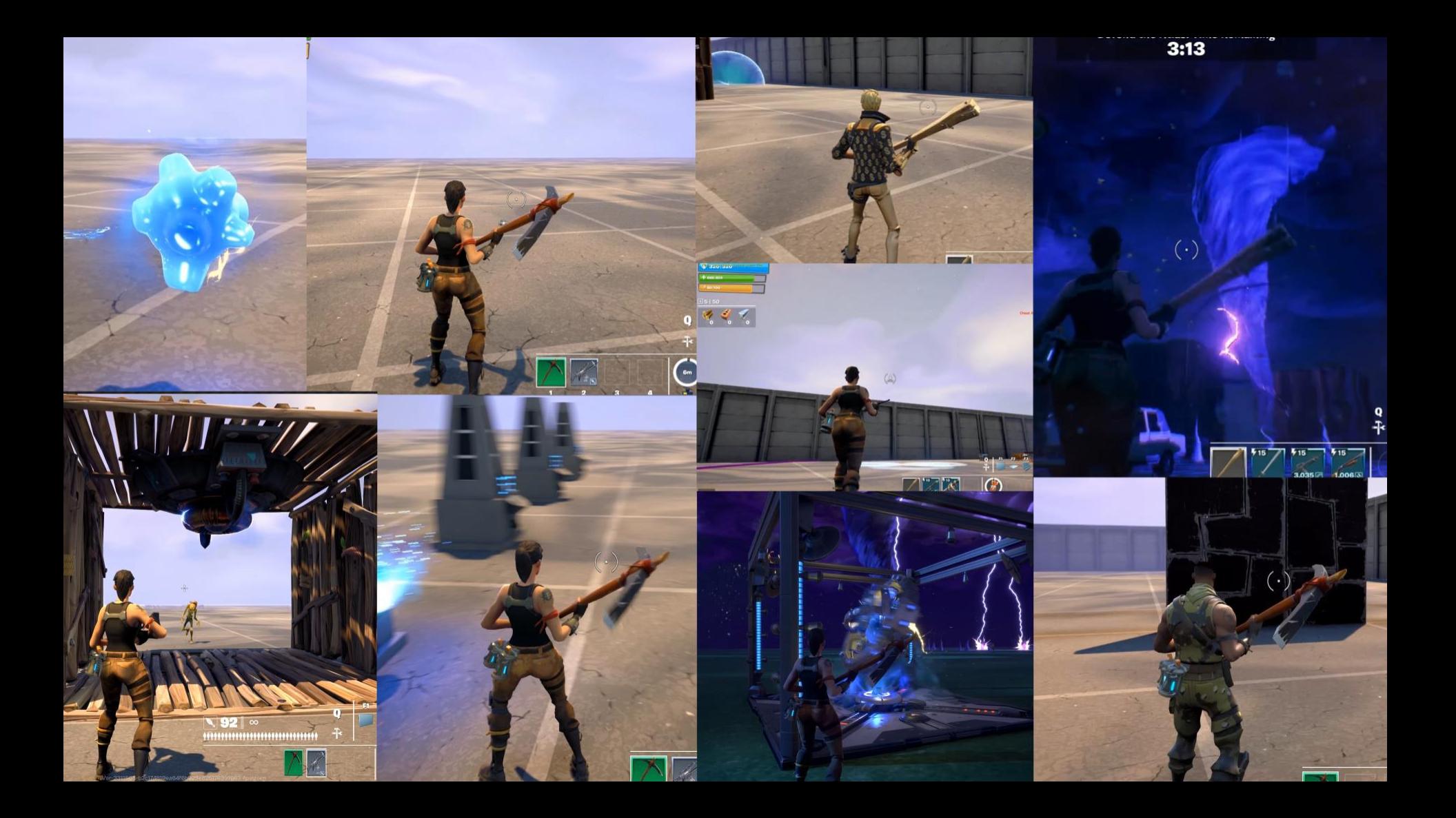

#### **Vertex Animation Tool**

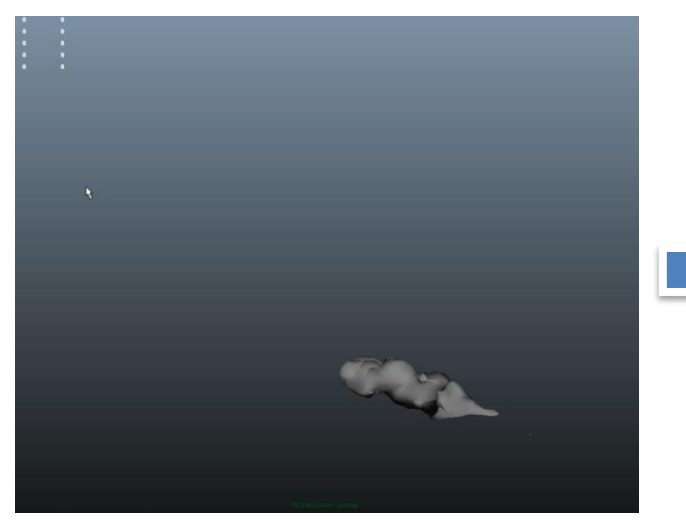

Final animated rig in Maya Final effect in engine

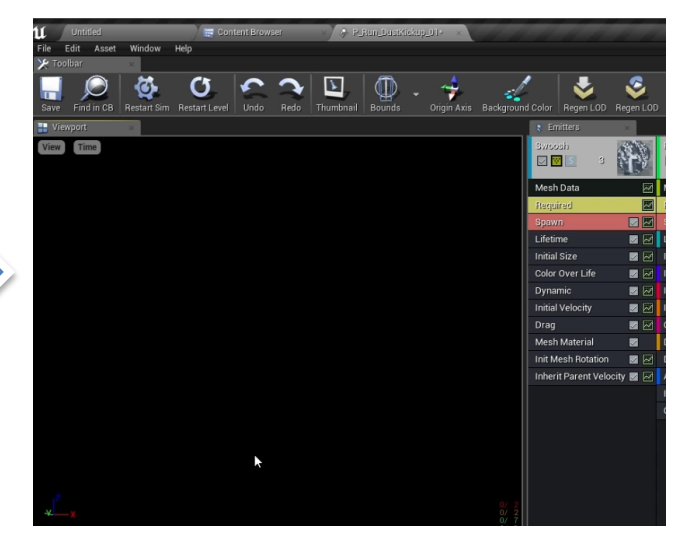

Static Mesh used inside of Cascade *Not a skeletal mesh!*

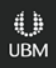

#### **Vertex Animation Tool – Is it Magic?**

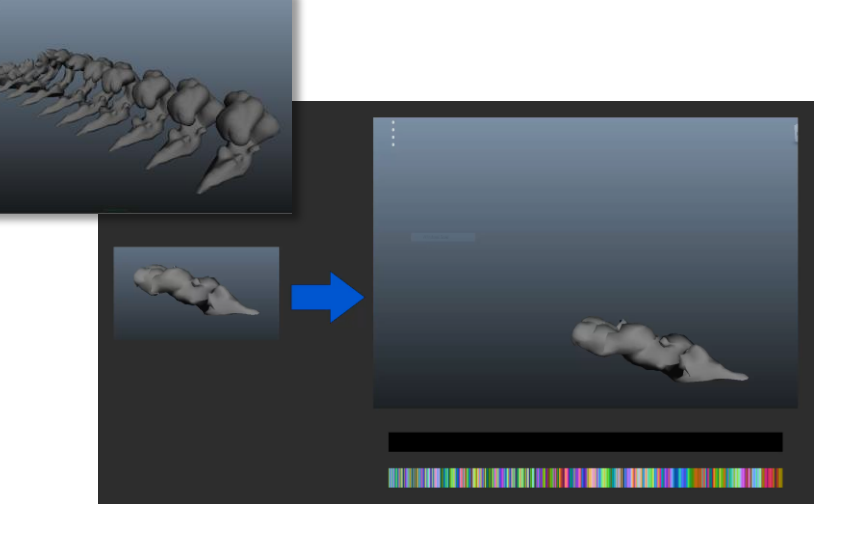

of vertices in the meshes (1,030 in this example image) – Vertex Positions

of frames in the animation (13 in this example image) – Vertex Normals

• Created by Jon Lindquist, can be used in 2 methods

- **Method #1** Texture based (most commonly used in Fortnite)
	- Bakes down vertex positions and vertex normals to 2 uncompressed textures.
	- Uses World Position Offset to move vertices frame by frame.
	- Uses a material function to allow explicit control of time / current frame.
		- + Provides smooth interpolation between frames, so time dilation has a lot of wiggleroom
		- - Limited to 8k texture
		- - Requires 2 texture lookups, memory
		- - Single mesh, topology must remain the same

#### **Vertex Animation Tool - Modeling**

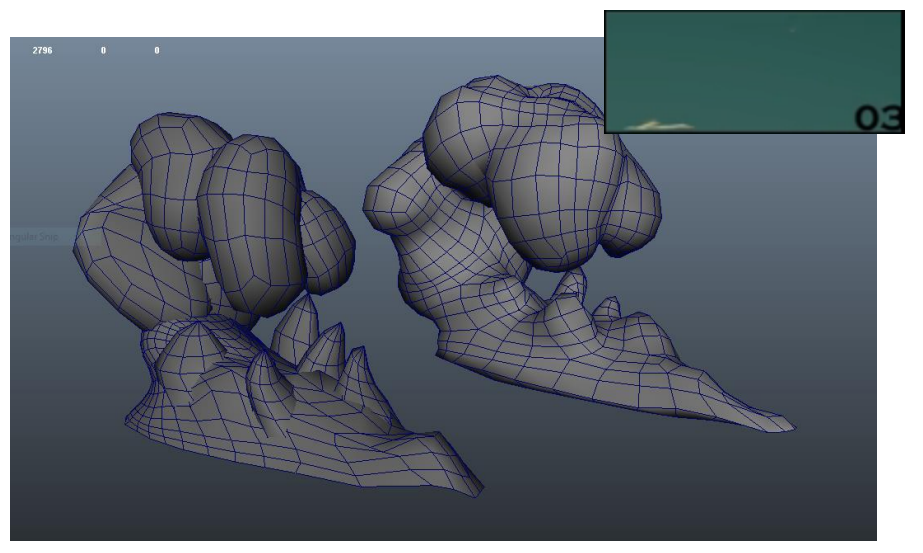

Spheres stretched and warped vs. Zbrush's ZRemesher Output

- Where to start? Working backwards tends to work best
	- Start with the final shape in the animation as your model.
	- Work smart In this example, I took spheres and deformed them in a hysterically simply way to achieve a rough shape.
	- Then using ZBrush's Dynamesh & ZRemesher, it automatically creates a single manifold mesh with clean topology that's ready to be rigged and animated.
	- Final topology on the right is 1,030 vertices.

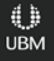

#### **Vertex Animation Tool – Rig Like It's 2D**

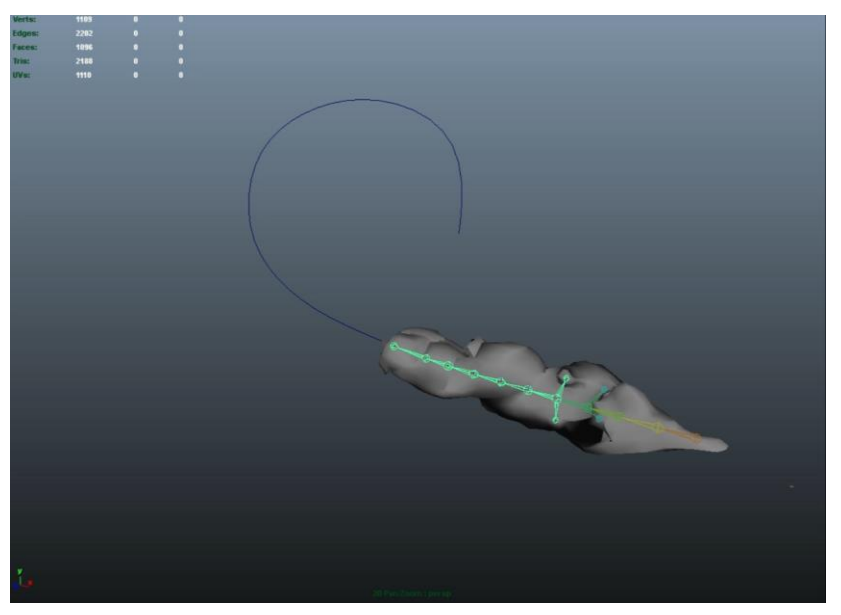

Rigged and animated inside of Maya

- Make rigs that support the intended motion and final shape
	- The end result has a very precise level of movement that would be difficult to attain with a fluid sim.
	- Using joints attached to a spline allowed me to quickly animate along a specific trajectory.
	- Utilize ALL of your tools for movement and motion – Translate, rotate, scale, roll, and twist

#### **Stylized Materials – Masked Blend Mode**

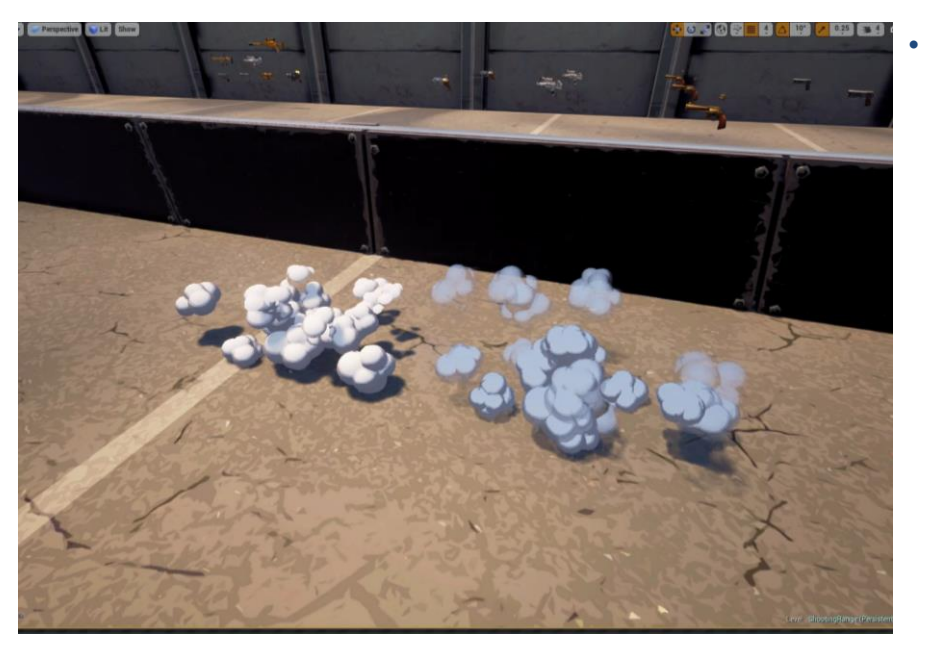

- What material techniques can be used to sell style AND preserve perf?
	- Since we are aiming at stylized smoke (simple shading, 3-colored stepped cell highlights, hard erosion edge), masked materials are an excellent choice
	- Masked material is on the left, lit translucent on the right.

#### **Stylized Materials – Masked Blend Mode**

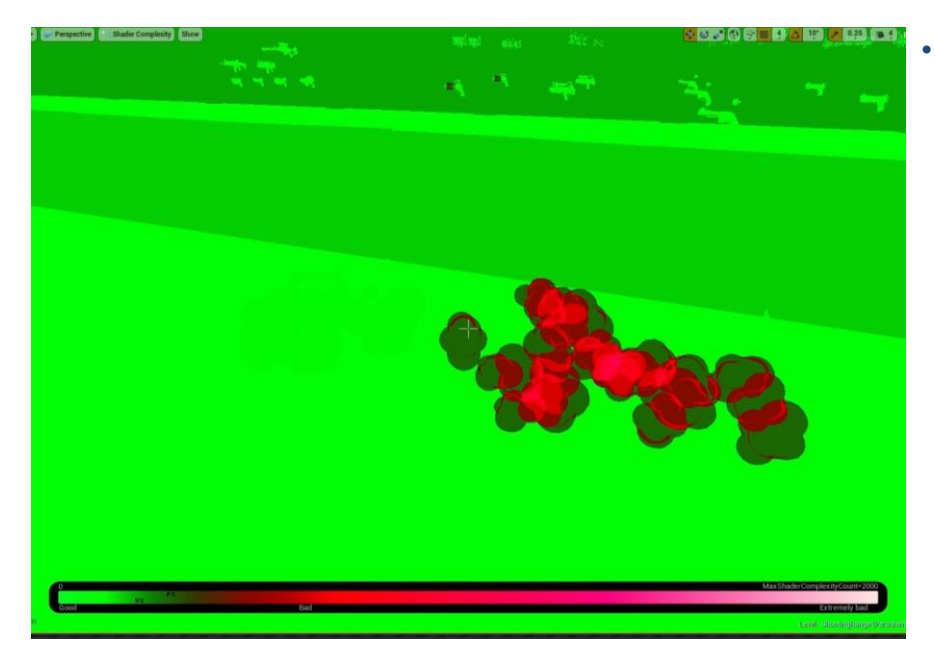

Deferred Rendering is our friend!

- Since UE4 is a deferred rendered, overdraw is almost completely eliminated (still must do a 1-bit depth test).
- The diffuse pass doesn't require to render past the first geometry rendered in a single pixel, so overdraw is (nearly) eliminated.
### **Stylized Materials – Cell Shading ToD**

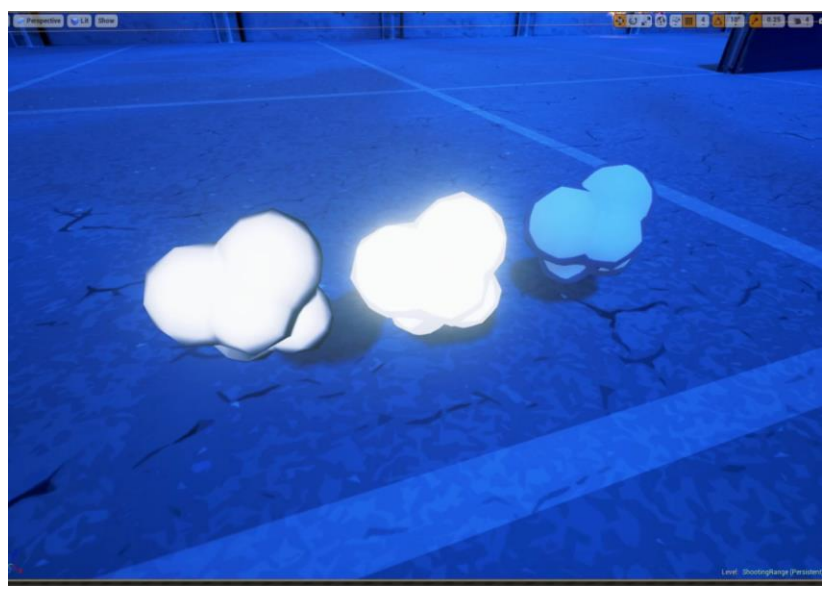

3-step cell shading highlights influenced by the sun/moon directional vector

**Light Vector** 

- The time of day manager writes key data to a material parameter collection (Time of day, light vector).
- Now just dot between the vertex normal and this light vector, and the shading follows the sun/moon.
- LERP between this and a standard fresnel (0.55), and you get a softer mix that tends to face the camera (mostly), but still accounts for the light vector . . .to an extent.

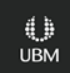

### **Stylized Materials – Cell Shading ToD**

#### • Current Time

• Now takes this day-phase RBGA value, and multiplies it against the input for each major part of the day.

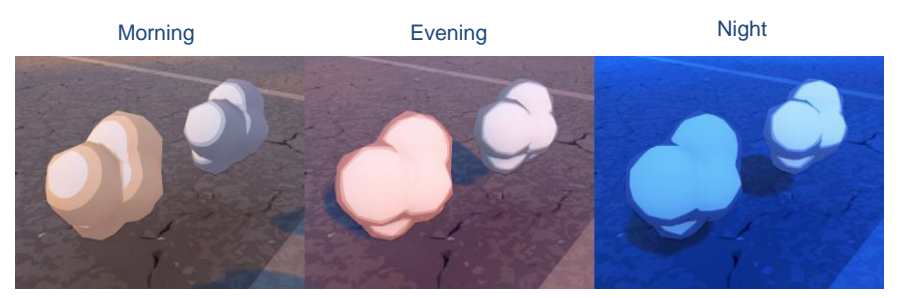

3-step cell shading highlights - Colors are explicitly defined by artists (left) vs, colors that stay constant throughout day/night cycle (right)

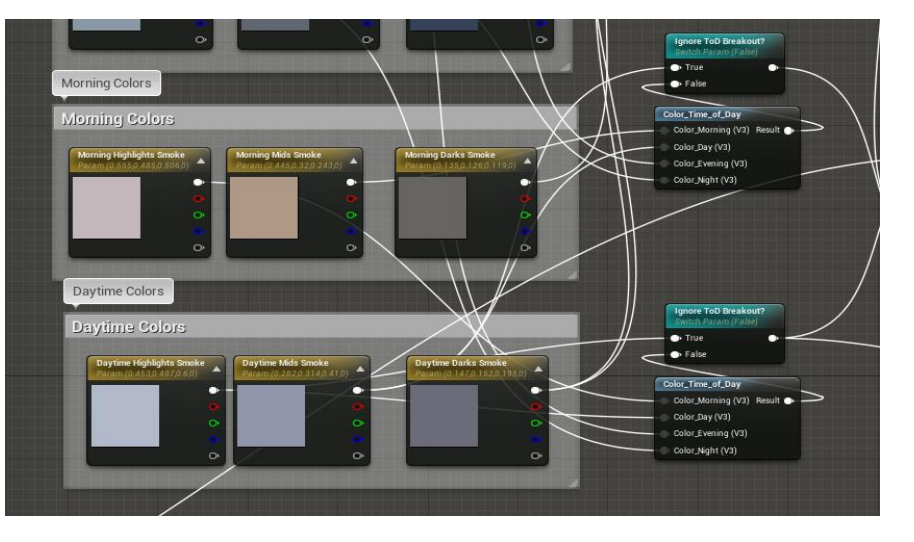

#### **Stylized Materials – Fresnel Erosion**

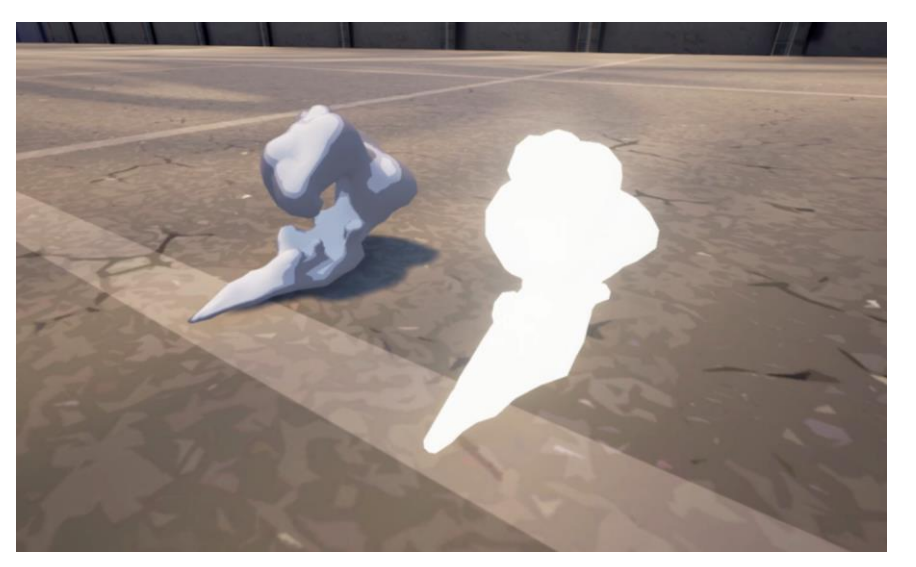

- How do we get a masked material to disappear neatly?
	- Remember masked materials have 1-bit opacity
	- Since we're stylized, let's capitalize on it.
	- Use standard fresnel (vertex normal camera vector) and bias against this into our opacity mask.
	- Just animate from 1 to -1 to erode away.

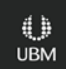

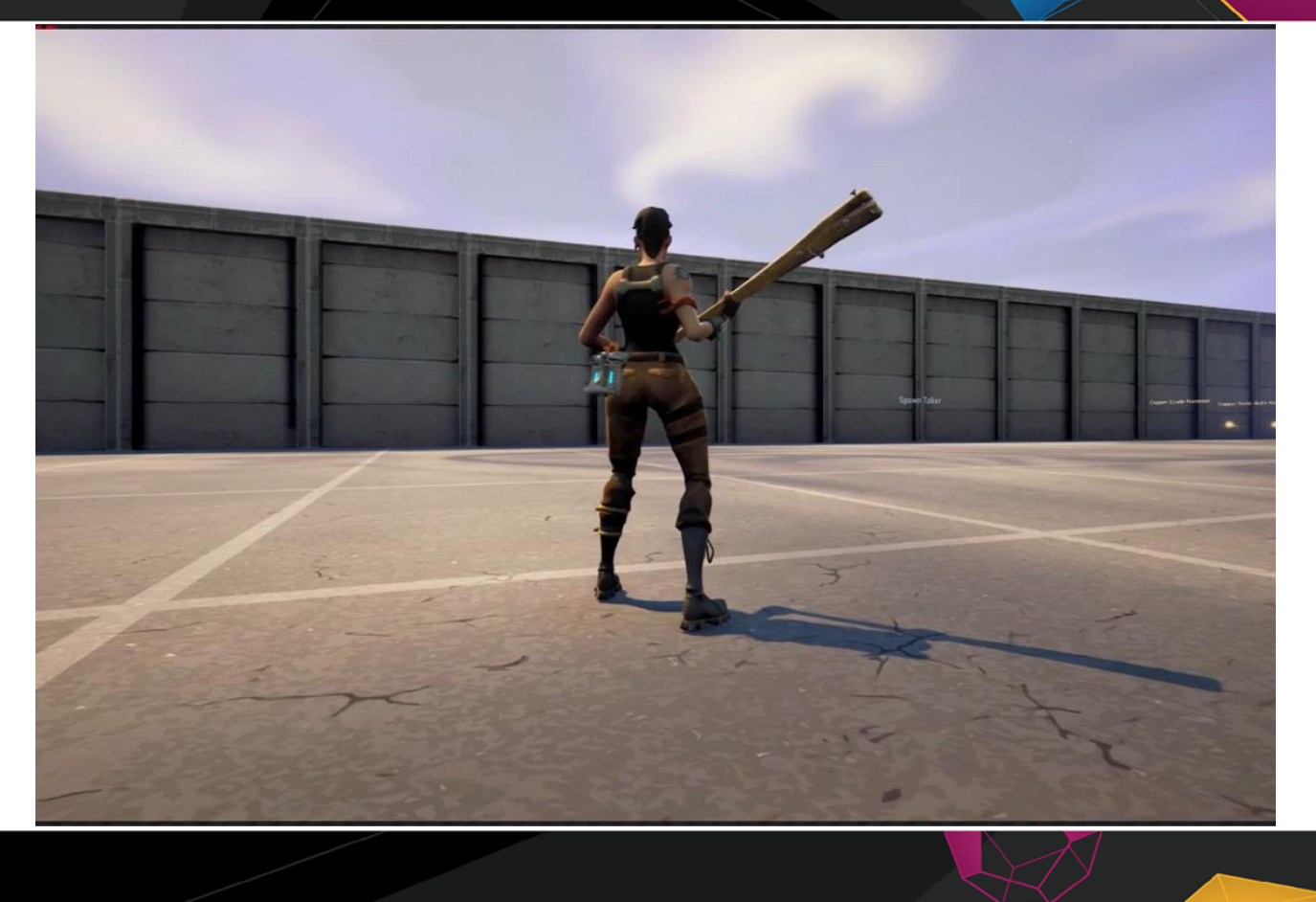

#### **Stylized Materials – Explosions**

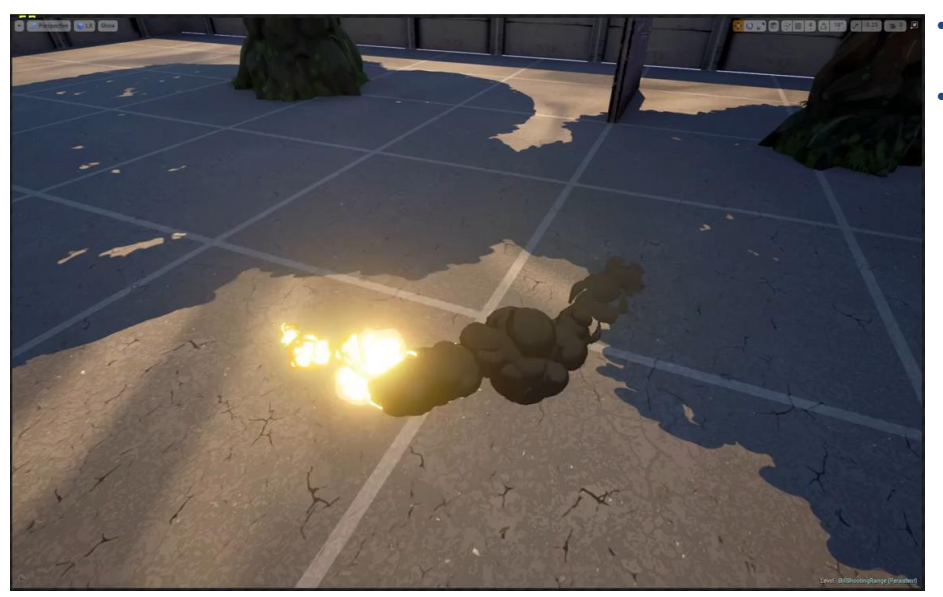

• How can we get even *MORE* use out of our material and meshes?

• **EXPLOSIONS!**

- The master smoke material in Fortnite has a static switch to enable heat for explosions.
- Enables a transition from heat to density with a dynamic parameter.
- The same techniques can be applied for secondary transitions (ie heat to density)
	- Take our Fresnel, invert, then round to achieve a hard edged transition.

**UBM** 

• Same 3 color cell shading going directly into emissive (artist derived "light vector").

#### **Stylized Materials – Explosions & Sim**

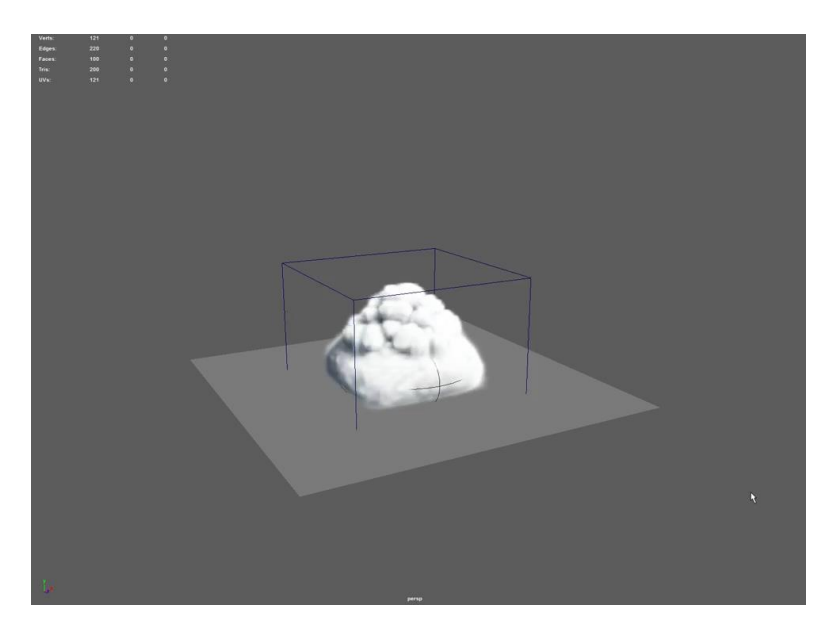

- Explosions in real life are complex, have lots of movement, undulation, eddies, etc.
- We can go past hand-animated assets and dive into more realistic motion and movement using fluid sims and the vertex animation tool.
- We can capitalize on our existing smoke and explosion style that has been established in this presentation thus far (continuous volumes, fresnel erosion, retopologizing)

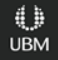

#### **Stylized Explosion – Cleanup Time**

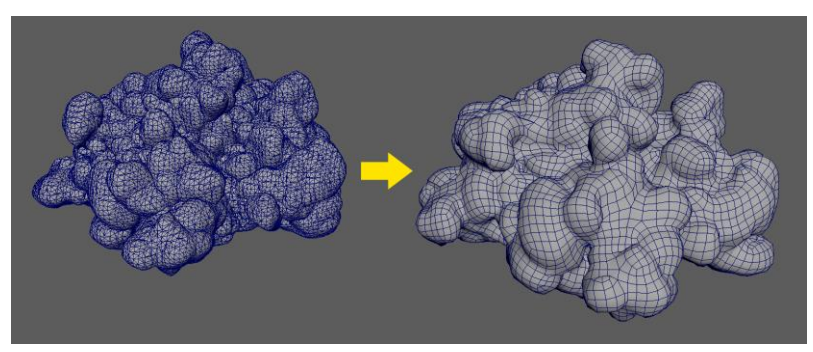

Baked Mesh vs. Retopologized Mesh 31k verts vs 7.1k verts

- Convert fluid sim to mesh
- Take the final frame from the fluid sim as our starting point
- Retopologize in zBrush
	- - Detail loss (accidental +, smoothed out surface works well with stylized FX / cel shaded material)
- Now working backwards from the last frame, shrink wrap to the previous frame
	- - Cannot be completely automated, requires cleanup by hand

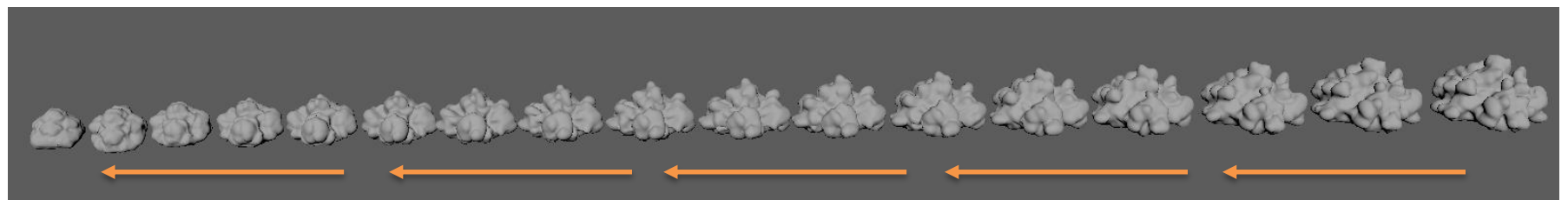

*20 Frames used from original sim of ~50*

#### **Explosion – End Results**

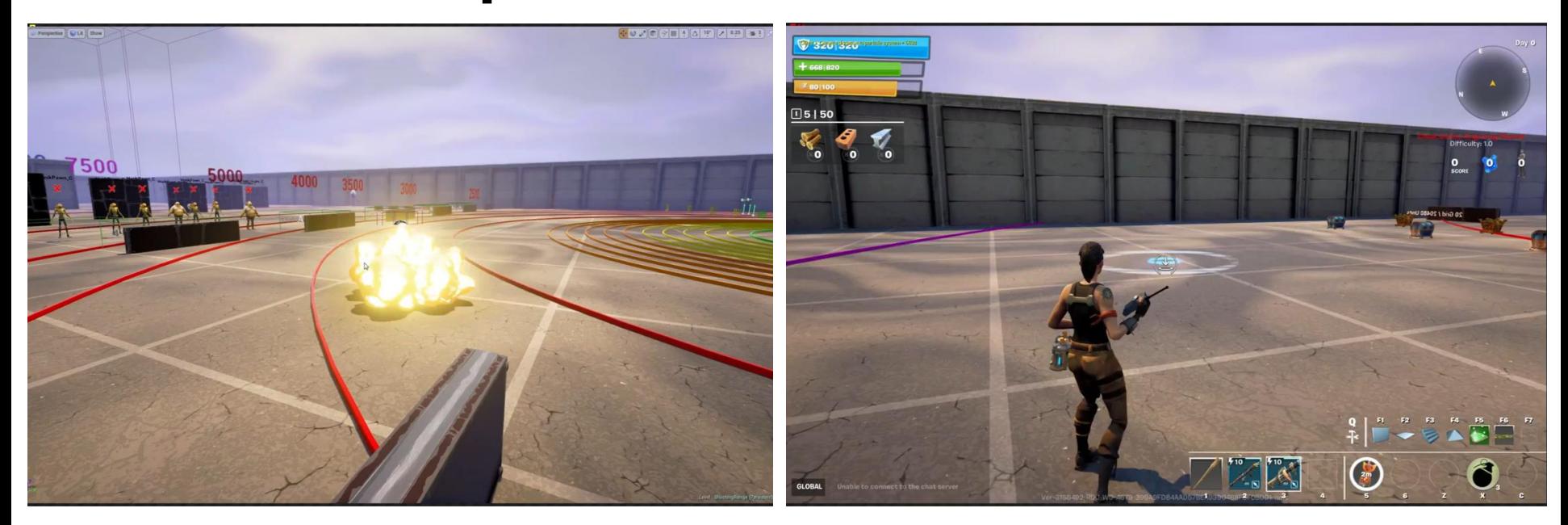

#### **Vertex Animation Tool**

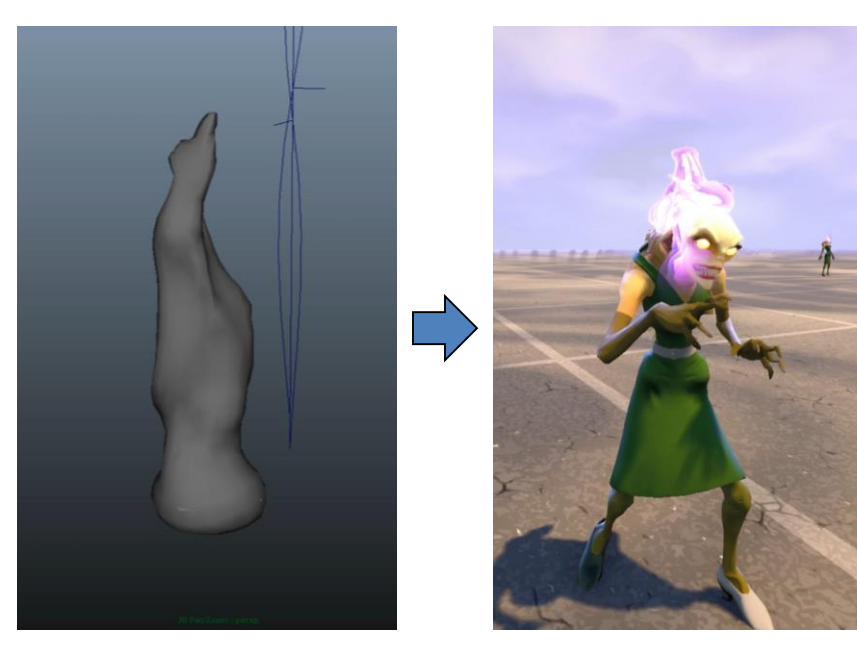

- **Method #2** Model-sequence
	- Takes a series of models and "flips" through them, frame by frame via UVs:
		- + Doesn't require matching topology between frames, good for complex shapes.
		- + No textures, less complex material function.
		- - Large mesh asset size.
		- - No interpolation between frames, bad for time dilation.

**UBM** 

• - Difficult to UV.

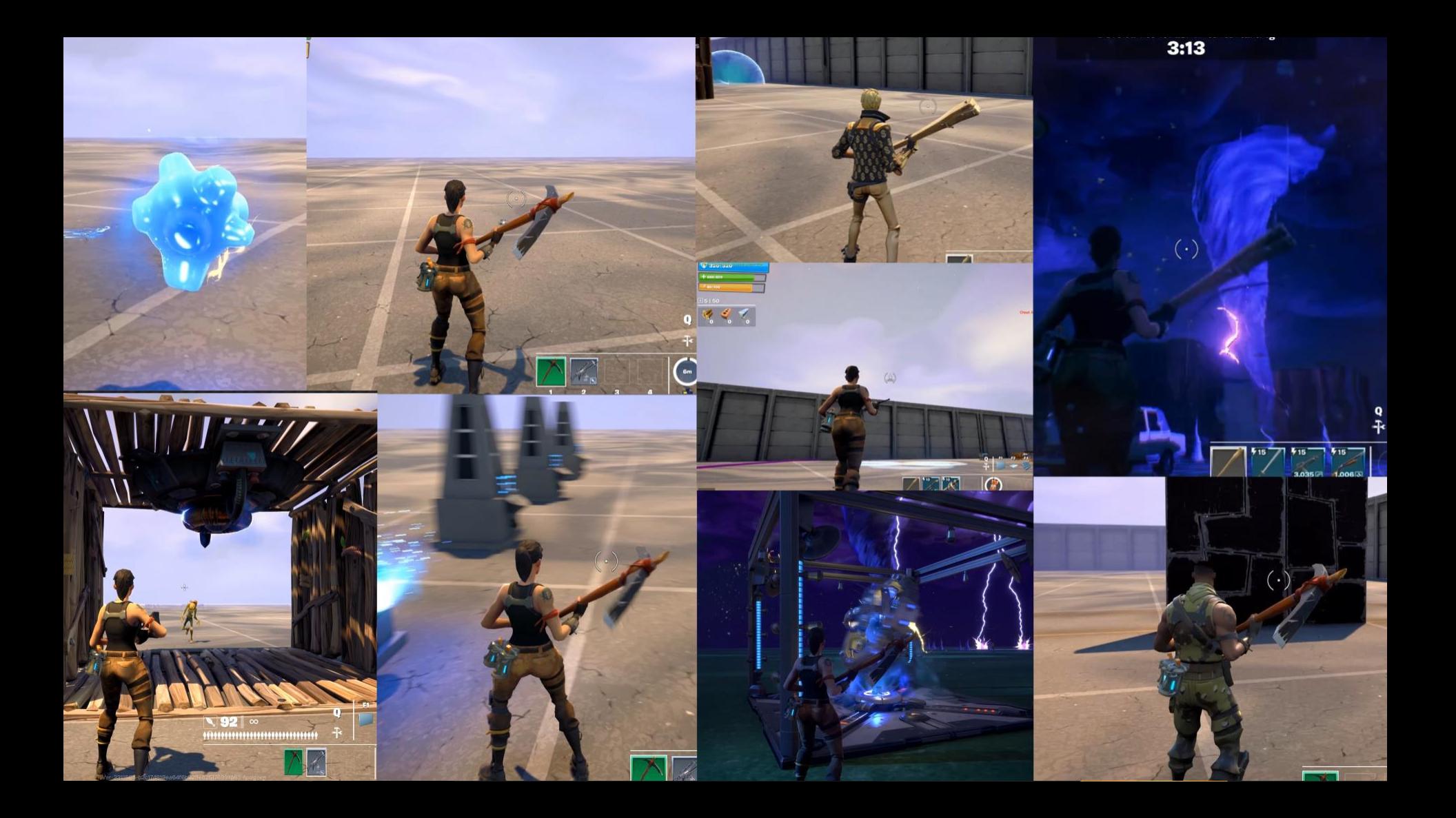

#### **Thank You**

#### Fortnite

Matt Hancy Maury Mountain Pete Ellis Jonathan Lindquist Bob Tellez John Abercrombie Vitaliy Naymushin Jonathan Hau-Yoon Fred Kimberly Phil Cole David Hunt Kendal Tucker Brian Campell Kevin Vassey Zak Phelps

#### **Epic Games**

- Simon Tovey
- Ryan Brucks
- Olaf Piesche
- Tim Elek
- James Kincaid
- Canon Pence
- Tim Sweeney

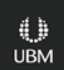

# GOC

# Agents of Mayhem

#### **Bryanna Lindsey** Senior FX Artist, DS Volition

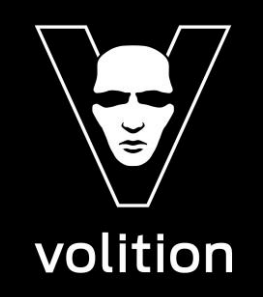

#### Bryanna Lindsey Senior VFX artist DS Volition

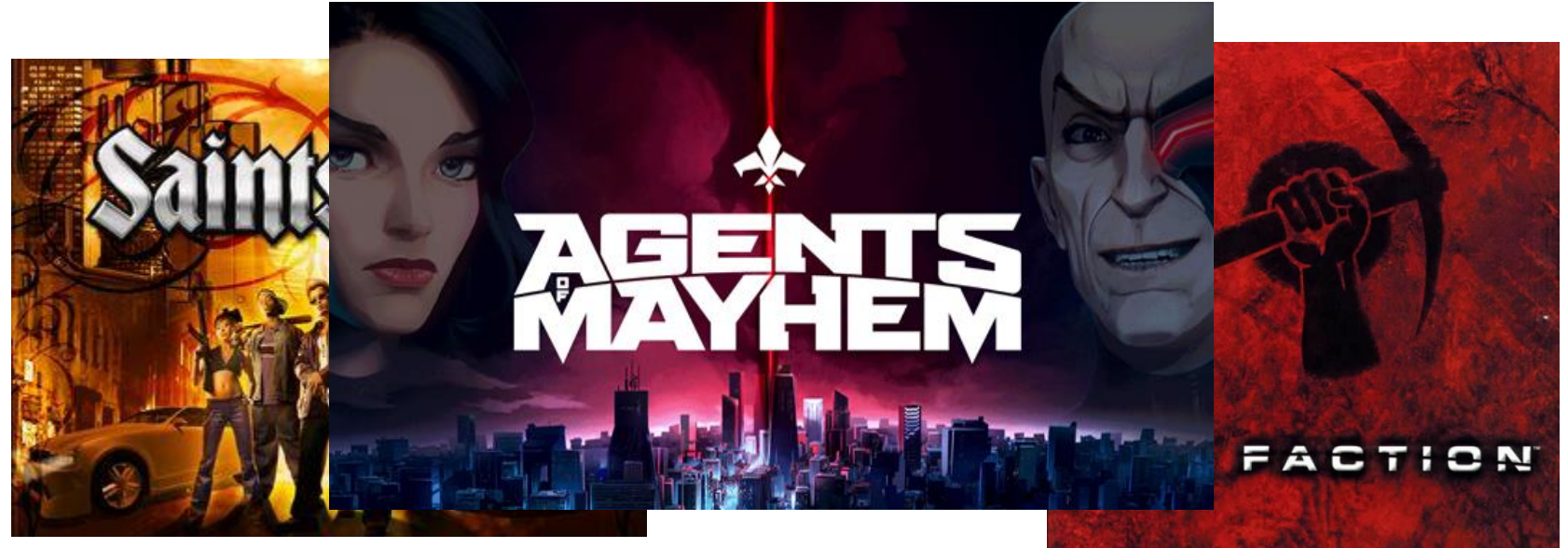

#### What is "Agents of Mayhem"?

- 80s cartoon nostalgia!
- Problem: how do we make "2D effects" for a 3D world?

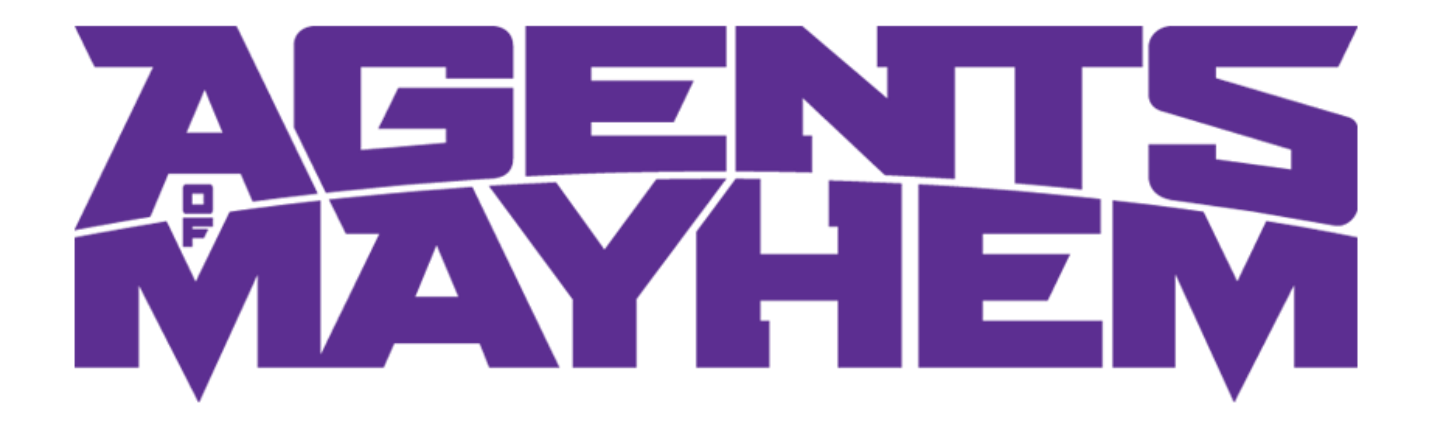

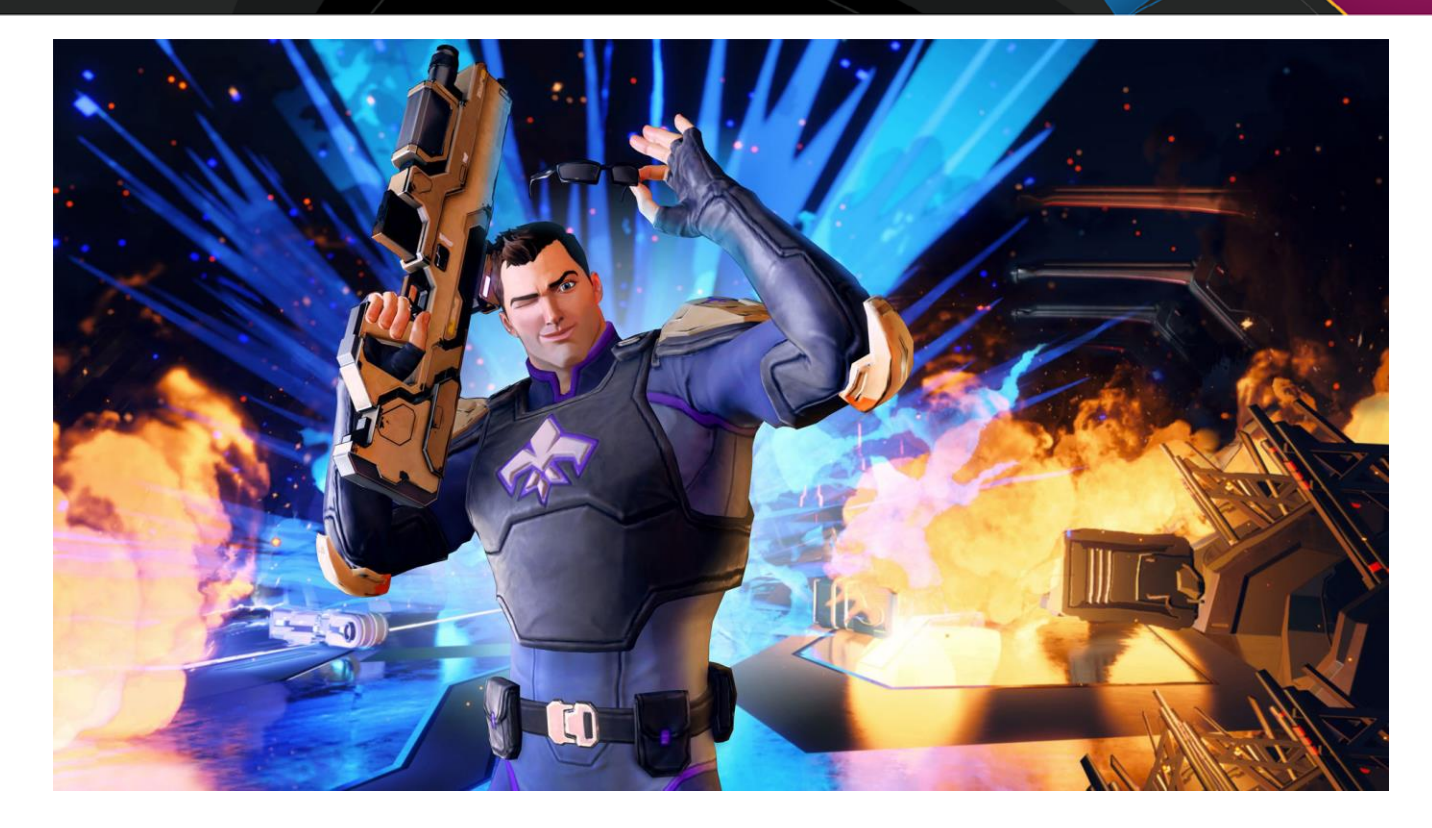

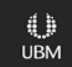

# Simplifed

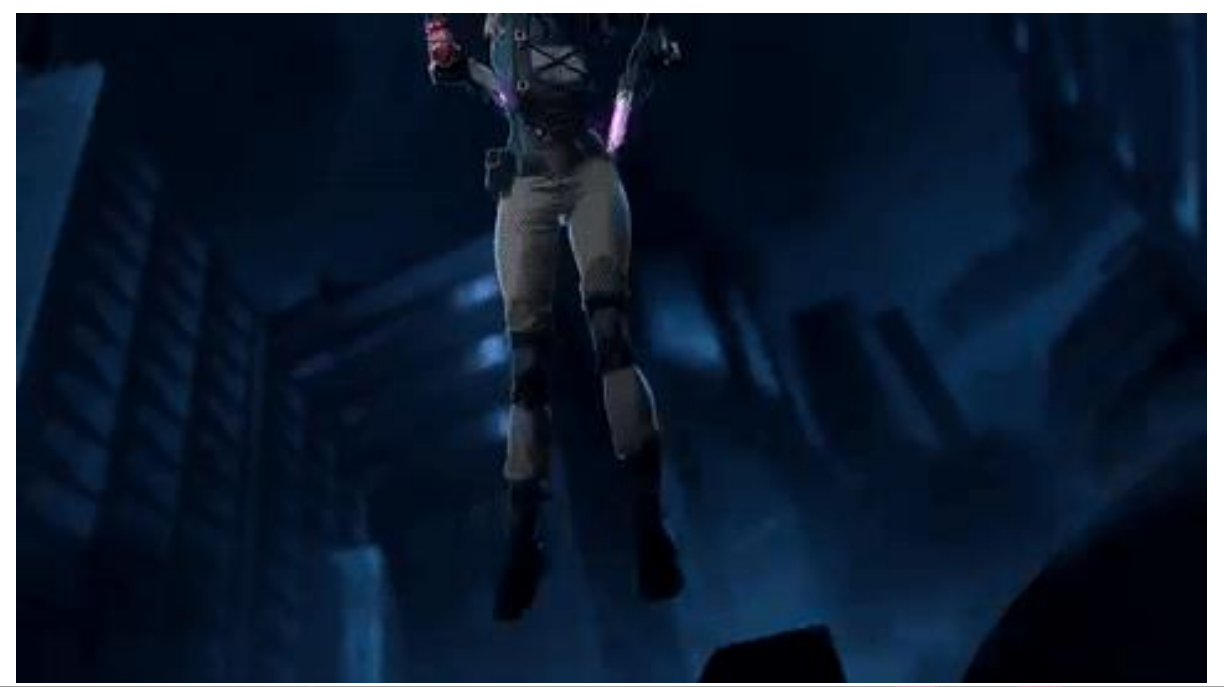

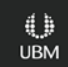

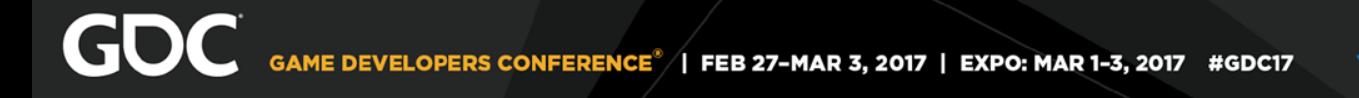

# Vibrant,

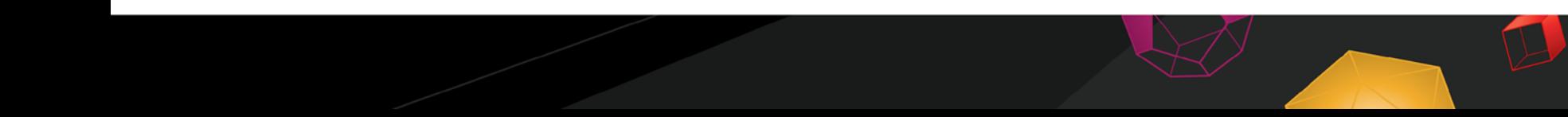

4, **UBM** 

## Theatrical!

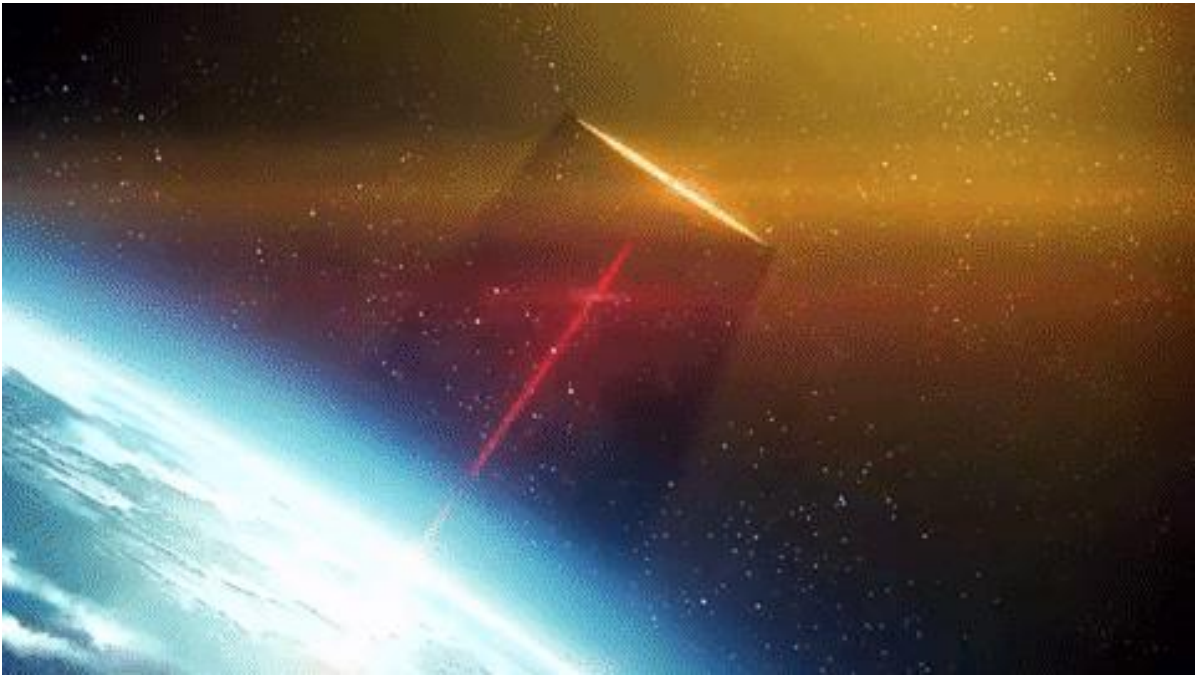

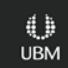

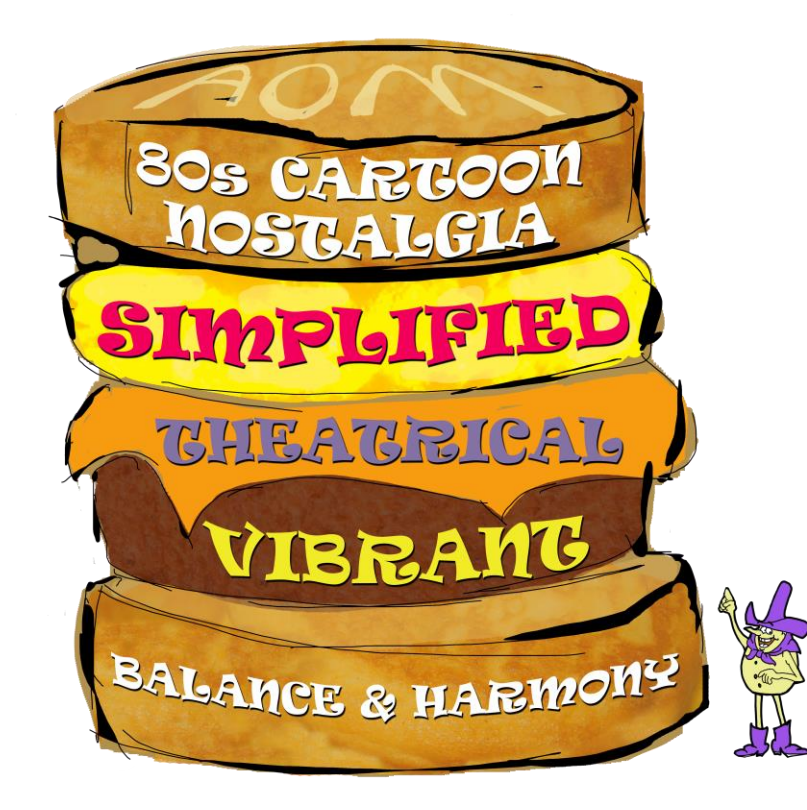

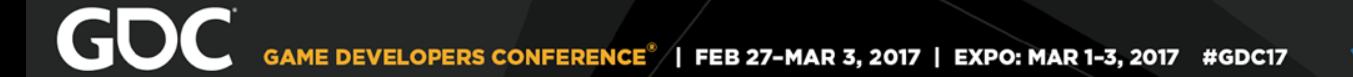

# What do "80s cartoons" look like?

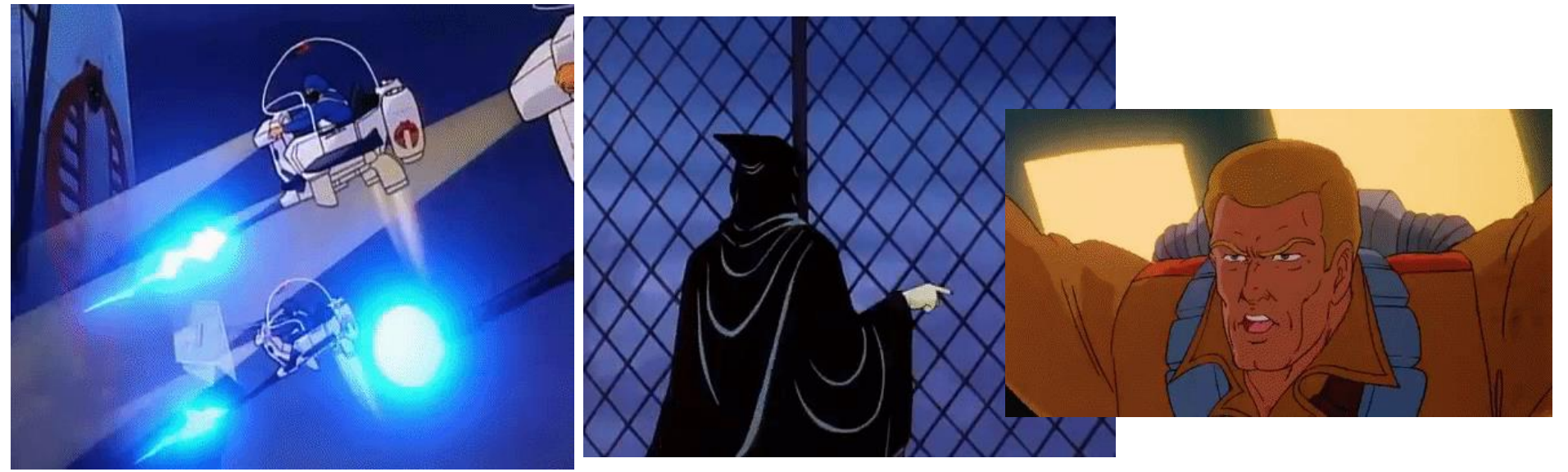

*"GI Joe"*

# **Simplified**

- $\bullet$  Blood.
- Problem: How do you simplify blood and make it fit into your stylized, "80s cartoon" universe, when blood is usually absent from 80s cartoons?

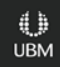

 $\mathbf{2}$ P. 医院 高 福 美 越 美 高度  $\tilde{f}_t$ مي دي.<br>مراجع **Contractor** N. **CONTRACTOR RANCE** R. **CONTRACTOR RANCH Called** Charles R. **Canal CONTRACTOR Cardinal Britis Carter Cardinal Card Read** 大學 地名 **Contract Contract** 大学 美元 地方 美好 **Bell** 一番 大 大学 建筑 **Barbara Barnet** 

**GDC** 

美  $\mathcal{L}$ **CALL** l. Charles R. **CALLER CALL OF Change Cardinal** A. R. **Call River Channel Channel Real Charles Cardiner Brad Contract Contract** S. **CONTROLLER** R. **MAR** 大學 高水 大大 地区 **SECTOR Beach BARK RANT**  $\frac{1}{\sqrt{2}}\left(\frac{1}{\sqrt{2}}\right)^{2}$ **CONTROLLER RANT** 第36 学习

**SEP** 

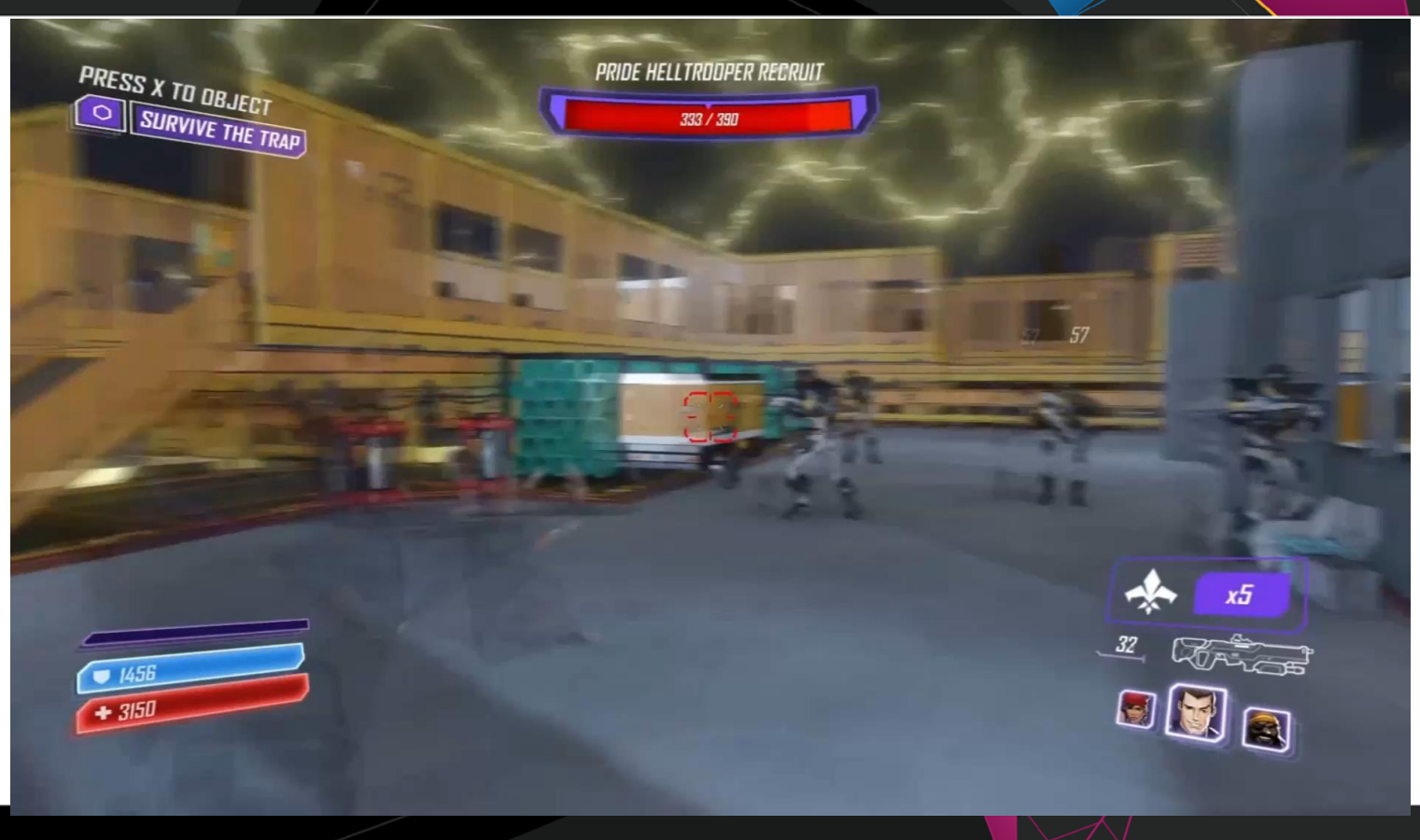

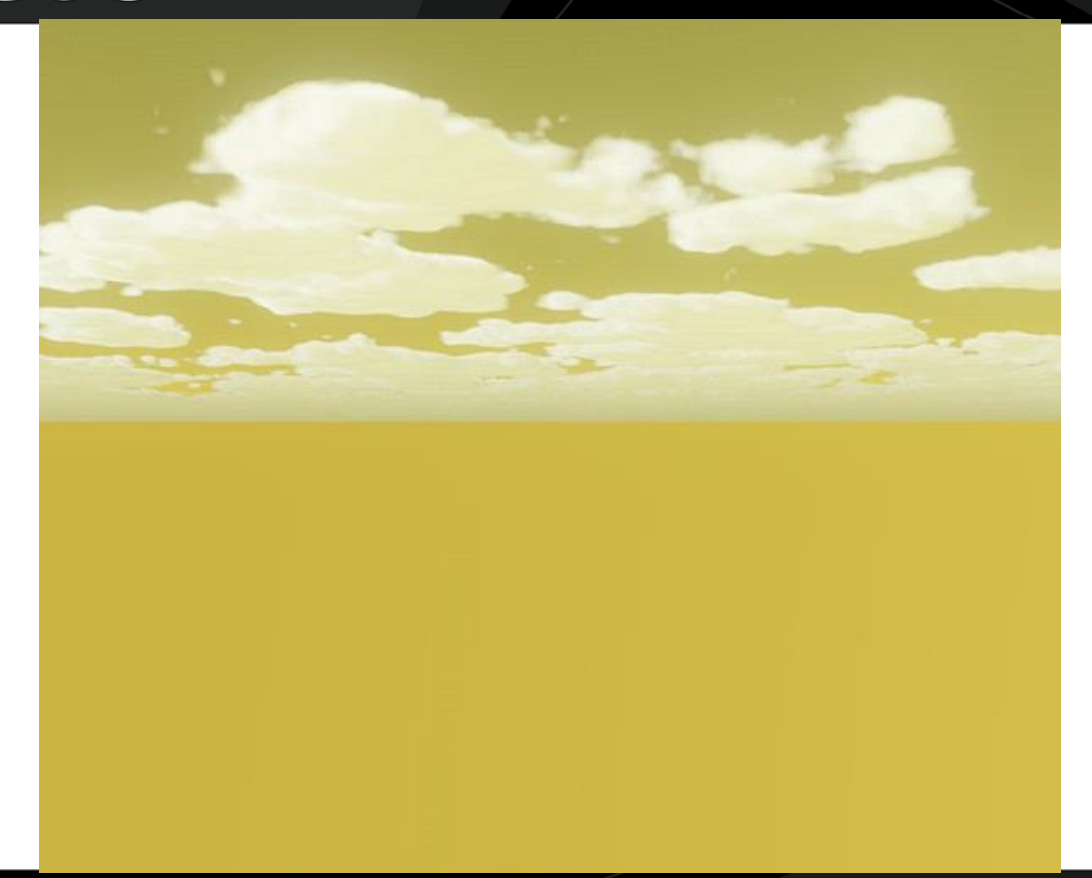

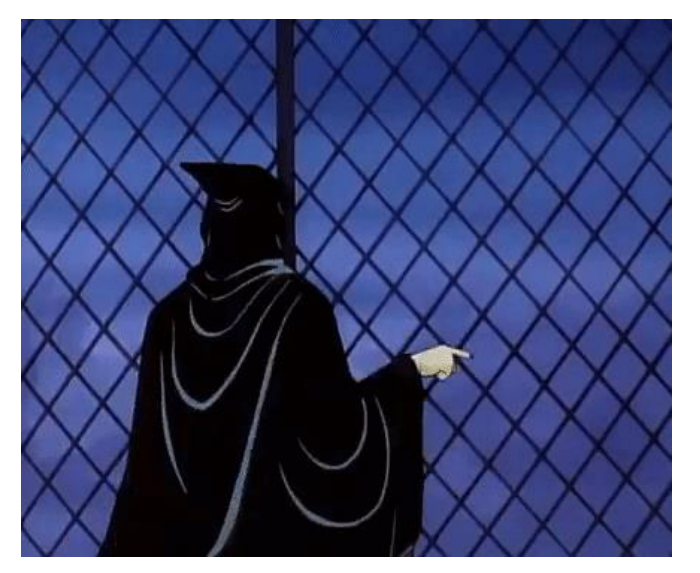

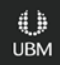

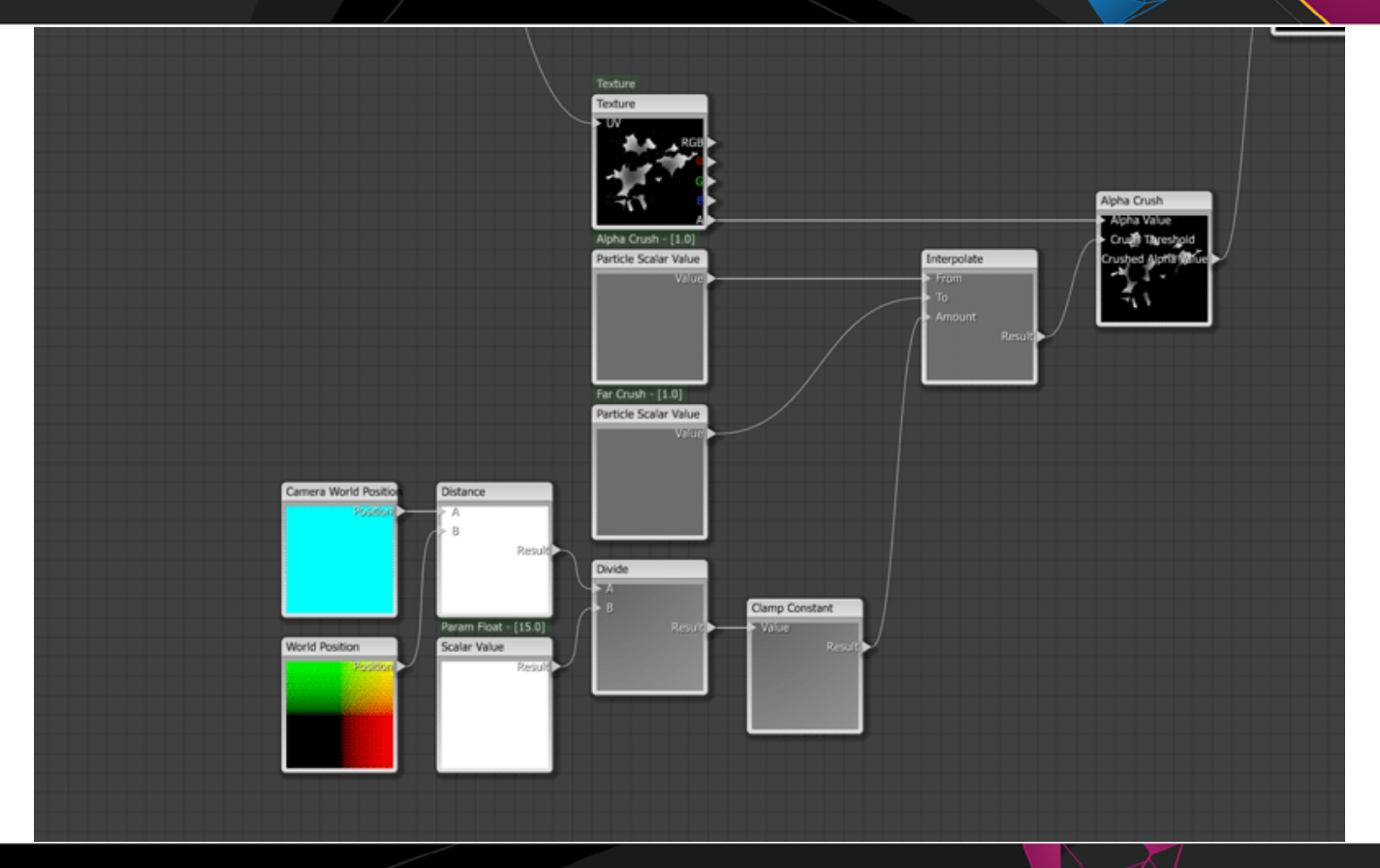

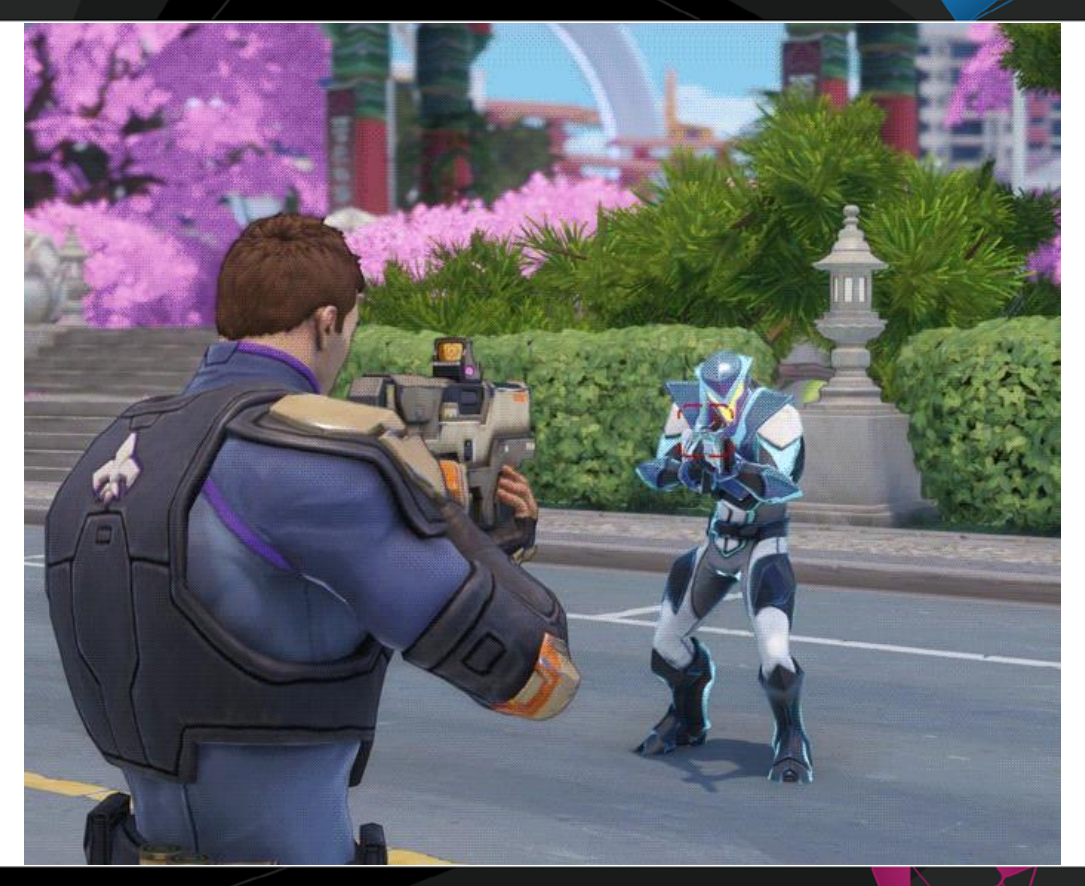

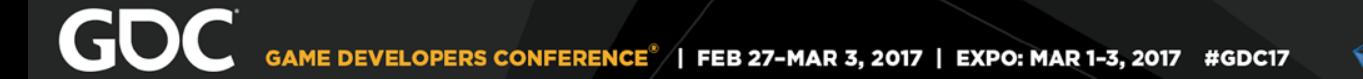

### Vibrant in classic 80s cartoons

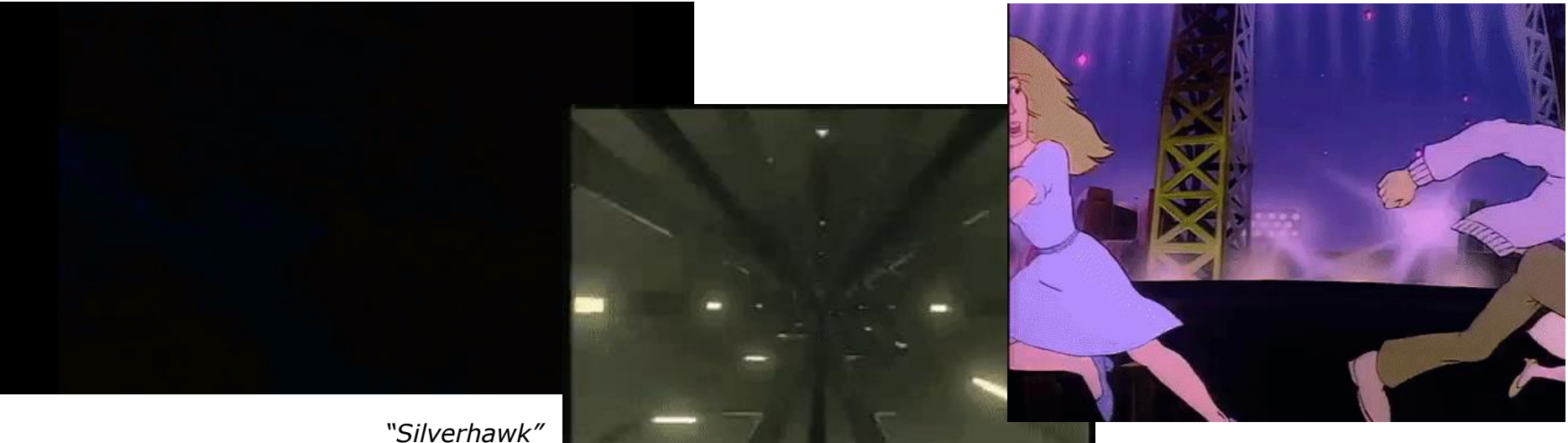

*"Jem and the Holograms"*

**UBM** 

*"Galaxy Rangers"*

# Vibrant - Color

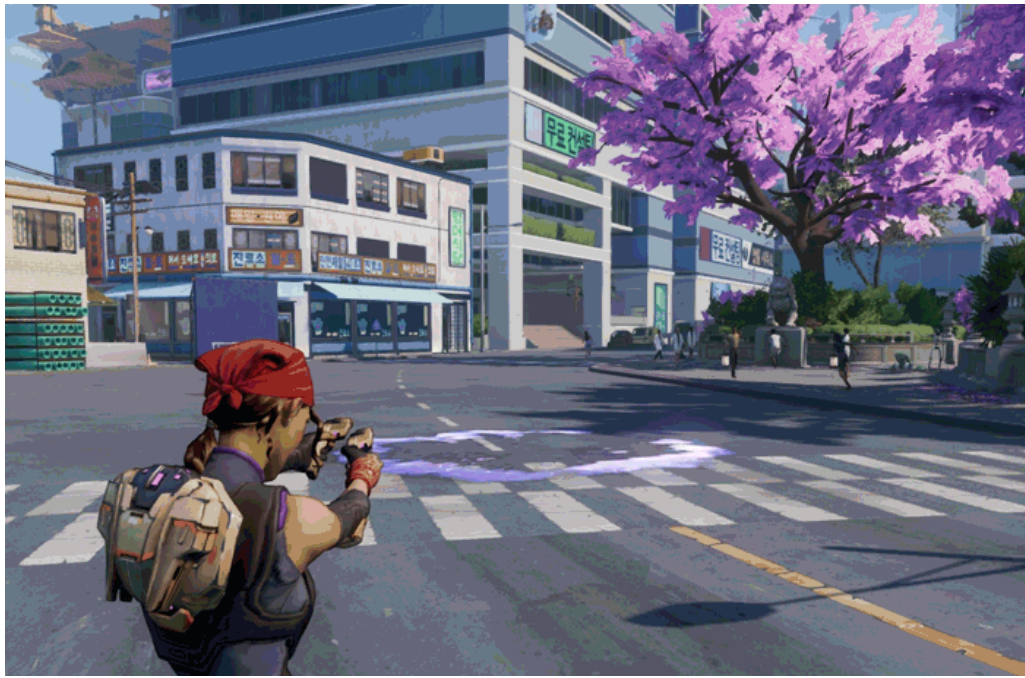

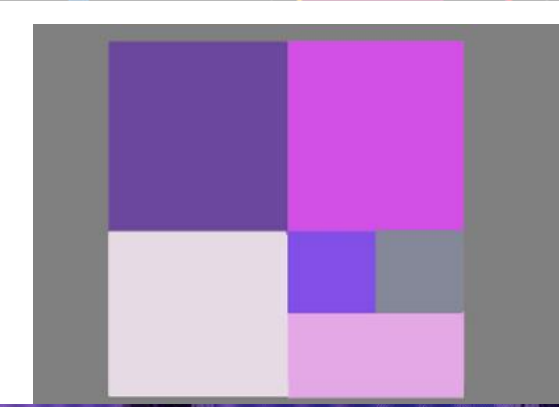

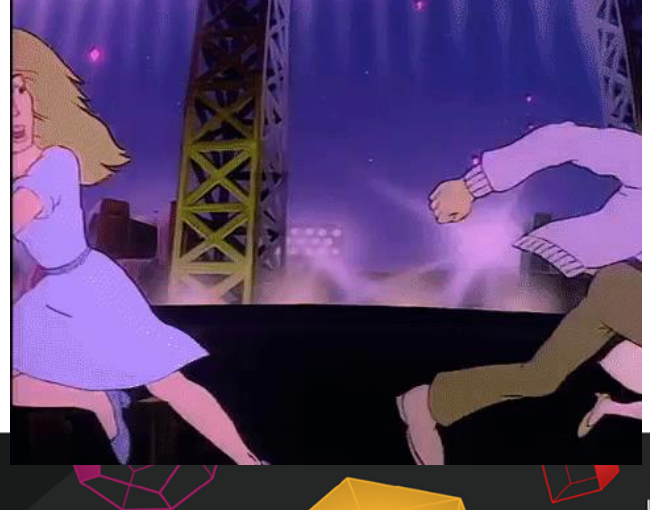

# Vibrant - Layering

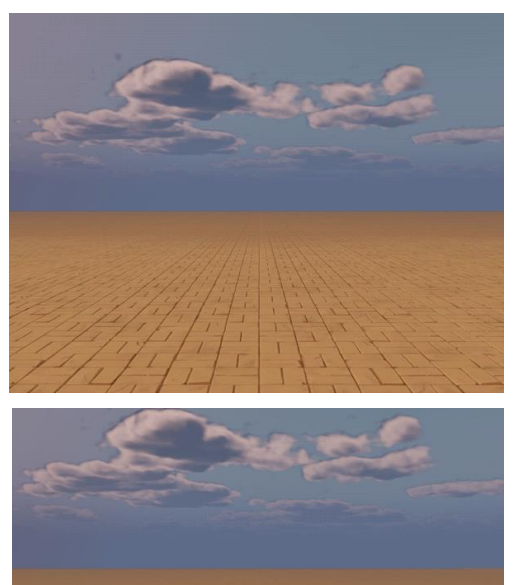

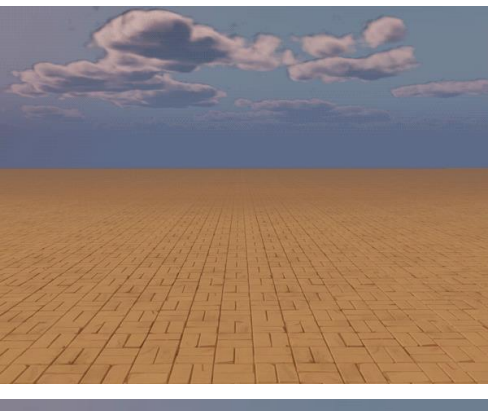

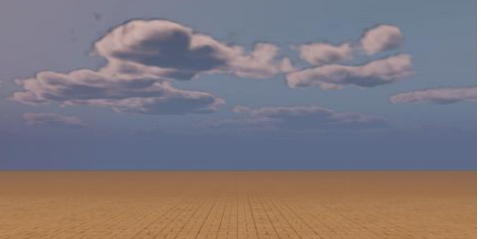

# Vibrant - Layering

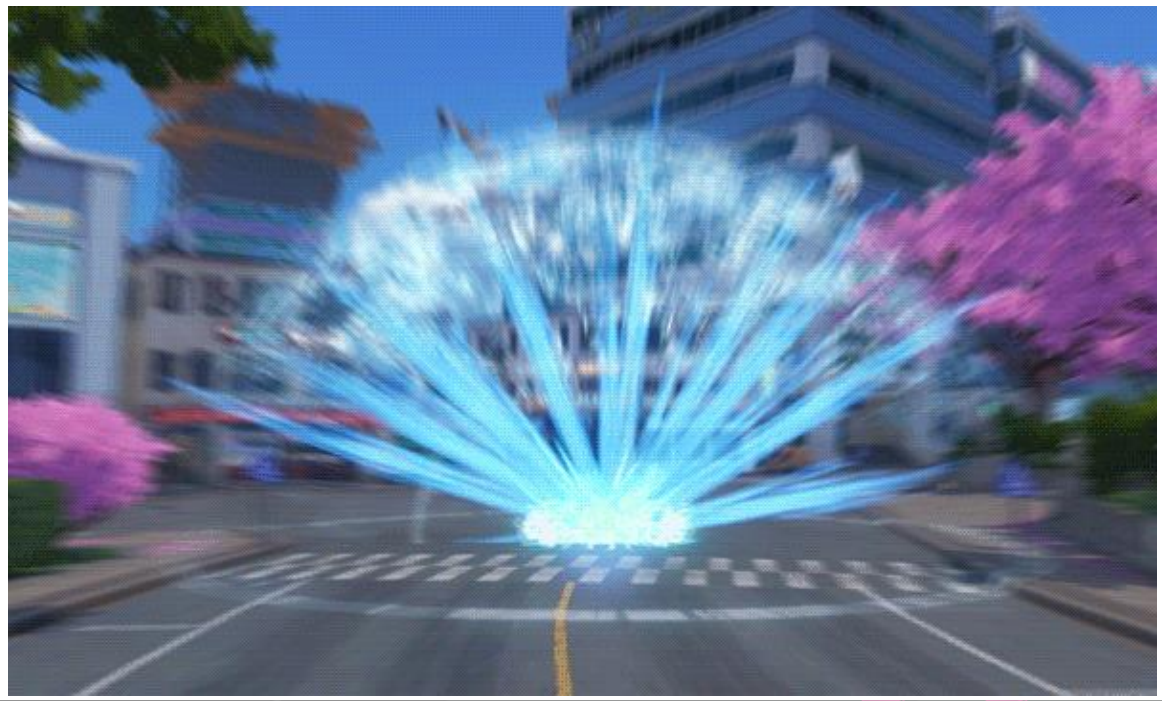

# Vibrant - Timing

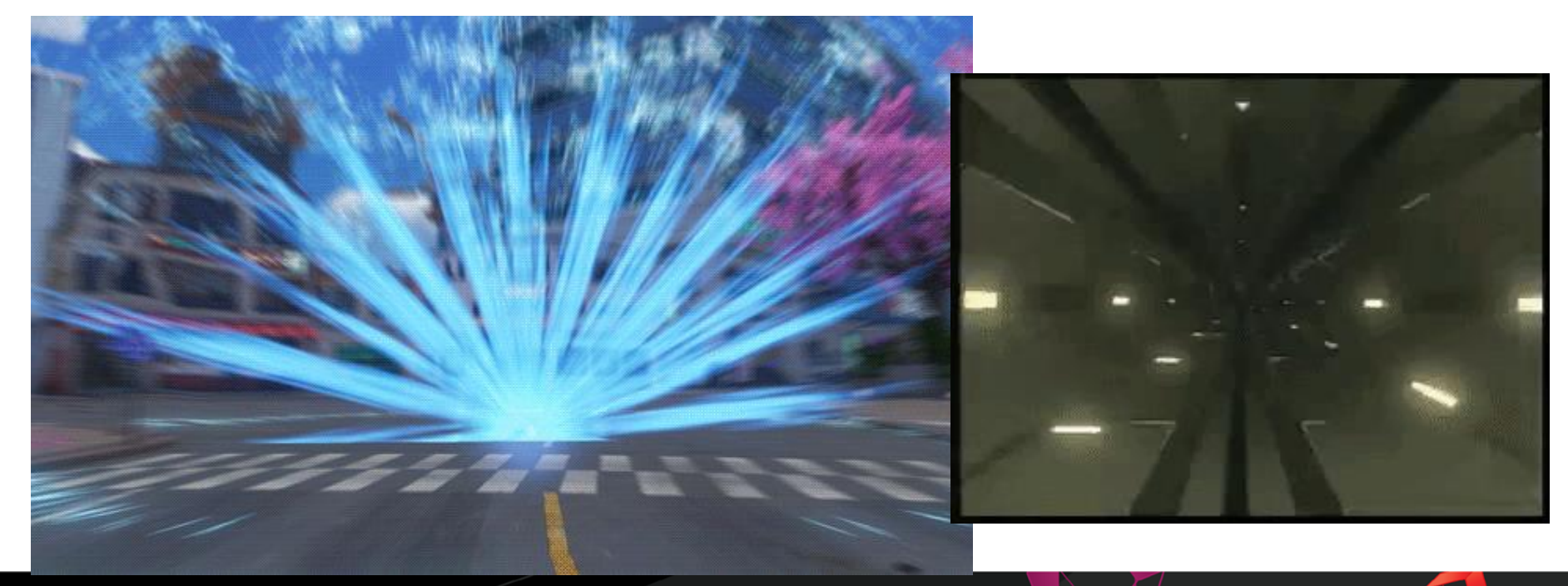

**UBM** 

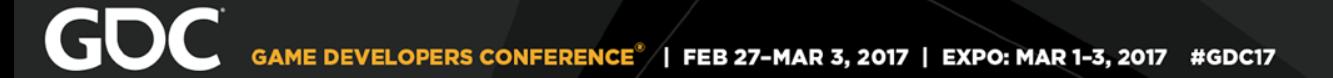

# Theatrical: What is it?

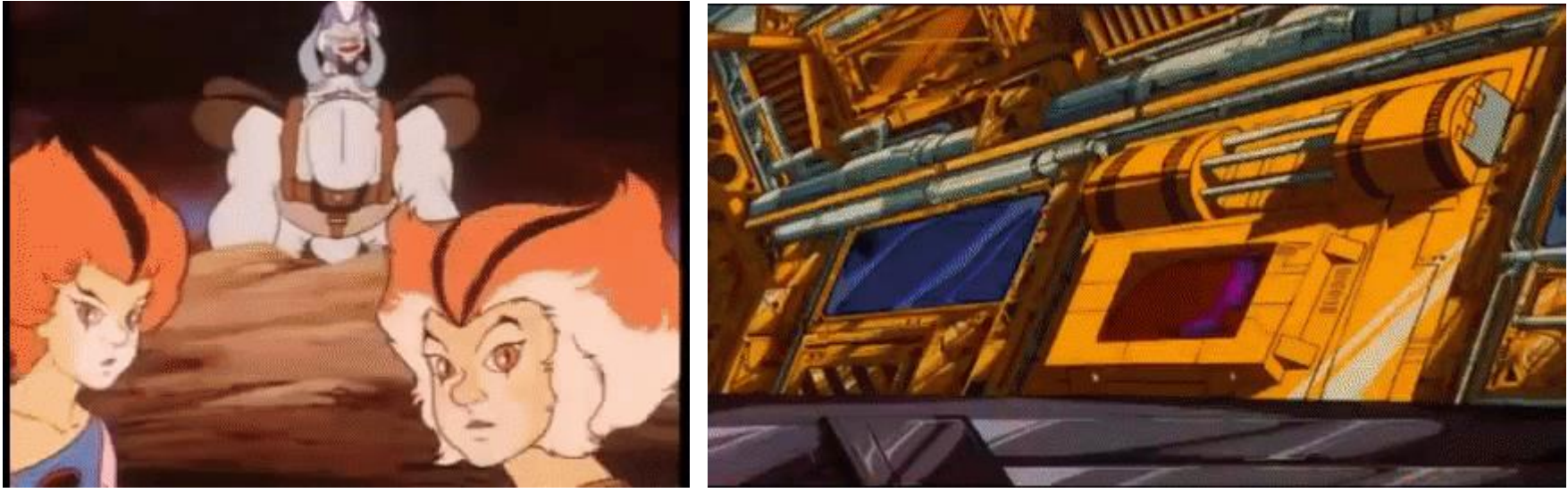

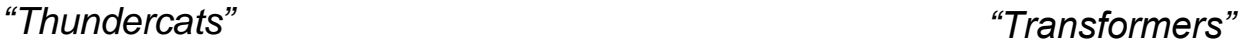

# Theatrical in VFX

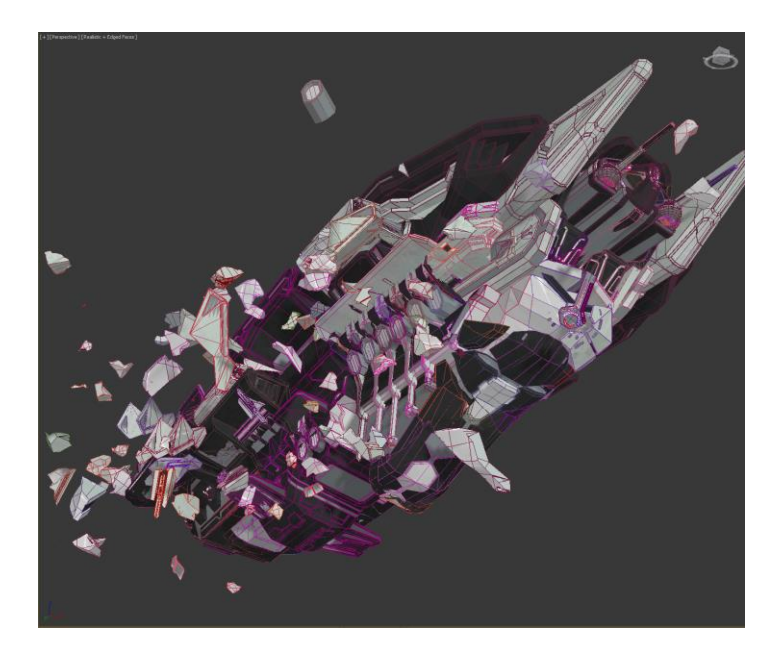

- Big "theatrical" moments necessary to drive narrative
- Player reward for completion of missions
- Blowing stuff up is FUN, and fits in with the tone of 80s cartoons!

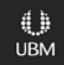

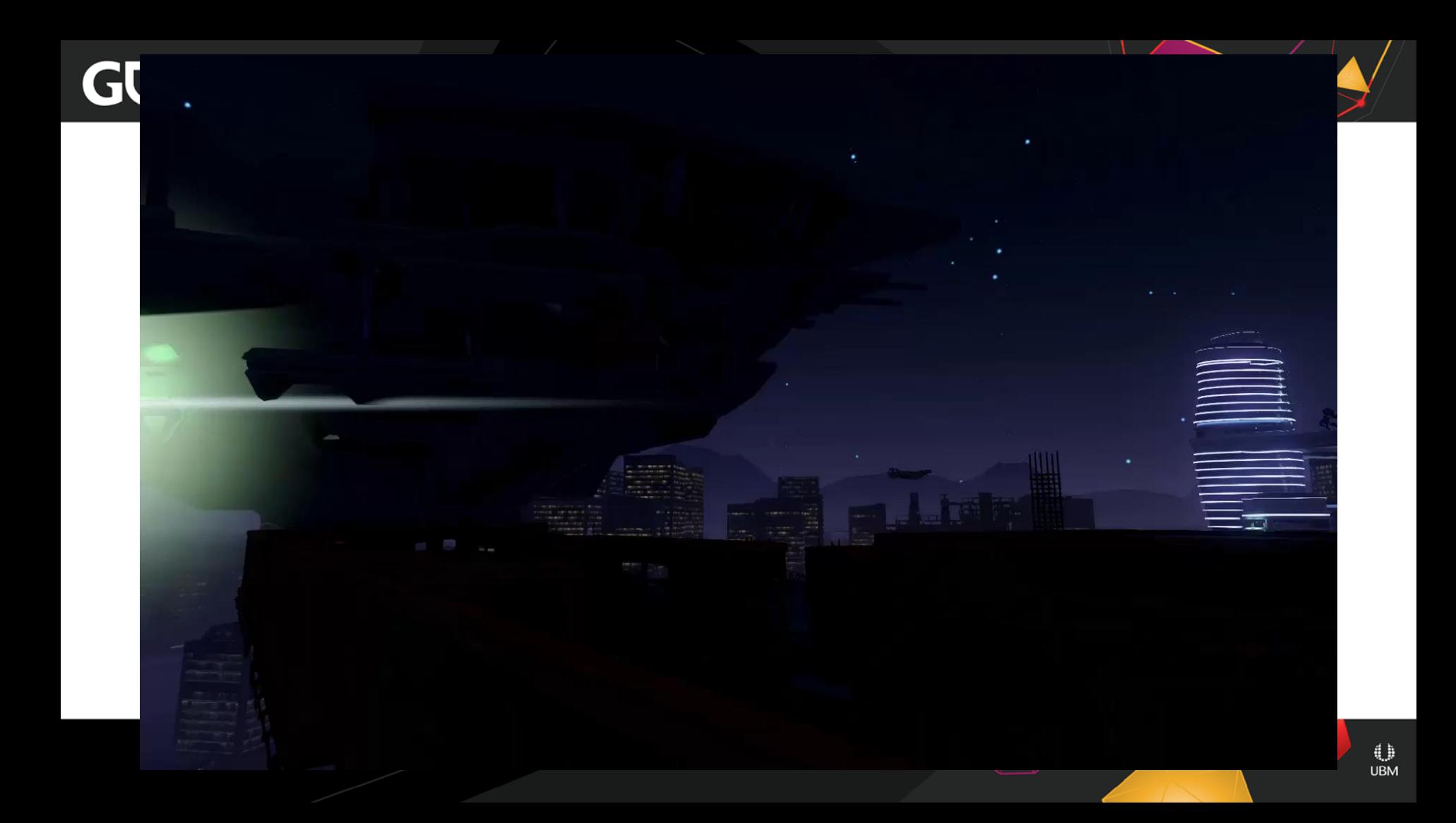

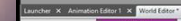

#### HOME CUSTOM CITYPLANNER VFX ADD SELECT MODIFY ARRANGE VIEW EXPORT TIMELINE TOOLS

Pane Lavout Manager | Fill Pane Manager

**St Toyota Resource Filters Rane** 

#### Commando

Object Name: Supervisor Master Timeline voer we component object Handle Path: | NODODA 100000464/NODODA 100000472 User Layer: Vic-cinematic\_new-hellbarge-master-prefab Resource File: <none>  $\sim$  Converges  $\sim$ 

**Council** 

 $v \left| \frac{1}{2} \right|$   $\left| \frac{1}{2} \right|$  Remove  $-$  Name Resource Link grd\_component\_resource\_link<001> The Timeline

Prefab Options

Reference Object

Do not export

Game Object Properties

· Export Options

Globally Loaded when Zone Set is Active

 $\frac{1}{2}$  ,  $\frac{1}{2}$  ,  $\frac{1}{2}$ 

**O** Timeline Camera Ease In Time (in s)  $0.000$ Camera Face Out Mode Camera Ease Out Relative Heading Of 0.000 Camera Ease Out Relative Pitch Offse 0.000 Camera Ease Out Time (in s) 0.000 Disabled False Edit Timeline **Exit Timeline**  $\Box$  False Looping Max Dynamic Angular Acceleration 3600.0000 Max Dynamic Linear Acceleration 275.0000 Name Play on Activate V True ony 2014<br>
Speed Multiplier<br>
Use Quaternion Interpolation<br>
Use Quaternion Interpolation<br>
Clear Control Interpolation

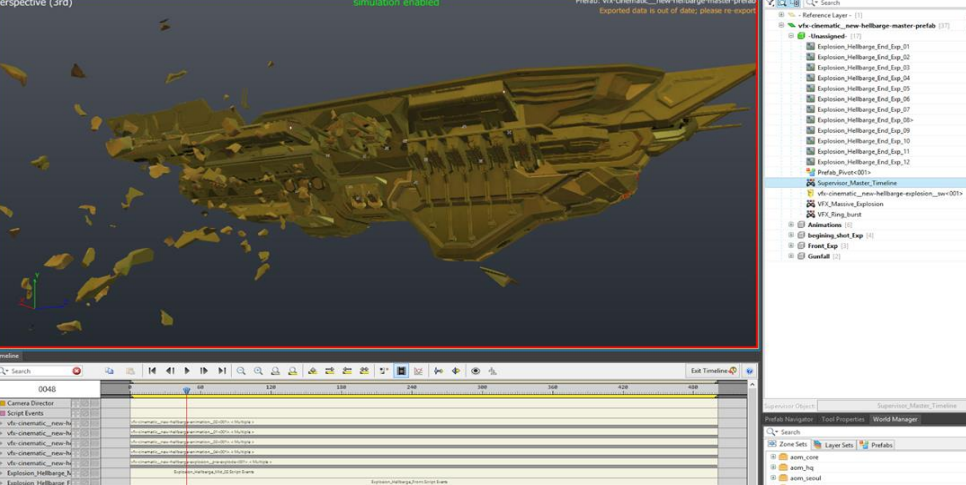

.<br>Diplomine United pathoen 20 Series Summ

.<br>Maria form Silvin Lun

**Colorado Arthury Anton Albreche** 

**B** aom\_world **B** test

World Outlines Tra

 $\frac{1}{2}$ 

**0000000** 

ちちちゅうのものからない。

 $\frac{1}{10}$ 

**SO** 

**0000000000** 

ä  $AB = 0$ 

135 Object: 1 Selected 80, 0 3 3 Creation Mode: None Click or clic and drag to

Script I vtecin

 $v^2$  -cine

**Explosive** 

Explosion Hellbarge F

Explosion helibarge m

Exposion Helbarge Fr Explosion\_hellbarge\_bi **Colosion Hellbarge m** vfu-cinematic\_new-hi<br>Explosion\_Hellbarge\_Q Explosion\_Hellbarge\_G

vfr-cinematic\_new-he

Explosion\_Hellbarge\_E

Explosion\_Hellbarge\_E

Explosion\_Hellbarge\_E

Explosion\_Hellbarge\_E Explosion\_Hellbarge\_E<br>Explosion\_Hellbarge\_E

12: A umt Crist10m Coordige World X 0.000 3: Y: 0.000 3: Z 0.000 3: S 3 → X 4 2

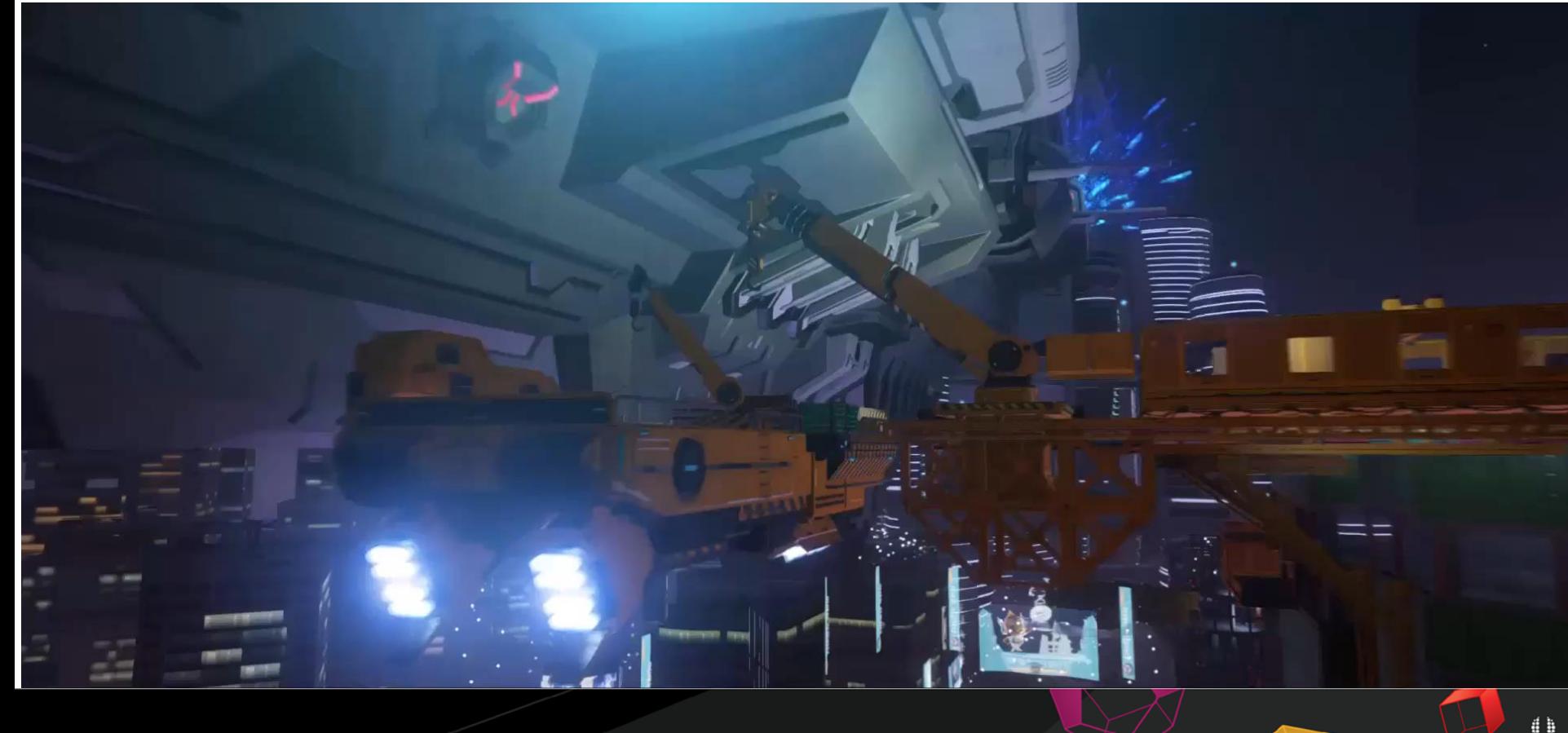
## Tips & Conclusion

- The best place to start is by breaking down your artistic influence/reference
- $\bullet$  You may fail at first and that's ok simplify and iterate
- The fundamentals of layering, timing and presentation are keys to success

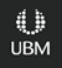

## GDC

## Questions?

GAME DEVELOPERS CONFERENCE<sup>®</sup> | FEB 27-MAR 3, 2017 | EXPO: MAR 1-3, 2017 #GDC17